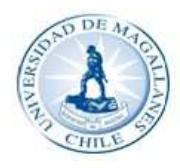

UNIVERSIDAD DE MAGALLANES FACULTAD DE CIENCIAS<br>ESCUELA DE CIENCIA Y TECNOLOGÍA EN RECURSOS AGRÍCOLAS Y ACUÍCOLAS

# Cartografía de las comunidades vegetacionales del parque Karukinka utilizando imágenes de satélite Ópticas y Radar.

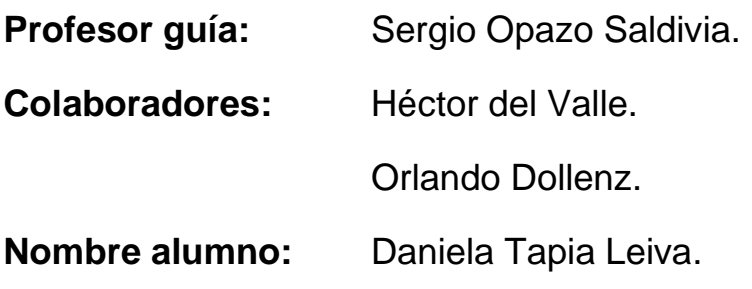

#### **Dedicatoria y agradecimientos.**

Éste trabajo de titulación está dedicado especialmente a "la Clary" mi madre, por todo el esfuerzo que hizo por mí, la paciencia y el apoyo que siempre me brindó y para mis hermanos y hermana, que sepan que es posible llegar a la meta que nos proponemos.

Agradezco a Sergio mi padre, por el apoyo moral y el cariño que siempre me ha entregado, a mis tíos Rodolfo y Elia por ser como mis segundos padres, a Norma y Alex por la confianza depositada en mí, a mi abuelita Hilda y a mi familia en general, por toda la ayuda que me entregaron en los momentos difíciles.

Agradezco a la familia Ramírez Peña por acogerme y apoyarme durante mis estudios y estadía en Punta Arenas.

Agradezco a los colaboradores en la campaña de terreno y toma de datos: Catalina Espinoza, Rocío García, Loreto Castillo, Víctor Lenin y en especial a Pablo Ramírez Peña.

Agradezco al profesor Héctor del Valle por recibirme en Puerto Madryn y entregarme parte de sus conocimientos.

Agradezco a mi profesor tutor Sergio Opazo por guiarme para finalizar éste trabajo de titulación.

Agradezco a Marcelo Sasso por acogernos como a su familia.

Agradezco a la Wildlife Conservation Society por entregar las herramientas y apoyo económico que fueron necesarios para el desarrollo de ésta tesis.

Por último agradezco a todos los que formaron parte de éste largo camino de estudio y esfuerzo.

<sup>&</sup>quot;Puesto que yo soy imperfecto y necesito la tolerancia y la bondad de los demás, también he de tolerar los defectos del mundo hasta que pueda encontrar el secreto que me permita ponerles remedio" **Mahatma Gandhi.** 

**Índice de contenido.** 

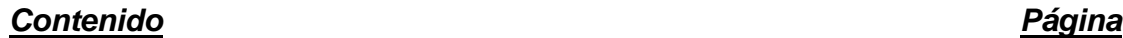

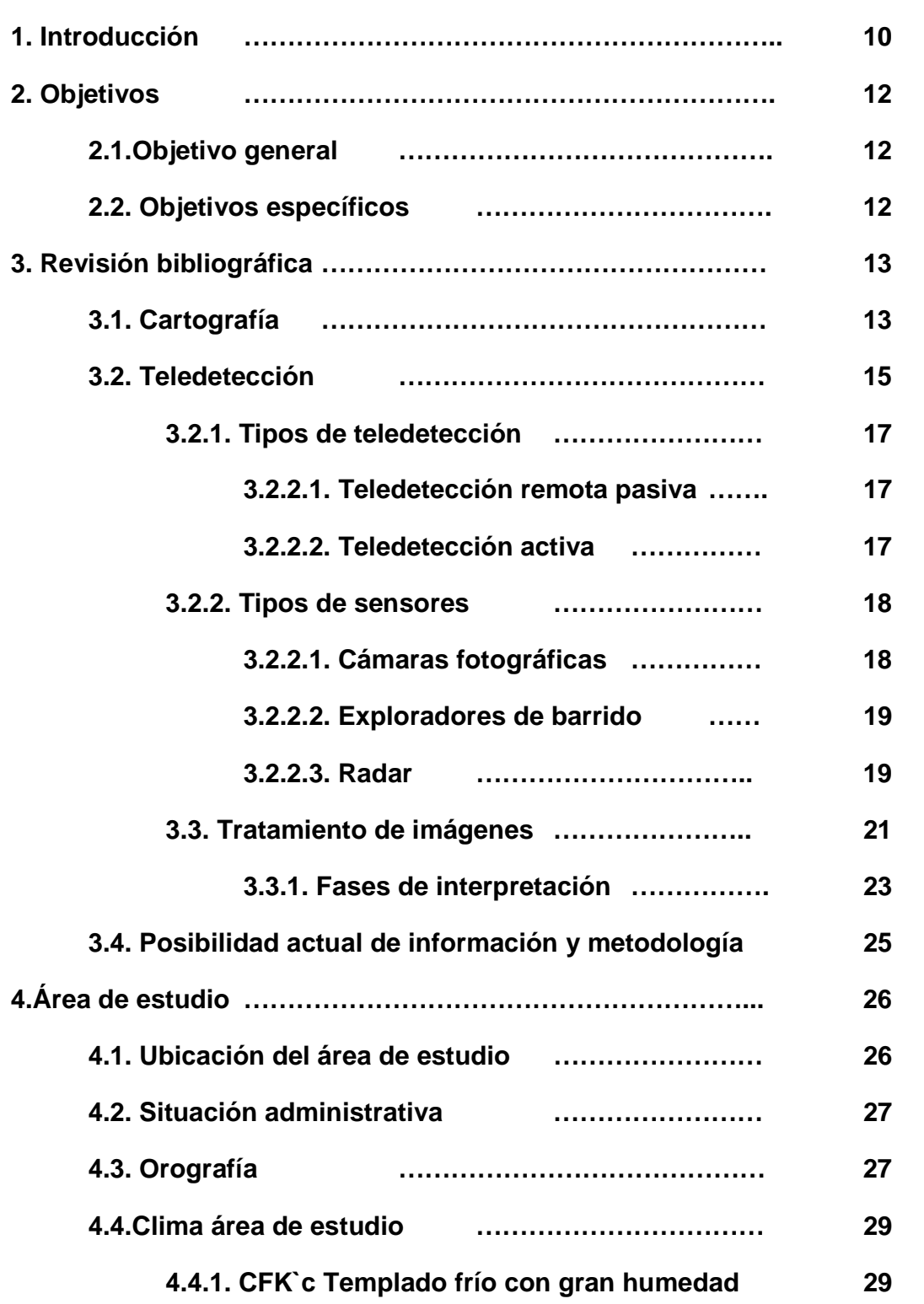

### **Contenido Página**

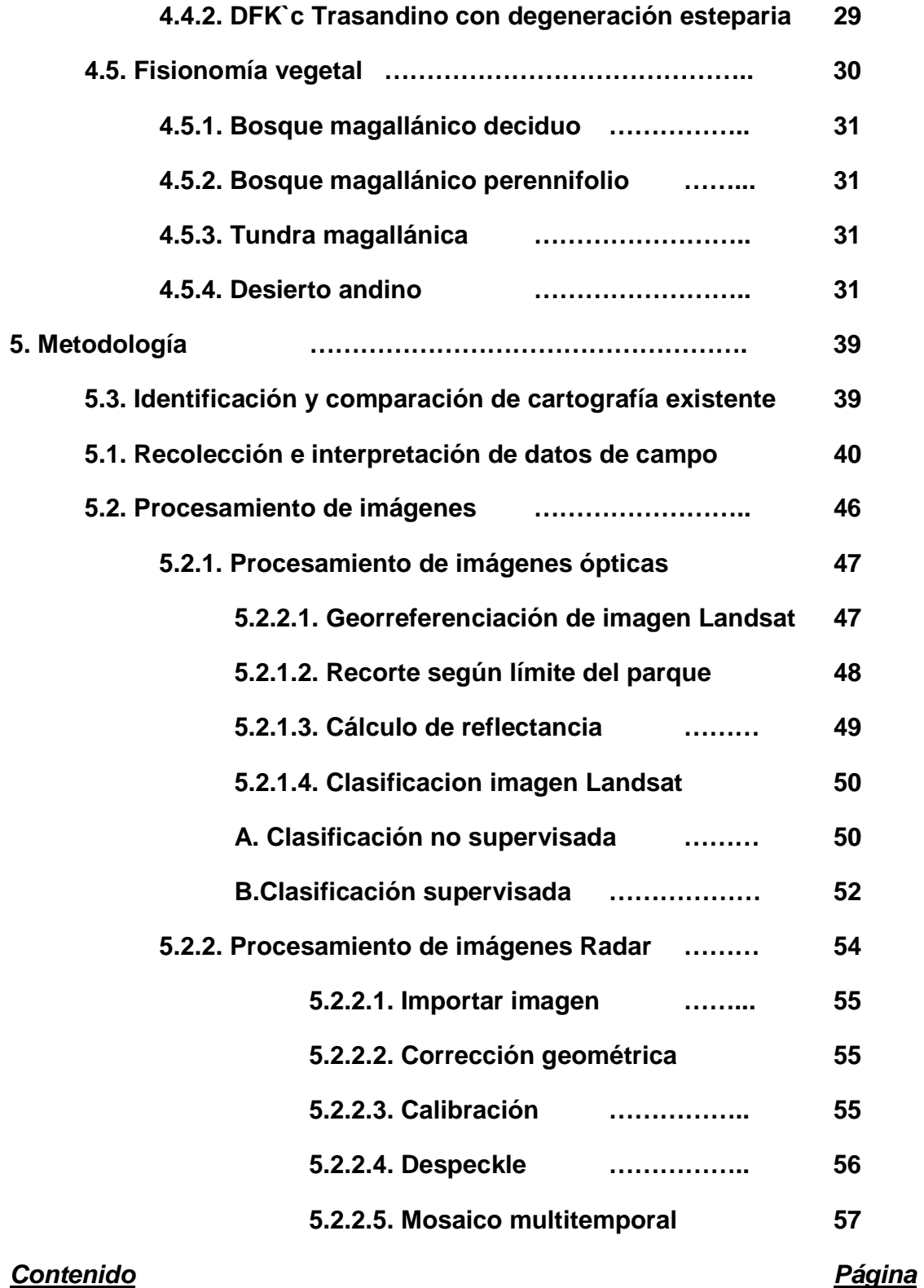

## **Contenido Página**

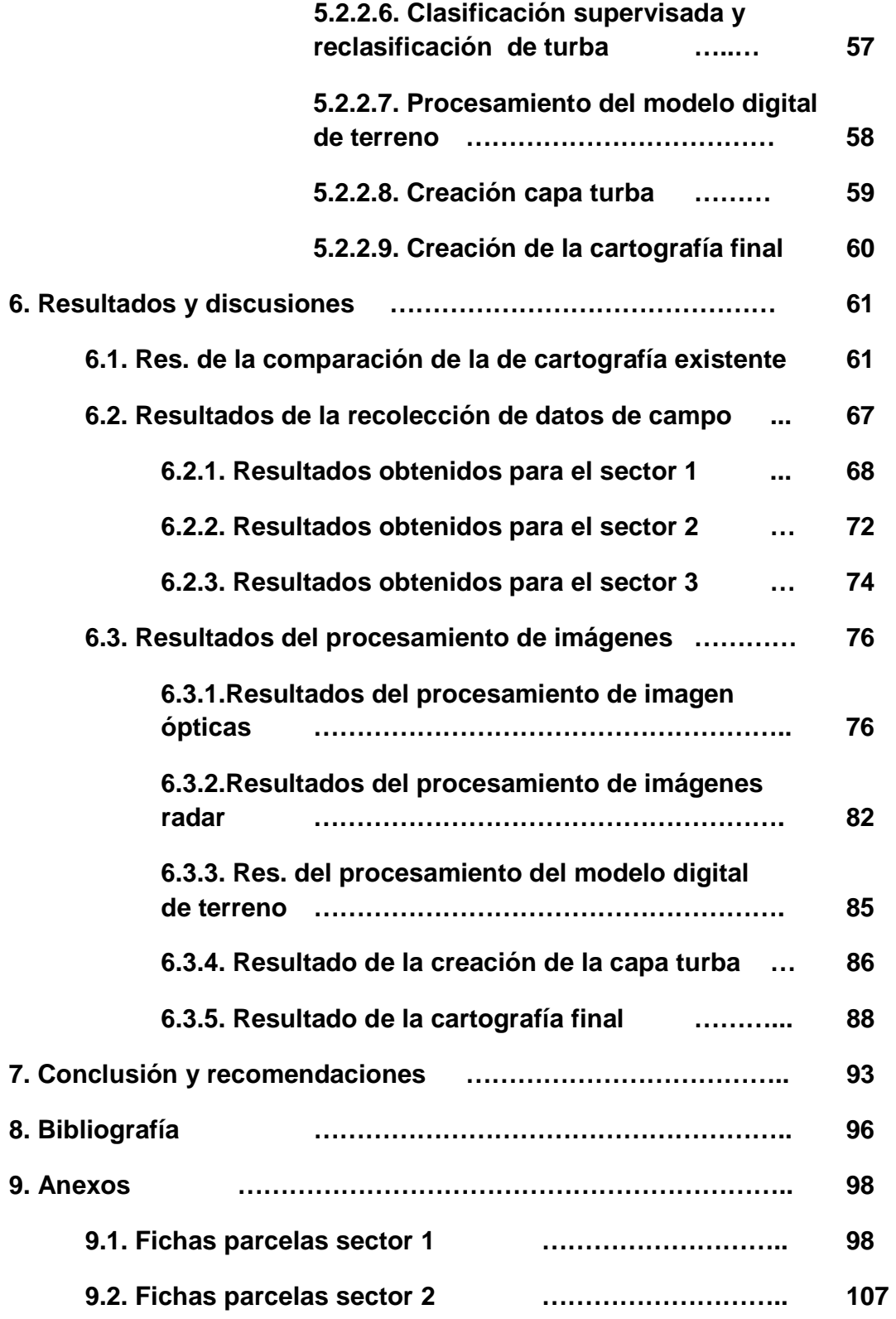

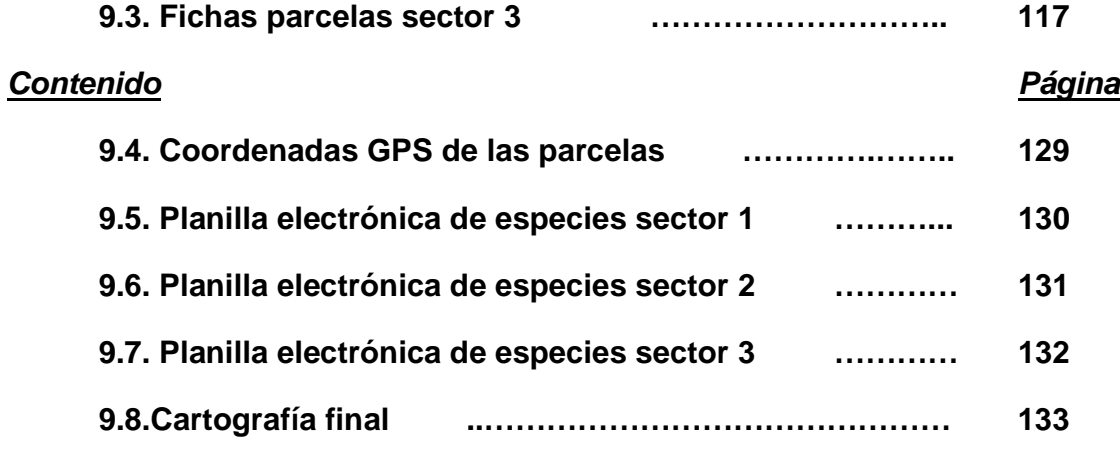

# **Índice de figuras.**

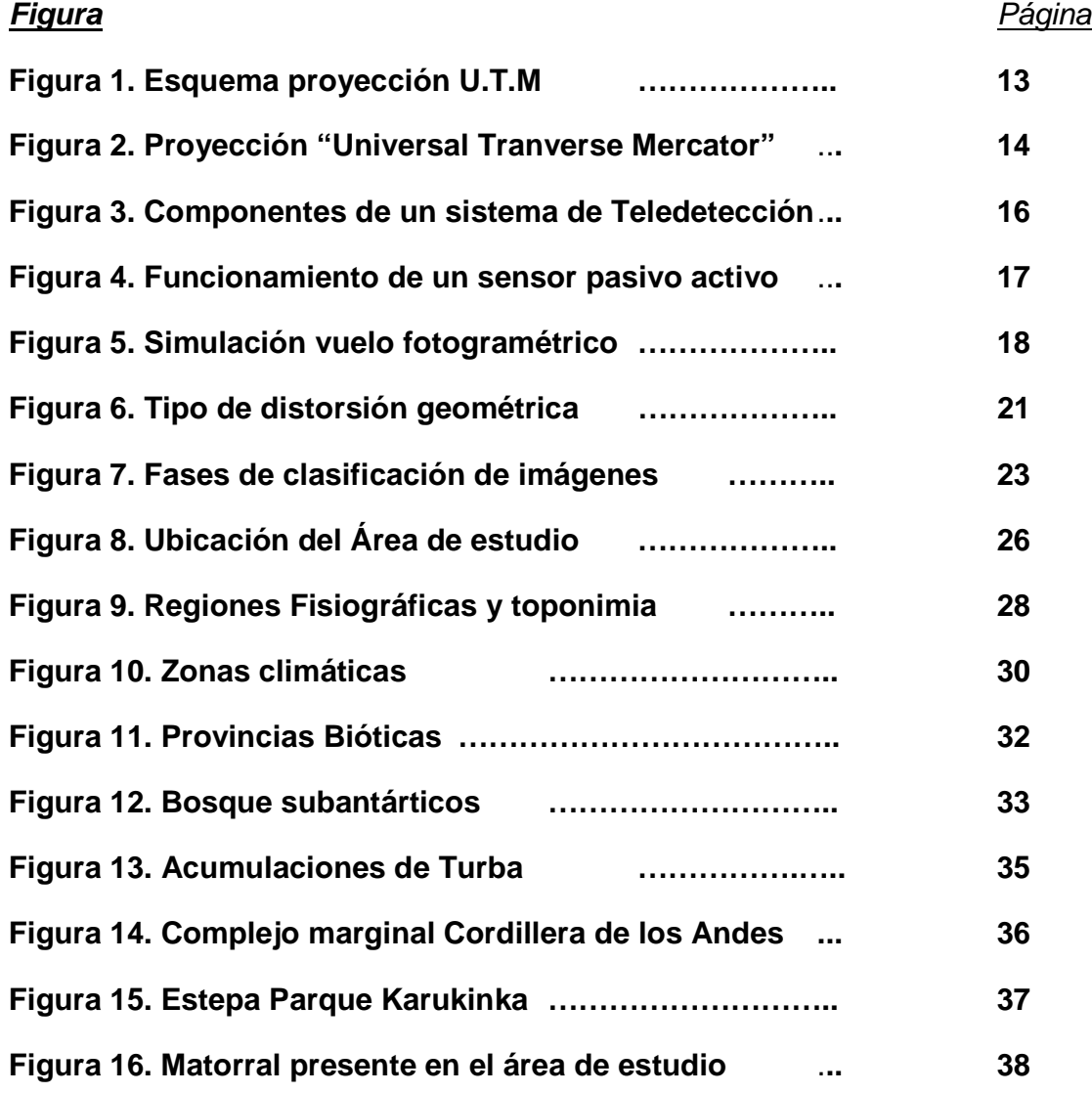

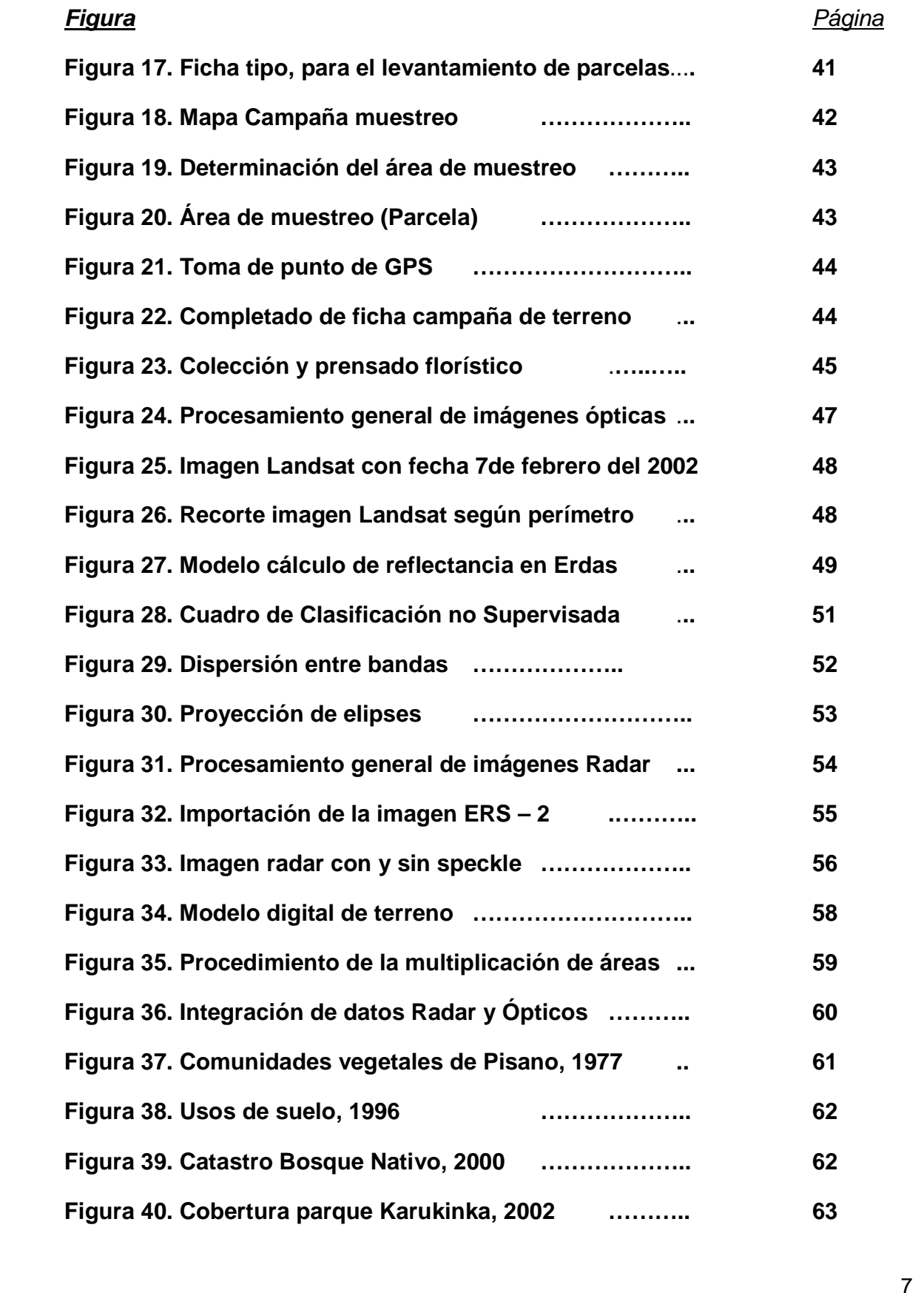

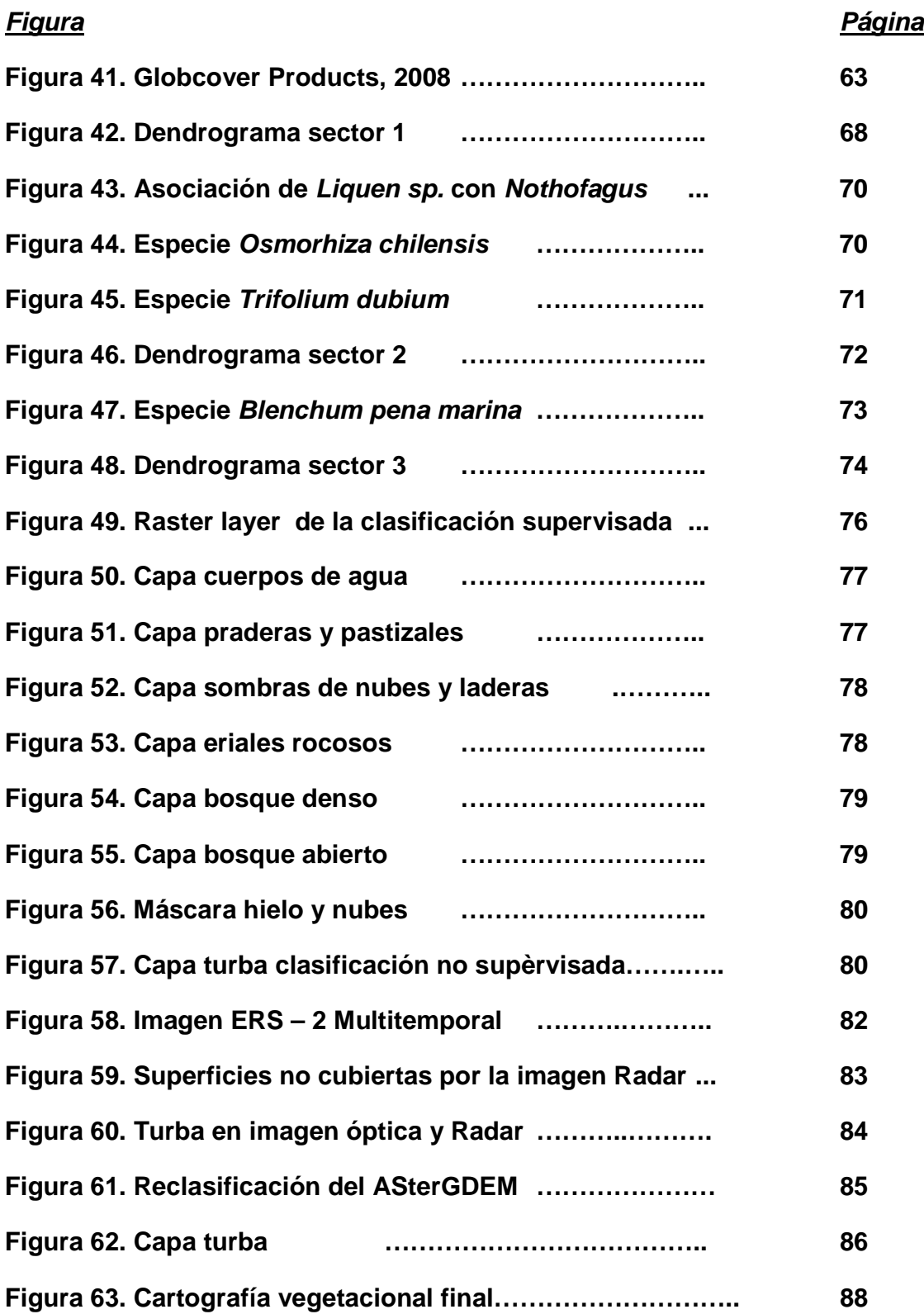

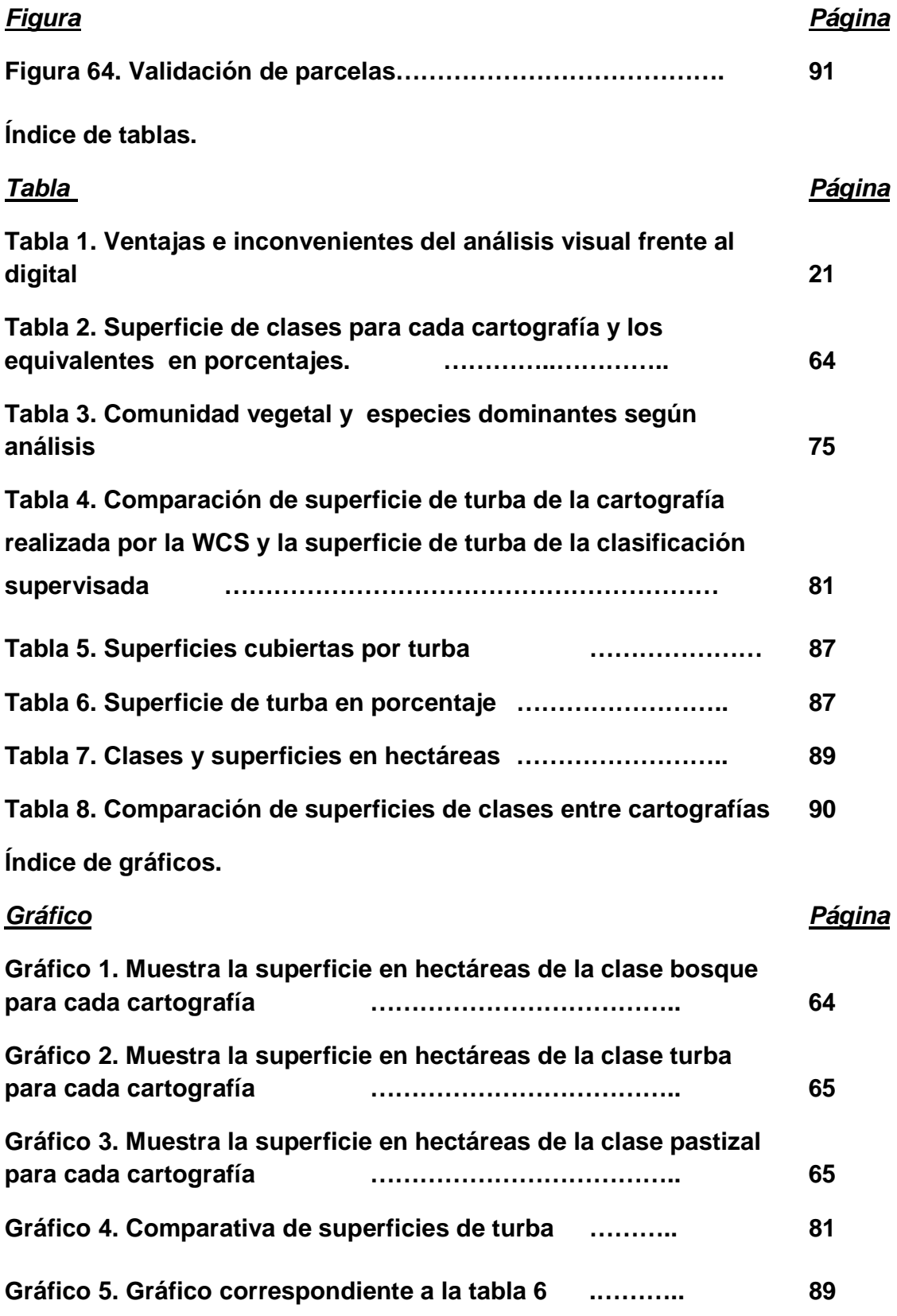

#### **1. Introducción.**

Según afirman numerosos estudios, a nivel mundial se está produciendo un cambio climático, por lo que la conservación ambiental está jugando un rol importante. En la actualidad, existen diversas herramientas que ayudan en la conservación ambiental, una de ellas es la observación que se realiza desde los satélites los cuales entregan información relevante para el diagnóstico y seguimiento sobre cambios que ocurren en cubiertas vegetales, superficies marinas o seguimientos de especies en extinción, ésta técnica es llamada Teledetección.

La XII Región de Magallanes y de la Antártica Chilena es la más austral de Chile. Su gran extensión territorial (132.297, 2 km<sup>2</sup>) es valiosa en flora y fauna. A pesar de ser una localidad austral no se encuentra ajena a los efectos del cambio climático que se están produciendo a nivel mundial, por lo que la protección de la flora y fauna existente es protegida de forma pública y privada. El Sistema Nacional de Áreas Silvestres Protegidas por el Estado (SNASPE) es el encargado de proteger y conservar muestras biológicas representativas de la diversidad biológica del país, además de crear conciencia ambiental en la comunidad, mientras que de forma privada se encuentran un sinfín de organizaciones privadas que de forma paralela a las entidades públicas conservan áreas silvestres, en la XII región, existe una organización privada llamada Wildlife Conservation Society la cual se preocupa de la conservación y protección de un lugar llamado parque Karukinka, ubicado al sur de Tierra del Fuego, éste lugar, además de grandes superficies de bosques, existen grandes extensiones de turba, de vital importancia en el ciclo global del dióxido de carbono, éste gas es uno de los responsables del calentamiento global.

Es fundamental entonces realizar estudios de flora y vegetación, como plataforma de propuestas que ayuden a la conservación y manejo de las diversas áreas silvestres, tanto en parques públicos como privados.

El trabajo a continuación describe el uso de la técnica de teledetección utilizando imágenes del tipo ópticas y del tipo radar, como herramienta para la creación de una cartografía que describa los ecosistemas vegetacionales presentes en el parque Karukinka.

La cartografía vegetacional, servirá entre otros usos, para determinar las superficies reales de los ecosistemas y las especies florísticas dominantes, de ésta forma se podrá establecer un plan de manejo de conservación para el área de estudio.

#### **2. Objetivos.**

#### **2.1. Objetivo General.**

Elaborar una cartografía de las comunidades vegetacionales del parque Karukinka utilizando imágenes de satélites del tipo Ópticas y Radar como primer nivel de aproximación y un estudio de terreno como segundo nivel de aproximación.

#### **2.2. Objetivos específicos.**

- I. Identificar y comparar estudios previos que describan y cartografíen la vegetación del sur de Tierra del Fuego.
- II. Realizar una clasificación de la imagen según unidades de paisajes homogéneas (UPH)
- III. Muestreo de vegetación en terreno, según las UPH con parcelas georreferenciadas.
- IV. Tabular los datos copilados de parcelas en terreno y realizar un análisis de agrupamiento por similitud florística, utilizando el Índice de Dice, para obtener dendrogramas.
- V. Fijar en el dendrograma un nivel de similitud del 30%, observar los grupos que se forman e identificar a la comunidad vegetal a la que corresponda cada grupo.
- VI. Observar coincidencias y discrepancias de los grupos en la imagen.
- VII. Identificar y describir las distintas fuentes de información disponibles para realizar cartografía de vegetación.
- VIII. Aplicar una metodología de clasificación digital de imágenes para generar la cartografía de vegetación.
- IX. Generar una cartografía de vegetación para el área de estudio.

### **3. Revisión bibliográfica.**

Para trabajar en cartografía de vegetación se requiere conocer los principios básicos de la teledetección. La elaboración de la cartografía involucra diversos conceptos y procesos que se describen a continuación.

### **3.1. Cartografía.**

La cartografía (del griego chartis = mapa graphein = escrito) es la ciencia que se encarga del estudio y la elaboración de los mapas geográficos, territoriales y de diferentes dimensiones lineales. En la actualidad se han generado gran número de cartografías, entre ellas las de vegetación.

La proyección cartográfica es un sistema de representación gráfica que establece una relación ordenada entre los puntos de la superficie curva de la Tierra y los de una superficie plana (mapa). La proyección más utilizada para estudios locales es la U.T.M "Universal Tranverse Mercator", la cual toma como superficie desarrollable un cilindro que se coloca tangente al elipsoide de referencia, de forma que el eje del cilindro está dentro del plano del ecuador, es decir, que el cilindro es tangente al elipsoide a lo largo de una línea que define un meridiano tomado como origen.

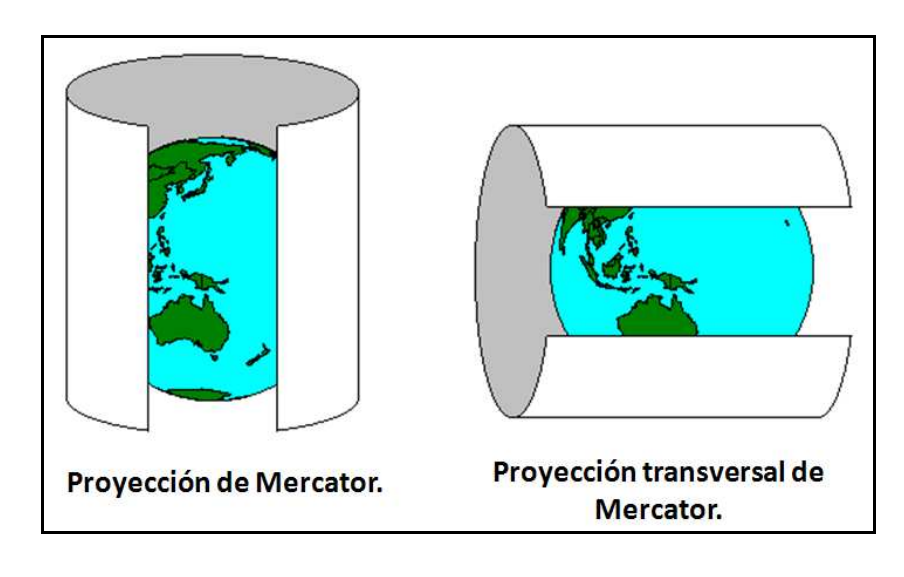

**Figura 1.** Esquema proyección U.T.M (http://www.utas.edu.au/spatial/locations/spautm.html)

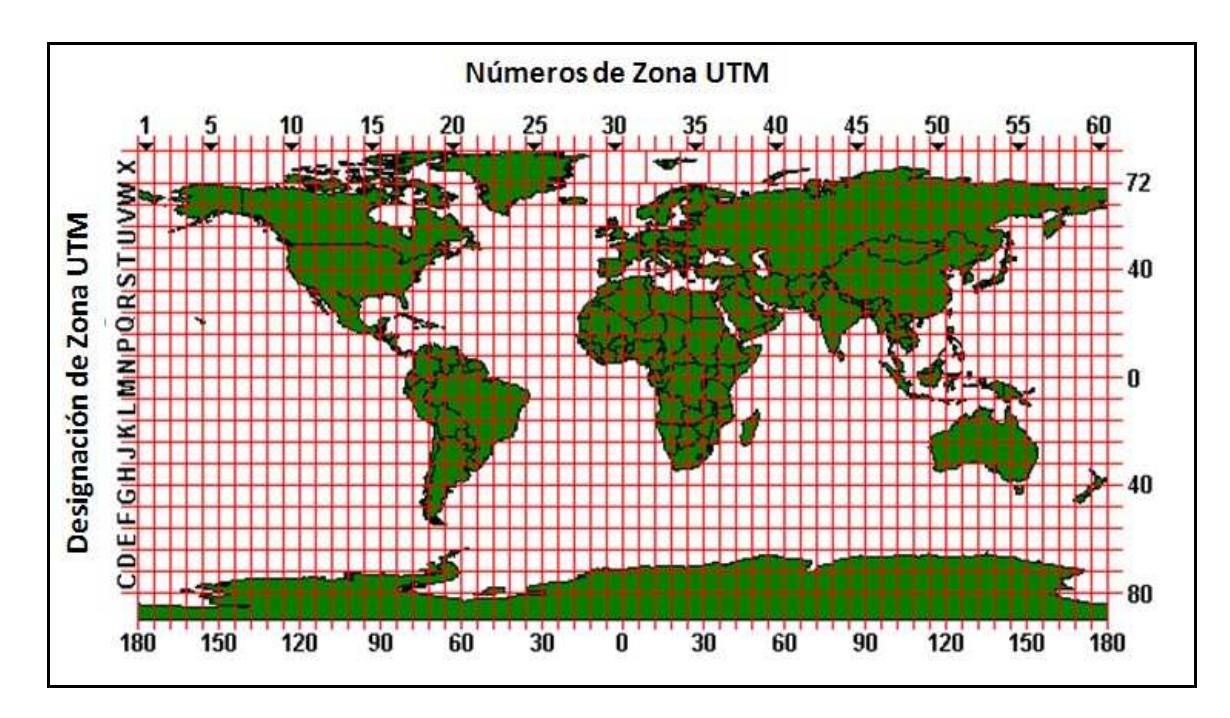

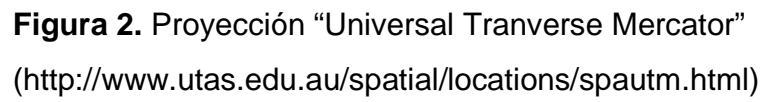

El sistema (UTM), divide la Tierra entre las latitudes 84º Norte y 80º Sur en 60 husos de 6º de ancho en longitud. El meridiano de Greenwich, o meridiano 0, es el límite entre las zonas 30 y 31. Chile continental, por su ubicación geográfica, se encuentra en los husos 18 (meridiano central de longitud -75°) y 19 (meridiano central de longitud –69°).

Por otra parte, el datum consiste en un patrón matemático de tres dimensiones que representa la tierra por medio de un geoide (un tipo de elipsoide), un cuerpo geométrico más regular que la Tierra, que permite localizar cualquier punto de la Tierra (sin necesitar otro de referencia) por medio de tres unidades dadas. A nivel mundial y para Chile el Datum que se utiliza actualmente es el WGS84 de las siglas en inglés de World Geodetic System 84 (que significa Sistema Geodésico Mundial 1984), también se han utilizado el SAD69 y el SIRGAS.

#### **3.2. Teledetección.**

Teledetección es el equivalente del término inglés "Remote sensing", para designar cualquier medio de adquisición de información a distancia de objetos, zonas o fenómenos, sin necesidad de contacto material con ellos. La teledetección no sólo engloba los procesos de obtención de las imágenes, si no también su posterior tratamiento, en el contexto de una determinada aplicación (Gonzales - Alonzo, 1981).

Se denomina teledetección espacial a la realizada desde satélites (Otero, 1999), y que permite adquirir imágenes de la superficie terrestre desde sensores instalados en plataformas espaciales, asumiendo que entre la tierra y el sensor existe una interacción energética, ya sea por reflexión de la energía solar o de un haz energético artificial o en la emisión del propio objeto, en cualquier caso, de una u otra forma de radiación electro – magnética. Finalmente, la información recibida debe ser almacenada convenientemente en el propio satélite o transmitidas a estaciones receptoras para luego ser utilizadas (Chuvieco, 2002). Según Otero 1999, esta técnica tiene ciertas ventajas sobre otras:

- Información global y homogénea.
- Información periódica.
- Información fuera del espectro visible (infrarrojos, microondas, etc.).
- Formato digital.

Los principales elementos de cualquier sistema de teledetección son: sensor, objeto observado y flujo energético que los pone en relación y permite, en última instancia, detectar el objeto. Obviamente, este proceso no se realiza en el vacío, puesto que entre el sensor y la superficie terrestre se interpone la atmósfera, que interfiere de formas diversas en el flujo radiante.

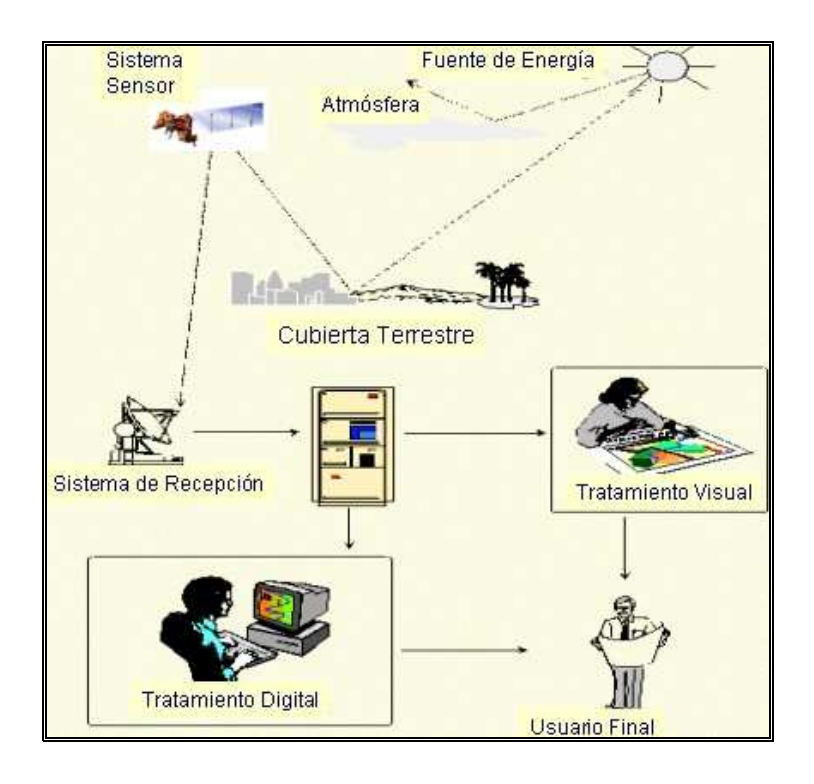

**Figura 3.** Componentes de un sistema de Teledetección, tomado del libro Teledetección ambiental "La observación de la Tierra desde el espacio", Chuvieco 2002.

La atmósfera se compone de gases – dióxido de carbono, oxígeno, ozono, nitrógeno y argón principalmente - , vapor de agua y aerosoles. Entre estos componentes, el dióxido de carbono, ozono y vapor de agua son los principales responsables de la interacción con la energía electromagnética. Su efecto es triple:

- 1. Absorción de la energía en determinadas bandas del espectro, lo que limita la observación espacial a aquellas bandas en donde ésta absorción es menos intensa.
- 2. Dispersión, de determinados flujos, en la función de su longitud de onda.
- 3. Emisión, como todo cuerpo caliente, que tiene su mayor importancia en el infrarrojo térmico.

Estos procesos introducen modificaciones, en ocasiones muy severas, en la radiación originalmente propagada entre la cubierta y el sensor (Chuvieco, 2002).

#### **3.2.1. Tipos de teledetección.**

Dependiendo del tipo de sensor que se utiliza, la teledetección se puede dividir en dos categorías:

**3.2.1.1. Teledetección remota pasiva:** En éste caso, el sensor detecta la radiación natural emitida o reflejada por el objeto o área circundante que esta siendo observada, la fuente de energía es el sol. La luz reflejada es uno de los tipos de radiación más comunes medidos por esta clase de teledetección. Algunos ejemplos pueden se la fotografía, los infrarrojos, los sensores CDD (Charge – coupled devices "dispositivos de cargas eléctricas interconectadas") y los radiómetros.

**3.2.1.2. Teledetección remota activa:** En éste caso, el sensor emite energía para poder escanear objetos y áreas en los que el teledetector mide la radiación reflejada del objeto. Un Radar es un ejemplo de teledetección remota activa (Otero, 1999).

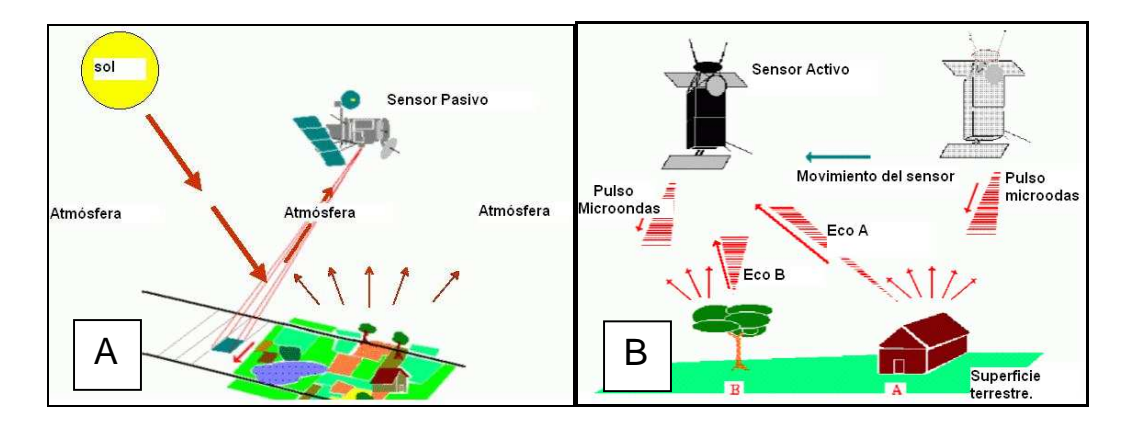

**Figura 4.** A muestra el funcionamiento de un sensor pasivo, B muestra el funcionamiento de un sensor activo (http://www.eduspace.esa.int)

#### **3.2.2. Tipos de Sensores.**

Los sensores son dispositivos que se utilizan en sistemas de detección y a distancia. Generalmente son empleados desde aeronaves o satélites para obtener información de tipo meteorológica, oceanográfica o de cubierta vegetal. A continuación se mencionan algunos de los sensores más utilizados.

**3.2.2.1. Cámaras fotográficas:** Actualmente, cualquier cartografía, así como los levantamientos topográficos de una cierta magnitud, son realizados con técnicas de fotogrametría, a partir de fotografías aéreas. Si bien el concepto está implícitamente ligado a la producción de cartografía, comprende de un ámbito de aplicación más amplio y se puede dividir en numerosas ramas que abarcan desde la fotointerpretación hasta la teledetección.

La fotogrametría se define como "la técnica cuyo objeto es estudiar y definir con precisión la forma, dimensiones y posición en el espacio de un objeto cualquiera, utilizando esencialmente medidas hechas sobre una o varias fotografías de ese objeto".( http://www.saf.cl/biblioteca/fotogrametría)

La Sociedad Americana de Fotogrametría y Teledetección (ASPAS) indica que es "el arte, ciencia y tecnología para la obtención de medidas fiables de objetos físicos y su entorno, a través de grabación, medida e interpretación de imágenes y patrones de energía electromagnéticas radiante de otros fenómenos. Su uso está orientado a proyectos variados como: proyectos de ingeniería, planificación territorial y medio ambiente, entre otros.

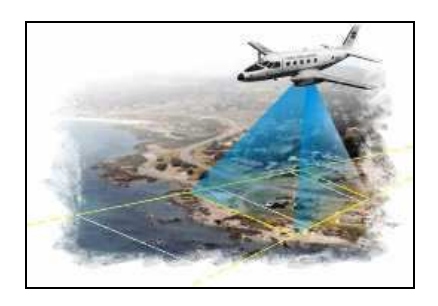

**Figura 5.** Simulación vuelo fotogramétrico, tomado del sitio web www.juntadeandalucia.es

**3.2.2.2. Exploradores de barrido** la característica técnica de los sensores fotográficos impiden que desde ellos se realice una cobertura sistemática de la superficie terrestre, por cuanto no facilitan una transmisión a distancia de las imágenes captadas. Por esta razón, se han diseñado otros tipos de sensores, denominados genéricamente óptico – electrónicos. Entre estos sensores, los más habituales en teledetección espacial son los exploradores o rastreadores de barrido (scanner).

En suma, el sensor convierte una señal analógica, la radiancia recibida, en un valor digital, estos valores numéricos pueden traducirse, de nuevo, en niveles de reflectividad o temperatura, conociendo los coeficientes de calibrado del sensor y las condiciones de adquisición (Chuvieco, 2002).

**3.2.2.3. Radar** es del acrónimo del inglés de detección y localización por radio (Radio Detection And Ranging), es un sistema electromagnético para la detección y localización de objetos que funciona transmitiendo señales electromagnéticas, recibiendo ecos de objetos (blancos, targets) que estén dentro de su volumen de cobertura y extrayendo información de la señal del eco**.** 

Un sistema de radar tiene tres funciones primordiales:

- 1. Transmitir señales de microondas (radio) hacia una escena.
- 2. Recibir la porción de la energía transmitida, que se refleja hacia el sensor desde la escena iluminada.
- 3. Observar la potencia de la señal reflejada y el tiempo necesario para que la señal regrese al sensor.(Del Valle H., 2010)

Dentro de la técnica radar existen varios conceptos que a continuación se definen:

#### **Radar de Apertura Sintética (SAR).**

Es un sistema de radar de iluminación lateral que produce una imagen de resolución fina de la superficie bajo observación. Al moverse a lo largo de su trayectoria, el radar ilumina hacia un lado de la dirección de vuelo franjas continuas y paralelas entre sí de la superficie en estudio y acumula la información de las microondas que se reflejan. La distancia entre el radar y el objetivo en la superficie en la dirección perpendicular al vuelo, se le llama alcance. Se le conoce como azimut a la distancia a lo largo de la trayectoria. En un sistema de radar, la resolución tiene dos dimensiones, una en la dirección del alcance y otra en la del azimut. Mediante un procesamiento digital de la señal, la imagen puede enfocarse y obtenerse así, una resolución mejor que la de un radar convencional. (Jensen, 2007).

#### **Sección transversal de Radar. (RCS) - Radar Cross Section.**

Es la medida de la reflectividad que detecta un radar. RCS es expresada en términos del tamaño físico de una esfera hipotética de reflexión uniforme que generaría el mismo nivel de reflexión que el objeto que se observa. La RCS de un blanco es función de la frecuencia, las polarizaciones de las antenas transmisoras y receptoras y del ángulo de aspecto del blanco (excepto en el caso de una esfera). Se le denomina también "backscatter" (Jensen, 2007).

#### **Ángulo de incidencia local.**

El ángulo de incidencia se define como el ángulo entre la línea de visión del radar y la vertical. Sin embargo cuando hay variaciones del terreno la definición se modifica y se transforma en el ángulo de incidencia local. Para terrenos con relieve bajo, variaciones en el ángulo de incidencia local modifican el backscatter dependiendo de la pendiente del terreno. Cuando la pendiente es hacia el radar, el backscatter aumenta (respecto al caso de terreno plano) y cuando la pendiente se aleja de la dirección de visión, el backscatter disminuye. A medida que el relieve se hace más importante, aparecen tres tipos de distorsiones geométricas:

- **Foreshortening (Escorzo):** Distorsión espacial por la cual un terreno con pendiente y de cara hacia la iluminación de un radar de visión lateral, se presenta como si tuviera una escala comprimida en la dirección del alcance, en relación a la apariencia que tendría, si el mismo terreno fuera plano. Escorzo es un caso especial de desplazamiento de la elevación. Este efecto es más pronunciado para terrenos con pendientes mayores y en radares que emplean ángulos de incidencia más cercanos a cero.
- **Layover (Inversión por relieve):** ocurre cuando el pulso que retorna del punto más alto del terreno (el más cercano al radar) es interpretado como más cercano que el punto más bajo en el terreno. En estas situaciones los puntos más altos en el terreno se inclinan hacia la dirección de visión del radar.
- **Shadow (Sombra):** se presenta cuando ciertos sectores del terreno no ofrecen retorno a la antena del radar, y de esta manera no se obtiene información sobre la pendiente del terreno que no mira hacia el radar.

El tipo y grado de desplazamiento del relieve en las imágenes de radar son función del ángulo al cual el haz del radar toca el terreno, es decir depende del declive local del terreno que equivale al ángulo de incidencia local. (Figura 6).

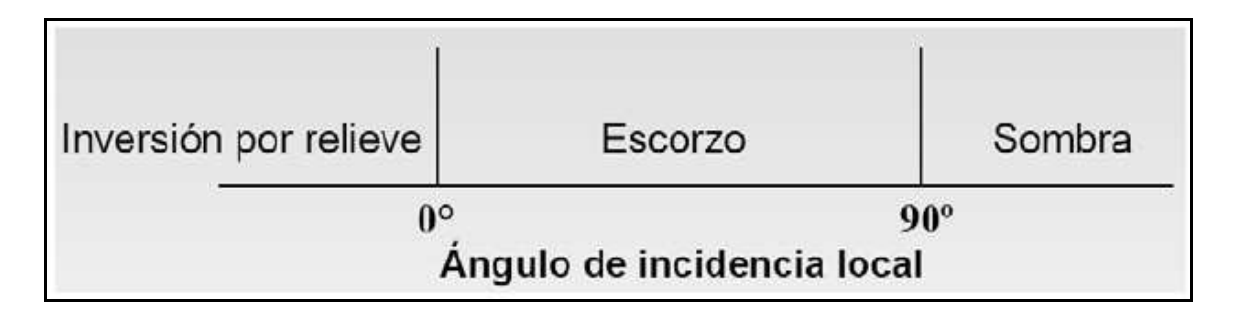

**Figura 6.** Tipo de distorsión geométrica con respecto al ángulo de incidencia, (Del Valle, 2010)

#### • **Speckle (Moteado).**

Consiste en patrón de granulado de sal y la pimienta en las imágenes de radar en actualidad, debido a la naturaleza coherente de la onda de radar, que produce interferencias constructivas, destructivas, áreas brillantes y oscuras al azar en una imagen de radar. El moteado se puede reducir mediante un tratamiento el cual produce un aspecto más agradable, y en algunos casos puede ayudar a la interpretación de una imagen, pero el costo es una degradación de resolución espacial. (Jensen, 2007).

#### **3.3 Tratamiento de las imágenes.**

Las imágenes son adquiridas en formato numérico, gracias a una conversión analógica – digital realizada a bordo del satélite. Por tanto, el tratamiento digital resulta la opción de análisis más inmediata. Ahora bien, esos valores digitales también pueden convertirse a intensidades de brillo o color, con lo que pueden generarse productos cuasi fotográficos, susceptibles de interpretación visual.

**Tabla 1.** Ventajas e inconvenientes del análisis visual frente al digital en la interpretación de las imágenes, adaptado de Chuvieco 2002.

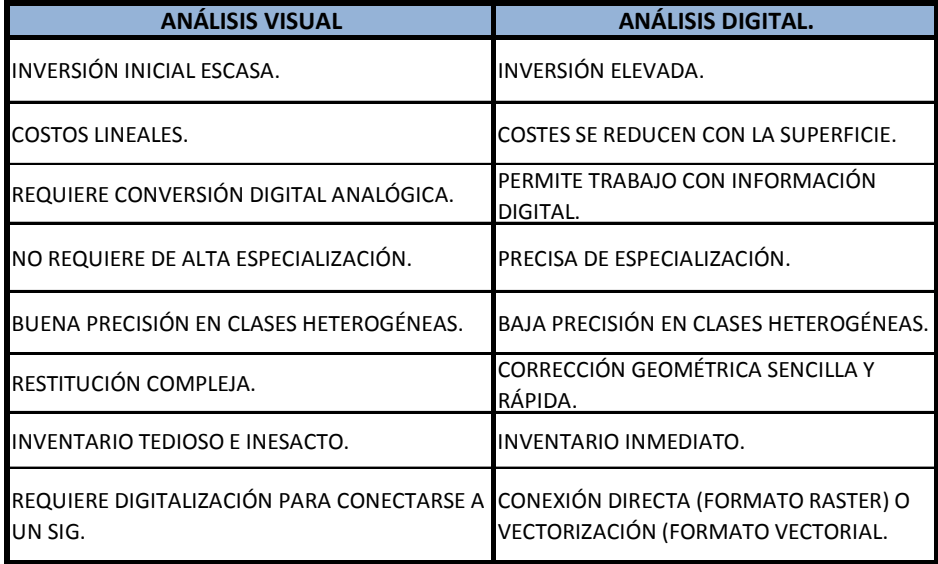

En consecuencia, las imágenes pueden interpretarse digital o visualmente. Según Chuvieco, es oportuno tener varios aspectos cuenta antes de tomar una decisión en uno u otro sentido:

- Medios económicos o humanos disponibles.
- Rapidez y exactitud exigida.
- Tipo y continuidad de las tareas.
- Homogeneidad de la superficie analizada.

#### **3.3.1. Fases de interpretación.**

Las aplicaciones de la teledetección espacial son muy numerosas, por lo que resulta complejo establecer un marco general que pueda ser válido para todas ellas. No obstante, y aún a riesgo de caer en la simplicidad, puede ser conveniente introducir algunas ideas sobre el proceso de trabajo con este tipo de imágenes.

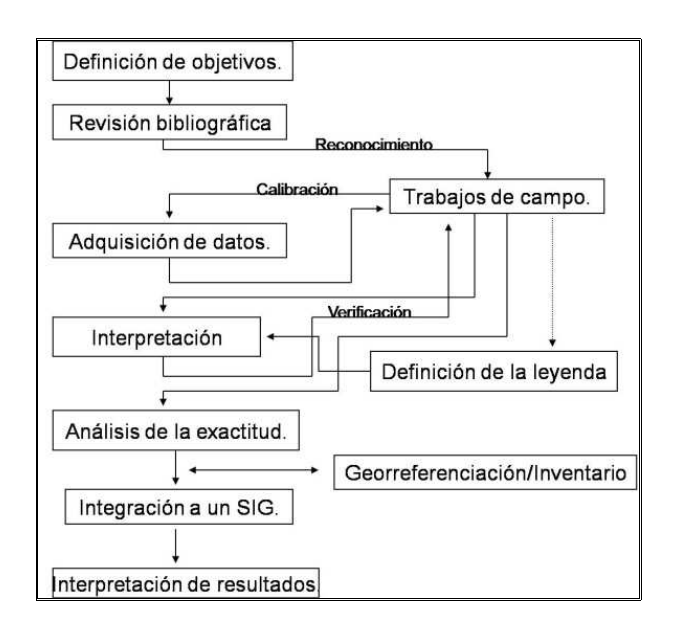

**Figura 7.** Fases que incluye un proyecto de clasificación de imágenes, según Chuvieco 2002.

- a) **Definición de objetivos:** se comienza con definir expresa y concretamente los objetivos, indicando las diferentes limitaciones que se puedan presentar tanto en el área de estudio, duración del proyecto o medios disponibles.
- b) **La revisión bibliográfica:** se centra principalmente en las alternativas que existen para desarrollar el proyecto, y decidir la metodología más razonable a seguir y orientar el proceso de análisis para optimizar las decisiones futuras.
- c) **El trabajo de campo:** permite familiarizar al intérprete con el lugar de estudios relacionados con temas medioambientales. Si el proyecto es el análisis vegetacional, resulta conveniente adquirir imágenes con fechas apropiadas dependiendo del clima del lugar. En este proceso se pueden realizar también un análisis radiométrico la elección de bandas más apropiadas para discriminar el análisis vegetacional.
- d) **Adquisición de datos:** en este proceso se selecciona la información de partida, sensor y fechas más conveniente para la obtención de la o las imágenes.
- e) **Definición de la leyenda:** muchas veces las categorías de las leyendas ya han sido designadas, el usuario deberá entonces plantear una leyenda adecuada basándose en el área de estudio.
- f) **Interpretación:** la interpretación puede ser visual o a través de un tratamiento digital, aún así, la experiencia de campo resulta necesariamente útil para la interpretación de las cubiertas.
- g) **Análisis de exactitud:** es de suma importancia para la verificación de resultados, definiendo el porcentaje de fiabilidad requerido y la tasa de error tolerable, éste proceso también se realiza estudiando los datos recopilados en el trabajo de campo.
- h) **Georreferenciación:** una vez obtenidos los resultados suficientemente fiables, se intenta otorgar validez cartográfica; esto se realiza superponiendo el documento obtenido sobre la cartografía base. Ésta restitución puede ser digital o analógica.
- i) **Integración a un SIG:** esto supone la digitalización de la interpretación visual, o en caso de tratamiento digital, las modificaciones precisas para que se ajuste perfectamente a la cartografía convencional disponible (Cambios de proyección y/o resolución).
- j) **Interpretación de resultados:** se relacionan los resultados en relación con las variables humanas y del medio físico que afectan el área de estudio.

#### **3.4. Posibilidad actual de información y metodología.**

De acuerdo a la revisión bibliográfica, actualmente existen diversas alternativas para la toma de datos del área de estudio, entre ellas se destacan: Vuelo aéreo, exploración de barrido, imágenes de radar, imágenes ópticas, etc.

Las posibilidades técnico – económicas del presente estudio, determinaron que es adecuado el uso de imágenes Landsat y Radar para la realización de la cartografía.

#### **4. Área de estudio.**

#### **4.1. Ubicación área de estudio.**

El parque natural Karukinka está ubicado en la Región de Magallanes, Chile, específicamente al suroeste de Tierra del Fuego (53º 42`0``S, 69º 19`0`` W). El área de estudio tiene una superficie aproximada a las 300.000 hectáreas.

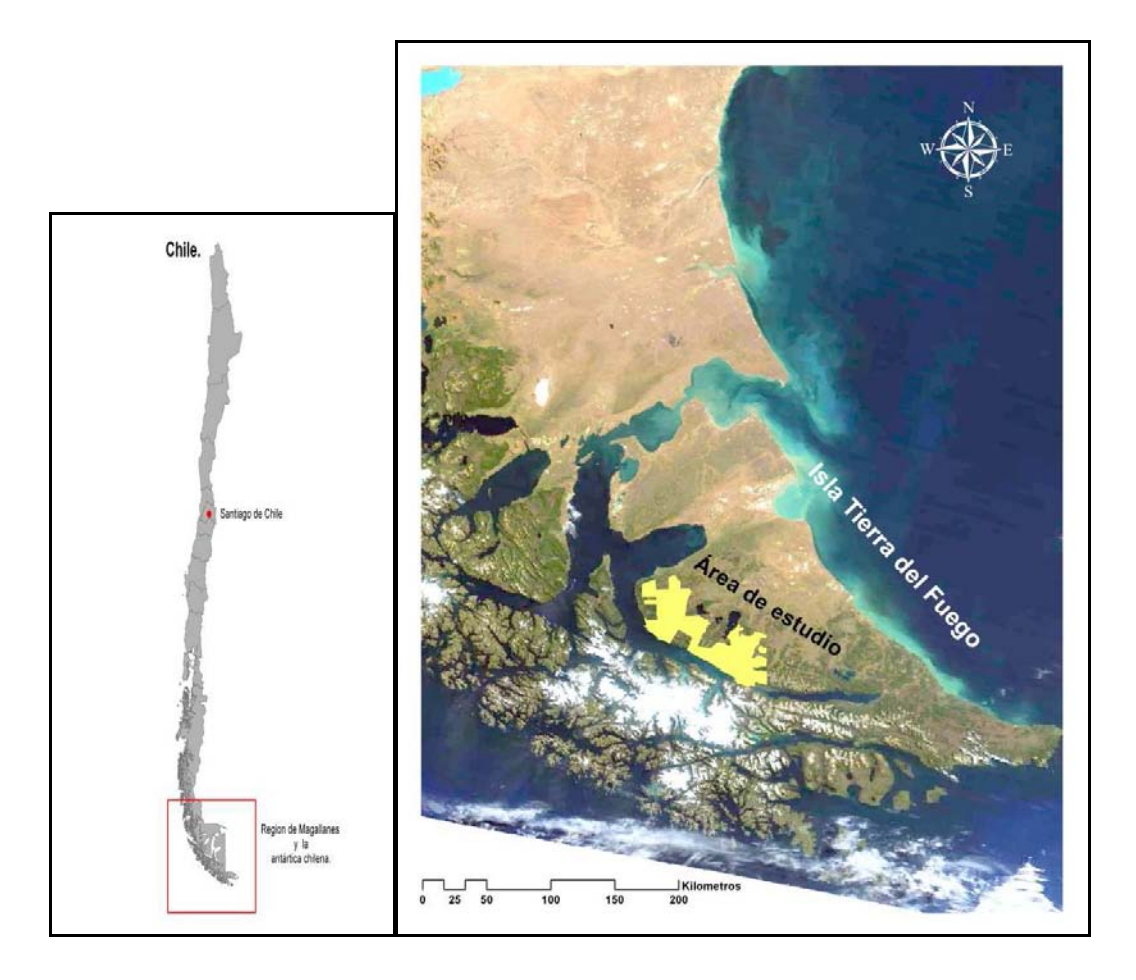

**Figura 8.** Ubicación del Área de estudio (perímetro del parque natural Karukinka en color amarillo).

#### **4.2. Situación administrativa del área de estudio.**

La Wildlife Conservation Society (WCS) es una organización que trabaja para la conservación de la vida silvestre que la sustenta en todo el mundo. WCS, posee numerosos programas e investigaciones en diversos países del mundo, es así, como las diversas actividades de investigación realizadas por WCS Chile son apoyadas por programas de otros países.

WCS es propietaria del Parque Natural Karukinka, desarrollando un nuevo modelo de conservación que nace en Tierra del Fuego para el mundo, en el cual se realiza ésta tesis.

#### **4.3. Orografía.**

De acuerdo a Pisano (1977) la región fisiogeográfica del área de estudio es en principio Archipielágica, el cual es un territorio ubicado al occidente de los Andes Patagónicos, y las cumbres no sobrepasan los 1000 metros de altura, seguido por un área cordillerana, mientras la mayor parte, estaría dentro de la región Sub – Andina Oriental, la cual representa fisiográficamente una faja de transición entre la cordillerana y las planicies orientales (Pisano, 1977).

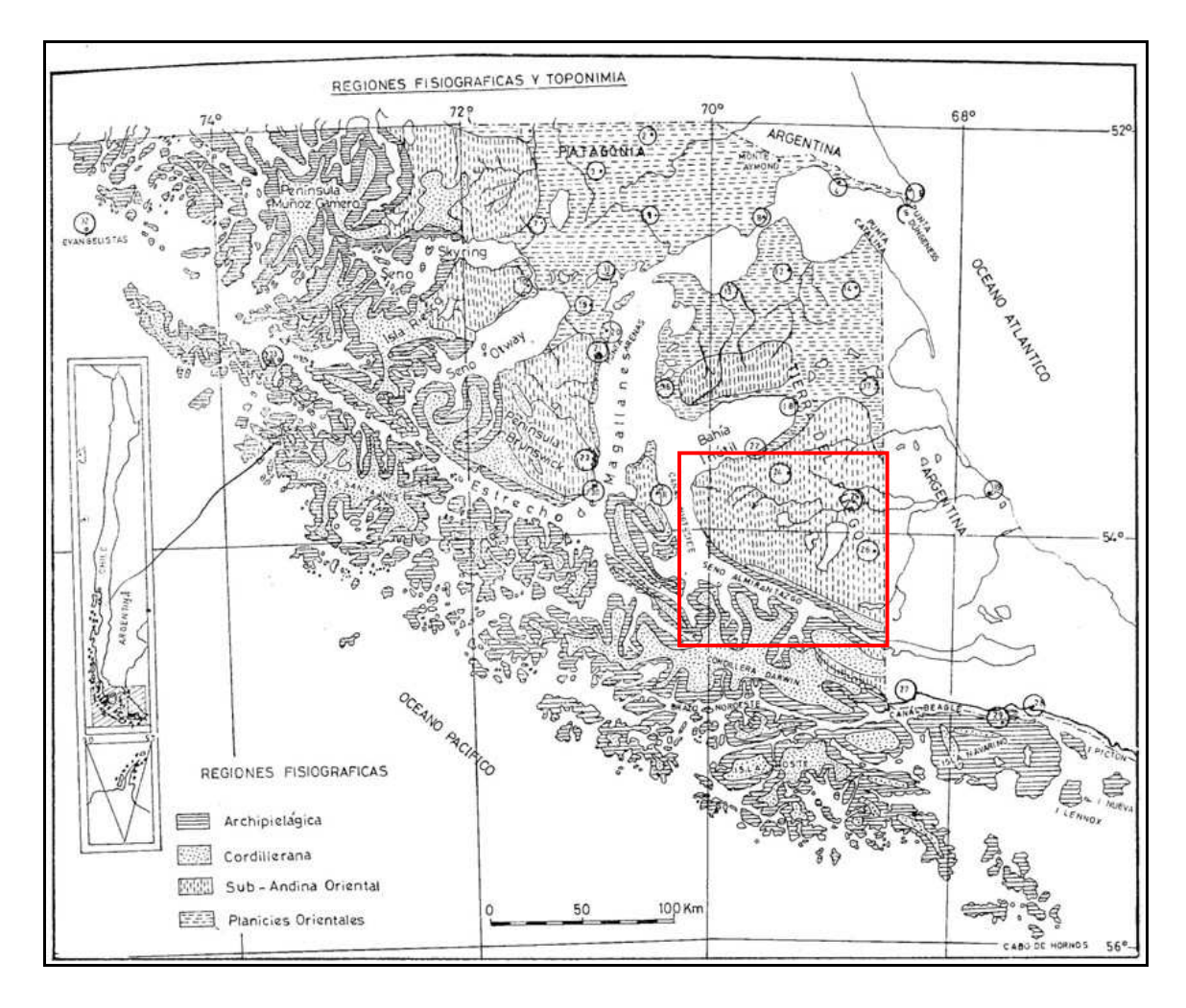

**Figura 9.** Regiones Fisiográficas y toponimia según Pisano, el recuadro de color rojo indica la ubicación del área de estudio.

#### **4.4. Clima del área de estudio.**

El área de estudio (parque Karukinka) posee dos tipos de climas de acuerdo a lo descrito por Pisano. Climas, CFK`c Templado frio con gran humedad y DFK`c Trasandino con degradación esteparia (Clasificación de Köppen).

#### **4.4.1. CFK`c Templado Frío con gran humedad.**

Se caracteriza por su temperatura media superior a -3º C durante el mes más frío, pero inferior a 18ºC.

La pluviometría en la sección patagónica sur y fueguina del área del clima templado - frío con gran humedad, debe ser comprendida entre aproximadamente los 800 a unos 2000 mm anuales.

Las lluvias se distribuyen de forma uniforme en todas las estaciones del año y en forma de nieve en invierno.

#### **4.4.2. DFK`c Trasandino con degeneración Esteparia.**

Representa una forma transicional entre los climas extremadamente lluviosos y decididamente oceánicos.

La temperatura media anual es inferior a los 18ºC, la temperatura del mes más frio inferior a los -3.8ºC, además tiene menos de cuatro meses en donde las temperaturas son superiores a los 10ºC.

Las sumas anuales de precipitación alcanzan valores entre poco más de 400 a casi 620 mm.

Este tipo climático, también tiene una buena parte de las precipitaciones invernales que cae en forma de nieve.

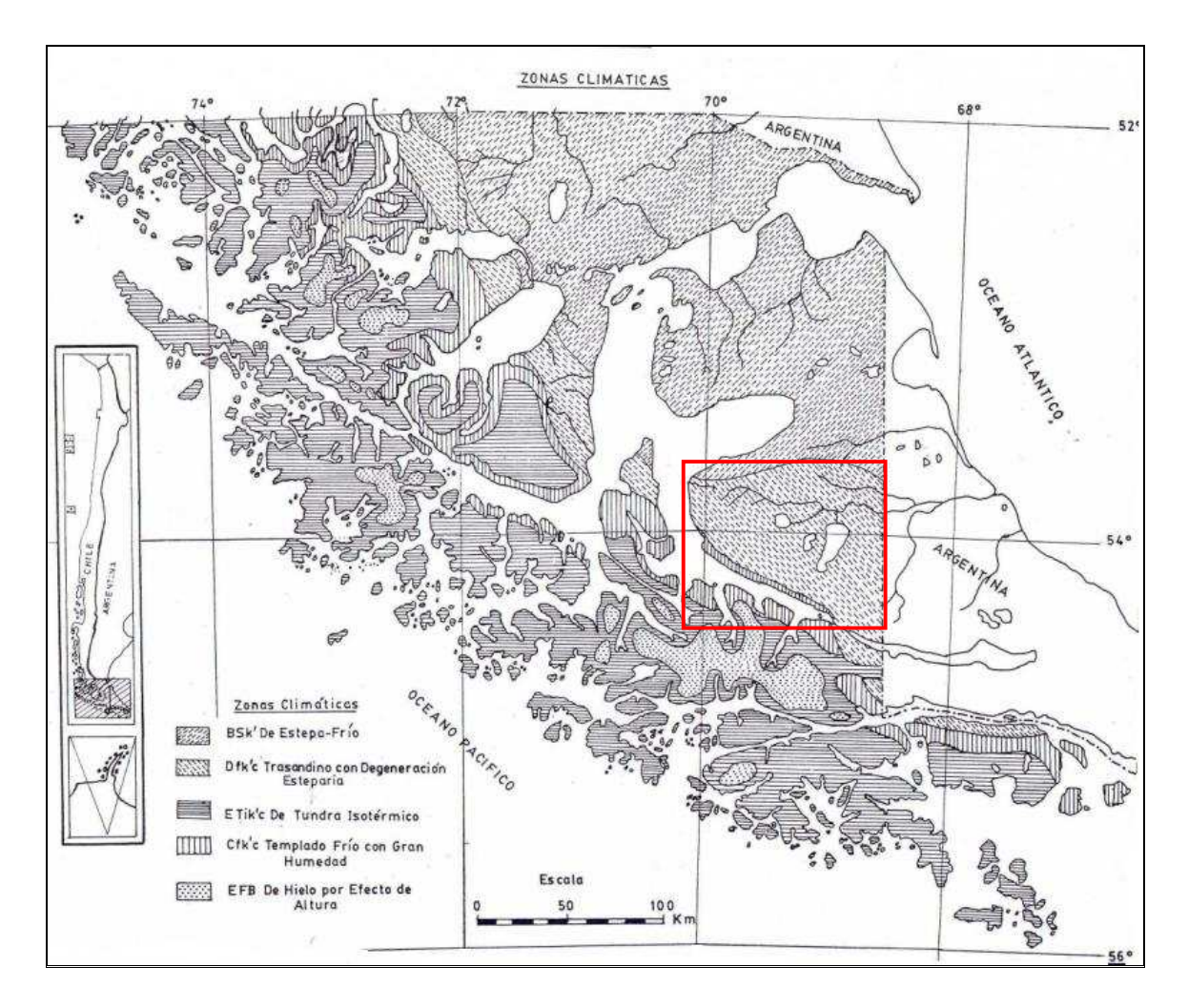

**Figura 10.** Zonas climáticas según Köppen, tomado de Pisano 1977, en el recuadro rojo se muestra la ubicación de área de estudio.

#### **4.5. Fisionomía vegetal.**

Los grandes grupos de comunidades vegetales relacionados florística y fisionómicamente en un área determinada pueden ser agrupados en Provincias Bióticas, según el concepto de Dice (1952), entendiéndose como tales, unidades de clasificación ecológica, cubriendo extensiones geográficas determinadas, de superficie considerable y en las cuales las comunidades vegetales son claramente distinguibles de las de las provincias adyacentes. El núcleo de cada provincia biótica esta constituido por una o más asociaciones estrechamente relacionadas.

Según Pisano 1977, el área de estudio está constituida por cuatro Provincias Bióticas:

#### **4.5.1. Bosque Magallánico Deciduo.**

Su centro lo constituye el Bosque magallánico deciduo o asociación de Nothofagus pumilio. Incluye parcialmente comunidades asociadas con Nothofagus Antarctica en zonas secas y con Nothofagus betuloide en zonas más húmedas.

### **4.5.2. Bosque Magallánico Perennifolio.**

La comunidad característica de esta provincia esta compuesta por N. betuloide. En territorios más bajos se asocia con Drimys winterii (canelo). Se asocia también con N. pumilio.

#### **4.5.3. Tundra Magallánica.**

Considera como un complejo de comunidades, destacan en la Tundra esfangosa formada por Sphagnum magellanicum y la Tundra pulvinada representada principalmente por asociación de Donatia fascicularis - Astenia pumila.

#### **4.5.4. Desierto Andino.**

Se considera como Desierto andino a todos los territorios que por efecto de diversas condiciones poseen una vegetación carente de árboles o arbustos altos y que no alcanza valores de cobertura superiores a un 30%.

Al occidente de la cordillera en las montañas se presentan las mismas formaciones que en la zona archipielágica, bosques de coigue y turbales de graminoides y cojines, pero restringidas a las áreas libres de hielo. Al oriente de la cordillera en las montañas cordilleranas, se encuentran bosques de transición, denominados por N. betuloide y N. pumilio, y también se encuentran turbales de graminoides y cojines de esfango, sobre geoformas glaciales como morrenos, depósitos glacifluviales y en las áreas libres de hielo.

En los depósitos glacifluviales extensos aparecen los bosquetes caducifolios de Nothofagus antárctica que también se encuentran en las cuencas de recepción altamontañas. El N. antarctica forma también achaparrados que marcan el límite altitudinal superior del bosque, o pueden encontrarse ejemplares bien desarrollados en los depósitos fluviales costeros.

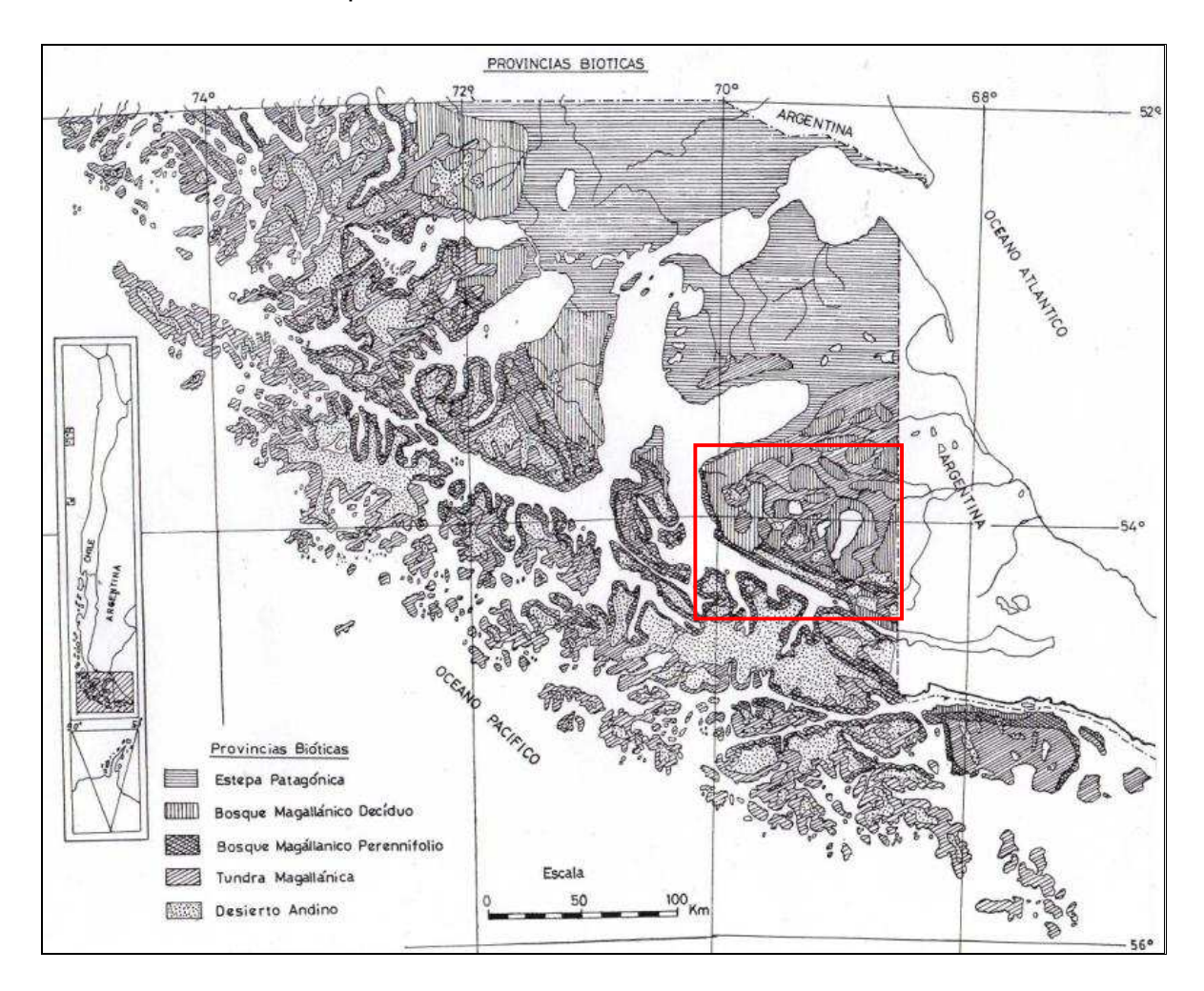

**Figura 11.** Provincias Bióticas según Pisano 1977, en el recuadro rojo se indica la ubicación del área de estudio.

De acuerdo a la revisión bibliográfica y según observaciones en terreno, el parque natural Karukinka posee cinco ecosistemas inconfundibles:

#### **I. Bosques.**

Se encuentran los bosques conformados por lenga (N. pumilio), coigüe de Magallanes (N. betuloides) y ñirre (N. antarctica). Destacan también los bosques de Nothofagus con canelo (Drimys wintwrii).Estos bosques constituyen uno de los reservorios más grandes de bosques templados a nivel mundial.

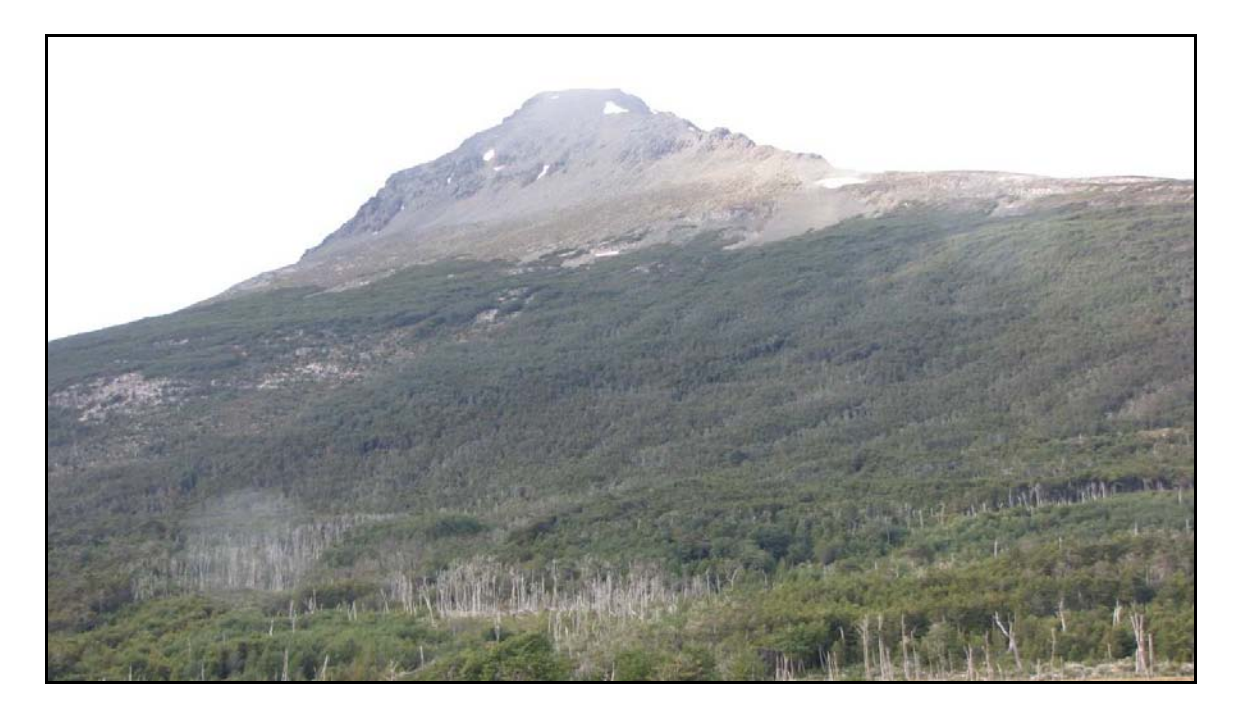

**Figura 12.** Bosque subantárticos, Parque Karukinka. Fotografía tomada en terreno en enero del 2010.

#### **II. Turberas.**

Con éste término se define un conjunto de materia orgánica natural producida por la descomposición lenta de vegetales en formaciones sedimentarias con exceso

de humedad y deficiente oxigenación. Como consecuencia de estas condiciones, las materias orgánicas sólo se han descompuesto parcialmente.

Las turberas corresponden a acumulaciones profundas de capas de materia orgánica parcialmente descompuestas en extensas áreas en donde no existe la presencia de árboles y el ambiente es saturado de agua.

**Turbas bajas:** Eutróficas o turbas "negras". Se forman en lagos en valles aluviales o en depresiones que reciban agua y tienen impedido el drenaje.

**Turberas altas:** Oligotróficas o turbas "rubias". Formadas en anaerobiosis permanente bajo condiciones climáticas frías, de elevada pluviometría, baja evaporación, baja intensidad de luz y bajas temperaturas estivales.

Las plantas que pertenecen al género Sphagnum se caracterizan por un sistema de transporte único constituido por células de pared gruesa lignificada que permanecen mecánicamente estables después de la muerte vegetal. Ésta característica es la que proporciona la propiedad más apreciada de la "T. Sphagnum" y su gran capacidad de retención de agua.

La mayoría de las turberas tienen edades comprendidas entre 10.000 y 18.000 años, constituyendo un recurso no renovable por lo que conviene hacer un llamado sobre el gran imparto ambiental que esta ocasionando la explotación masiva de las mismas. Su extracción origina, sobre el medio del que forma parte, un proceso un proceso irreversible de desecación, erosión y desertificación (Otero, 1999). Además, las zonas húmedas orgánicas son importantes en el ciclo global del dióxido de carbono. Son receptoras del carbono. Otro motivo para su mantenimiento.

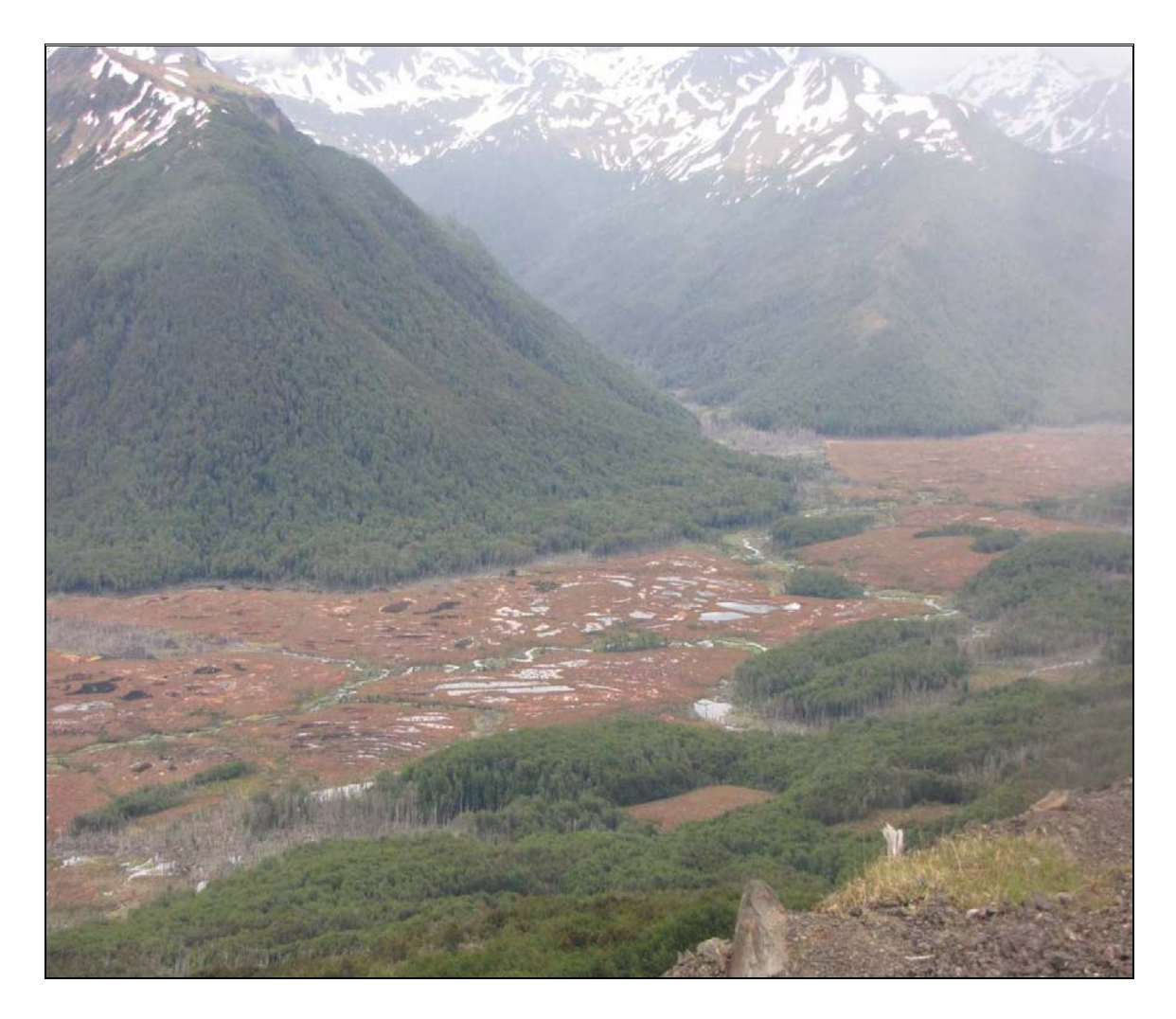

**Figura 13.** Acumulaciones de Turba en el Parque Karukinka, fotografía tomada en terreno en enero del 2010.

#### **III. Zona Andina.**

En Karukinka se encuentra el proceso marginal de la Cordillera de los Andes, que se ubica por sobre el límite arbóreo. Está integrado por las cumbres de los diferentes cordones montañosos presentes en la isla Tierra del Fuego, las que tienen significativa presencia de nieve.

La vegetación dominante es la estepa graminosa o arbustiva, baja y rala, adaptada a la alta agresividad climática: aridez, frío y fuertes vientos. Se encuentran especies perennes que forman matas bajas, rastreras, en cojín o en placas, con gran desarrollo de órganos subterráneos, o anuales. Se destaca que este ecosistema el mayor número de especies endémica de plantas. Ejemplo de esto es Onuris alismatiflia y Senecio humifusus.

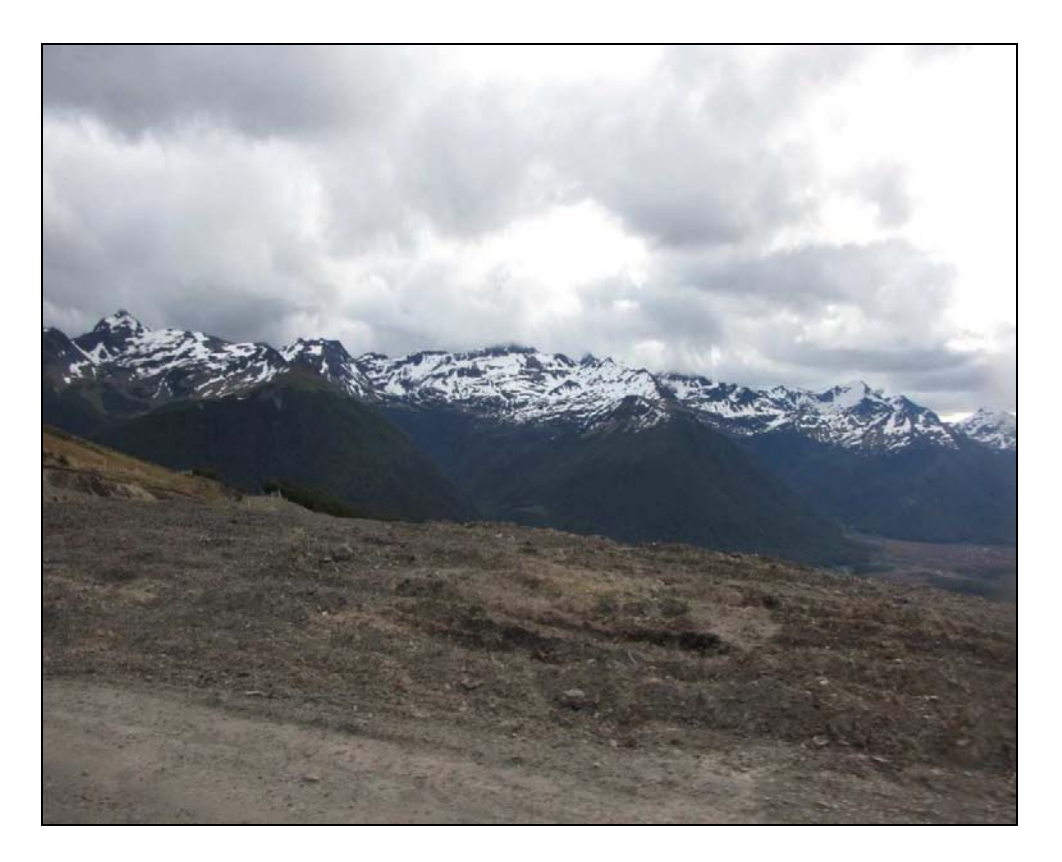

**Figura 14.** Complejo marginal Cordillera de los Andes, foto tomada en terreno en el mes de enero del 2010.
## **IV. Estepa.**

La estepa se encuentra en el margen del área boscosa de Karukinka. Predominan los pastizales del tipo Festuca (coirón), y también se encuentra vegetación del tipo matorral achaparrado, adaptados a las condiciones de déficit de humedad, bajas temperaturas, heladas y fuertes vientos.

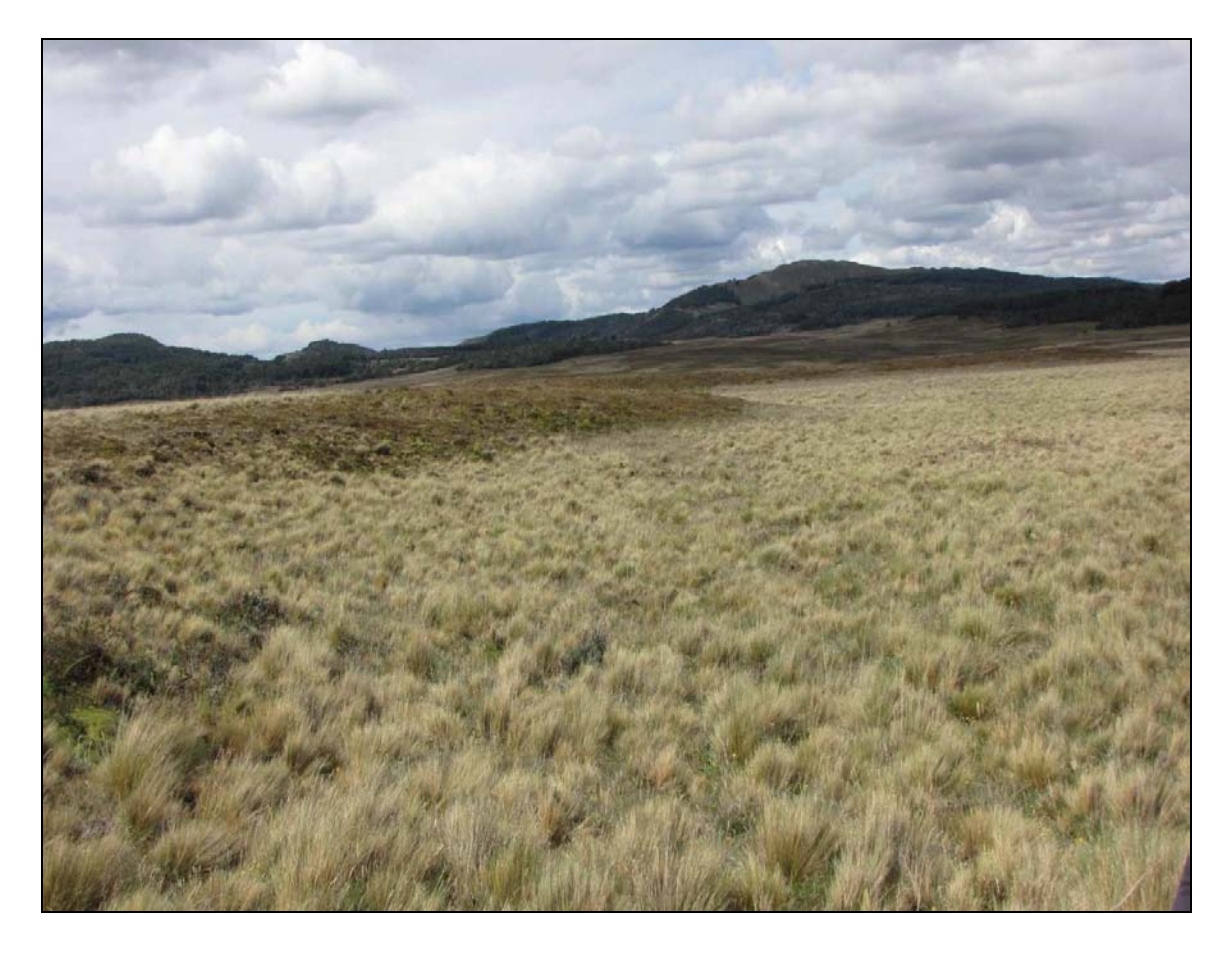

**Figura 15.** Estepa Parque Karukinka, fotografía del mes de enero del año 2010 tomada en campaña de terreno.

### **V. Matorral.**

Corresponde en su mayoría a formaciones vegetacionales degradadas, localizadas preferentemente en la zona costera de Karukinka.

Los tipos más comunes son el estepario de romerillo (Chiliotrichum difusum), el calafate (Berberis buxifolio), el michay, chaura y el chilco con canelo (Berberis ilicifolia – Gautheria mucronata – Fuchsia magallánica y Drimys winterii).

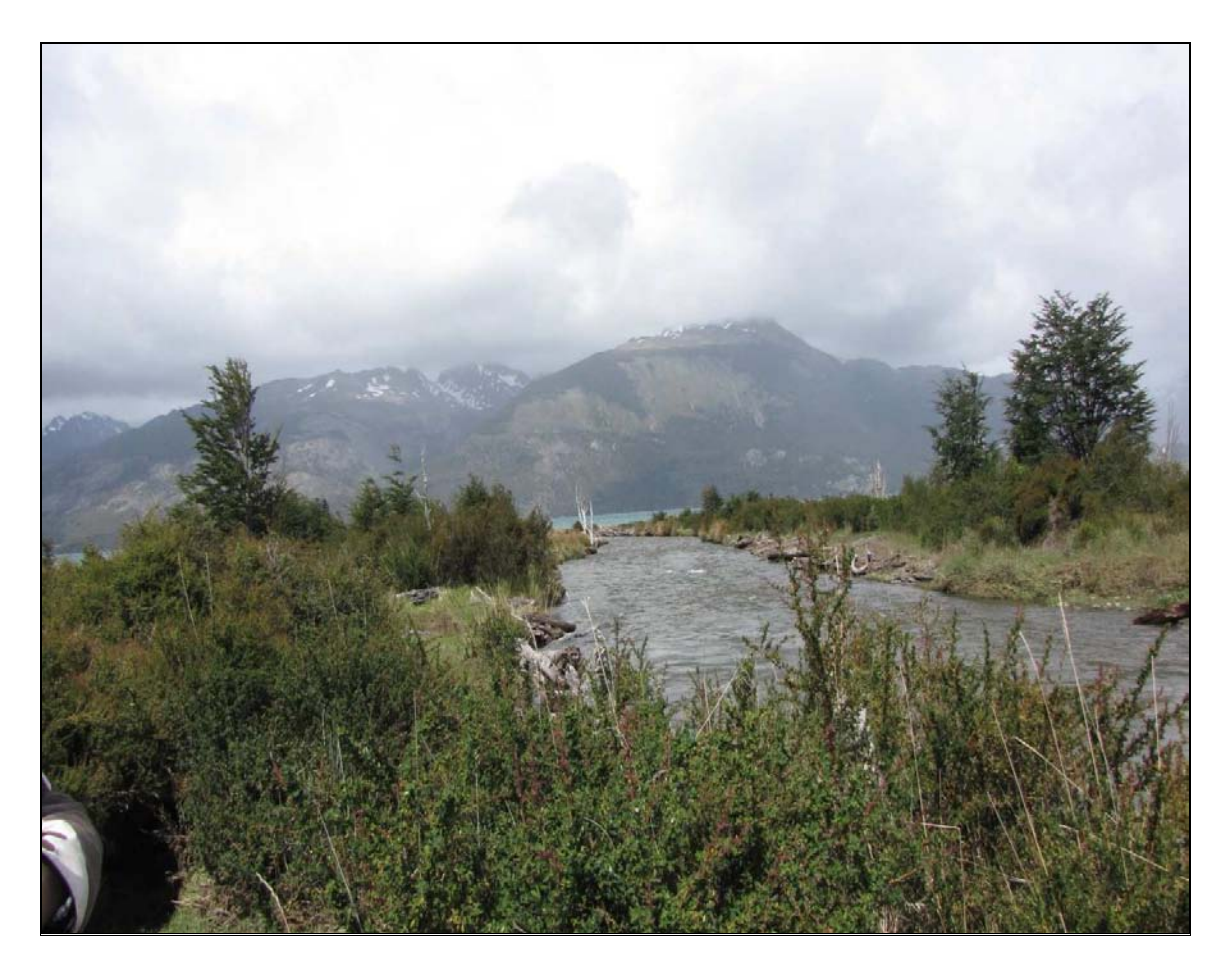

**Figura 16.** Matorral presente en el área de estudio, fotografía del mes de enero del 2010.

## **5. Metodología.**

La metodología a seguir en ésta tesis consta de 3 procesos fundamentales:

5.1. Identificar y comparar la cartografía de vegetación existente.

- 5.2. Recolección e interpretación de datos de campo.
- 5.3. Tratamiento de las imágenes para la generación de la cartografía.

### **5.1. Identificación y comparación de cartografía existente.**

Este proceso se realizó para apreciar las diferencias y concordancias entre las cartografías existentes que describen la vegetación del área de estudio. Lo primero fue recopilar los mapas tanto digitales como en papel, cinco fueron las cartografías revisadas:

- I. Comunidades vegetales de Magallanes Chile. Edmundo Pisano, 1977.
- II. Usos de suelo. SIGREL, 1996.
- III. Catastro Bosque Nativo. CONAF, 2000.
- IV. Cobertura Parque Karukinka. WCS, 2001.
- V. Globcover Products. Bicheron et al, 2008.

El mapa de las Comunidades vegetales de Magallanes – Chile, de Pisano, se encontraba en papel, por lo que fue escaneado y luego digitalizado en el software ArcGis.

A continuación, se integraron en un mismo sistema de referencia, proyectando las 5 cartografías al uso 19 sur en datum WGS84, lo que facilitó su comparación.

El mapa de Pisano 1977 que se encontraba en papel, fue escaneado y digitalizado en pantalla. Posteriormente, todos los mapas se recortaron con el perímetro oficial del parque.

Cada cartografía posee una leyenda. Para facilitar la comparación se generalizó la leyenda de todos en las siguientes categorías: Bosques deciduos, Bosques perennifolios, Desierto andino, Estepa, Tundra, Matorral, Cuerpos de agua, áreas no reconocidas.

Luego se realizó una comparación de la superficie determinada en cada caso. Los datos fueron ingresados a una tabla digital donde se realizaron gráficos que sirvieron para evaluar los mapas.

### **5.2. Recolección e interpretación de datos de campo.**

Para el análisis de vegetación en terreno, se utilizó el método desarrollado por Braun Blanquet (Roig, F.A., 1973; Mueller – Dombosis y Ellenberg, 1974) el cual es de muy amplio uso en la ciencia fitisociológica. Braun Blanquet, describe que la identificación y delimitación de las comunidades vegetales para una superficie territorial de cualquier tamaño depende de la detección visual satelital, foto aérea o directa en el campo de unidades de paisaje homogéneas (UPH). Cada unidad debe presentar un aspecto vegetacional o fisionomía y una topografía homogéneas, reconocida en la imagen o foto aérea, por ejemplo: matorrales, pastizales, vegas, bosques. Toda esa variedad de comunidades vegetales en el paisaje refleja también una variedad de condiciones ambientales de suelo, humedad y topografía a las que las especies que se asocian están adaptadas.

Durante la recolección de los datos cada UPH se describió vegetacional y ambientalmente usando un formulario de datos. Se hicieron colecciones botánicas y la identificación científica de las especies. Se determinó un número de parcelas de muestreo por UPH.

Se calculó visualmente sobre una parcela de 5 X 5 metros, el porcentaje de cobertura de cada especie y del suelo desnudo, es decir, una caracterización vegetacional basada en su composición florística, y determinación de especies dominantes, los estratos visualizados en cada parcela, comunidad de contacto, etc. Para esto se utilizó una planilla tipo (Figura 17).

El producto fue una tabla de digital de parcelas v/s especies, que muestra la composición florística de las parcelas y coberturas en porcentaje según especies,

a los datos de cada tabla obtenida, se les aplicó la función "Contar", luego la columna resultante fue ordenada de mayor a menor.

Ésta tabla convertida en una matriz numérica fue analizada estadísticamente, el análisis es denominado "Análisis de Agrupamiento, índice de Dice" (Cluster Anales), el cual agrupa a las parcelas por su similitud florística y porcentaje de especies comunes, el producto fue un Dendrogramas de uniones de parcelas de distintos niveles de similitud definidos en porcentaje.

Se analizaron los dendrogramas y la tabla de Excel de cada sector para determinar el entorno vegetacional de los lugares estudiados.

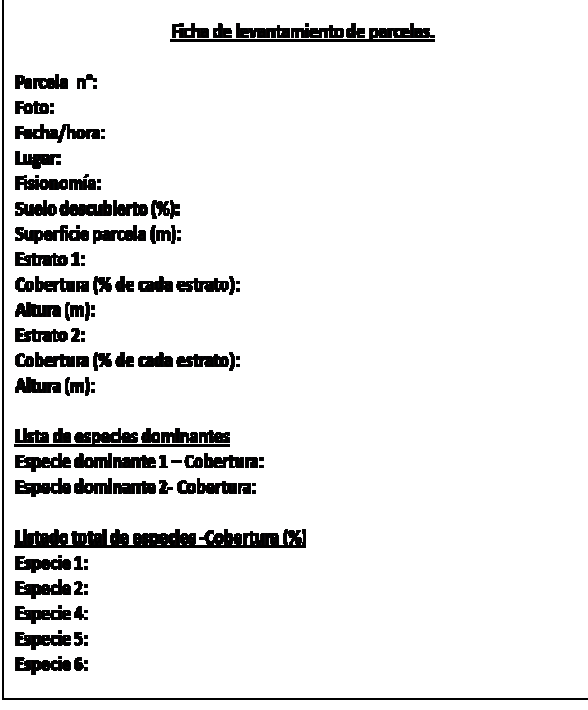

**Figura 17.** Ficha tipo, para el levantamiento de parcelas.

Los sectores en donde se levantaron las parcelas fueron decididas principalmente por las posibilidades logísticas de la visita a terreno, a partir de un fragmento del mapa realizado el año 2002 por la Wildlife Conservation Society, en donde se distinguen las zonas vegetacionales del parque Karukinka.

El muestreo se realizó en la parte este del parque, en enero del año 2010, la Figura 18 representa la división de los 3 sectores. En cada sector se levantaron 30 parcelas.

Esta campaña de muestreo contó con la participación de 5 colaboradores, en donde cada colaborador estaba a cargo de una actividad específica.

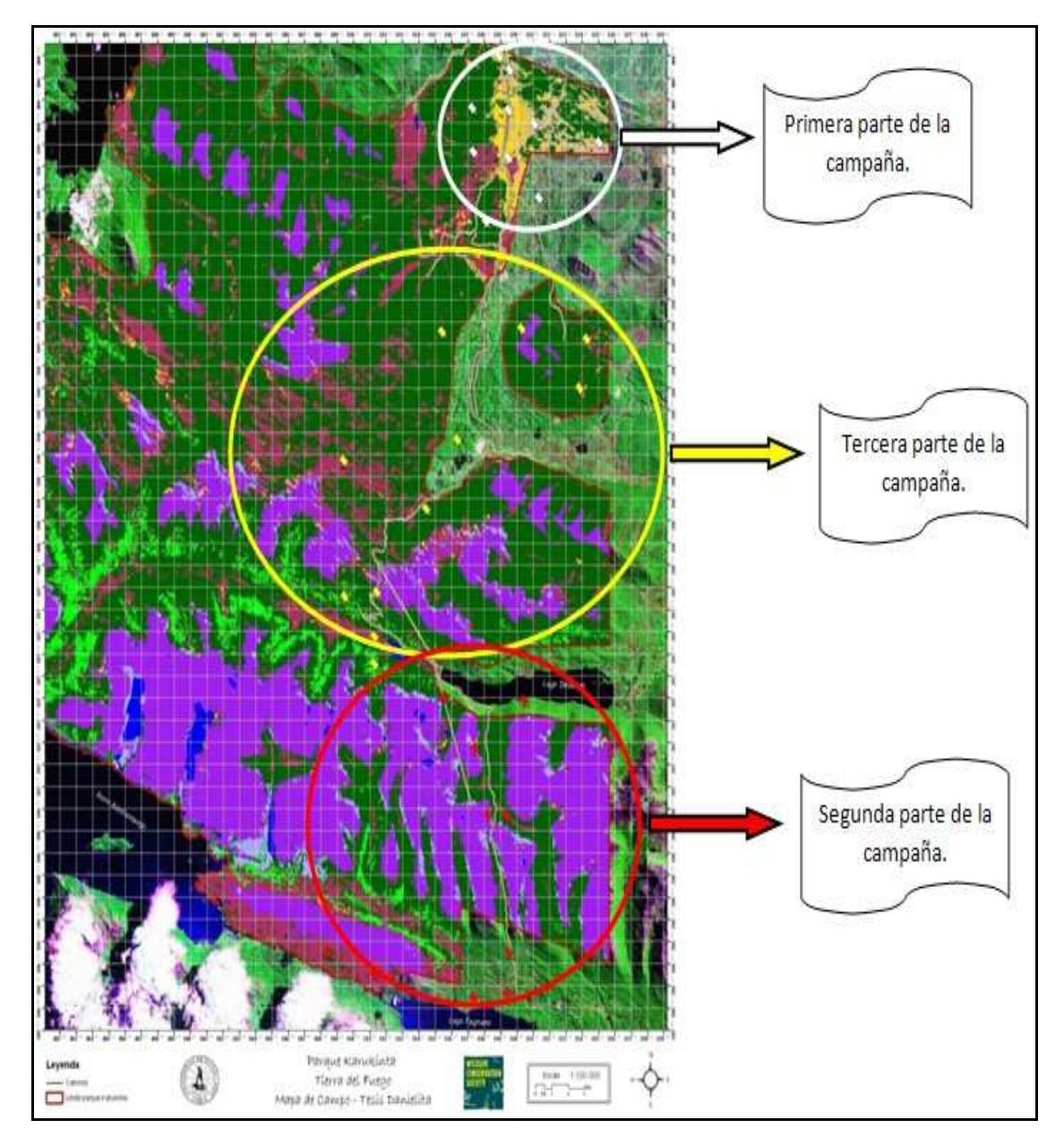

**Figura 18.** Mapa Campaña muestreo.

La metodología a seguir para el levantamiento de cada parcela (n=90) fue la planteada por Dollenz 2005, que consiste en demarcar el límite de 5 X 5 metros, para esto se utilizó una cuerda de 20 metros, cada 5 metros tenía un lienzo azul, de esta manera se sabía como disponer la cuerda en el suelo para formar un cuadrado regular, como se muestra en la Figura 19 y Figura 20.

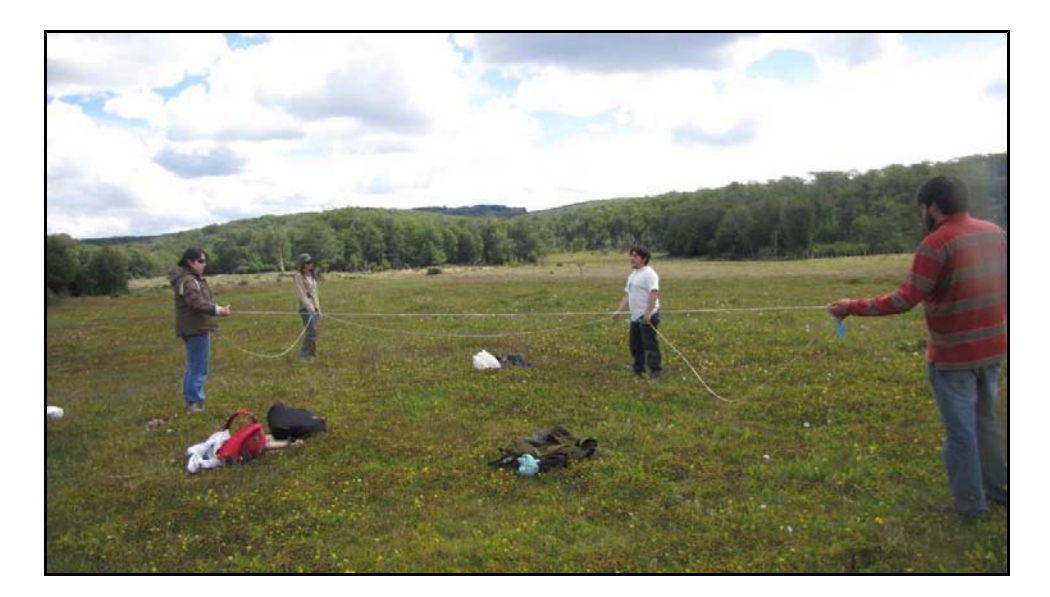

**Figura 19.** Determinación del área de muestreo.

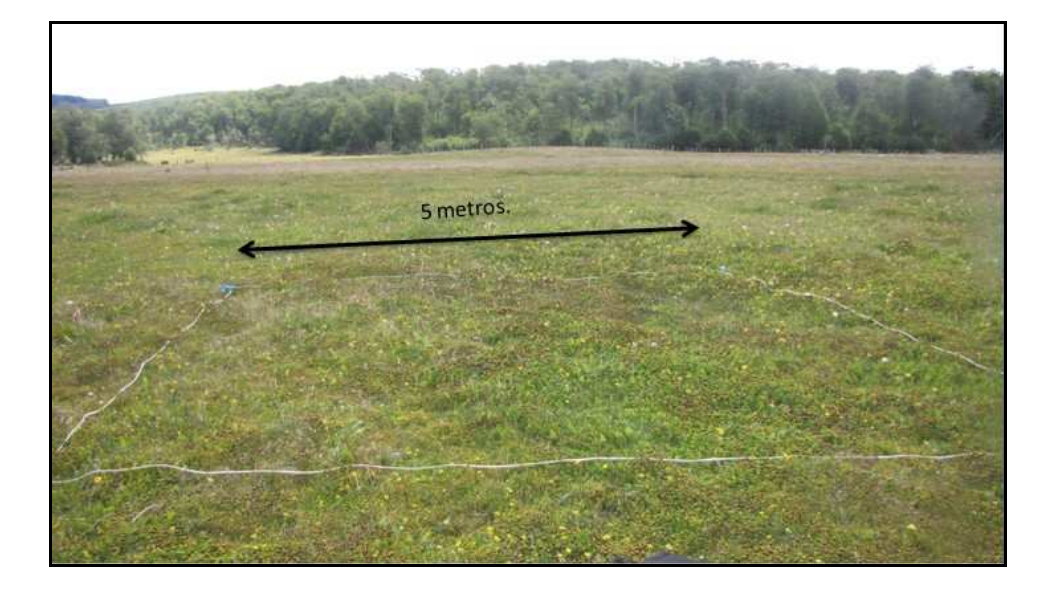

**Figura 20.** Área de muestreo (Parcela).

A continuación, se tomó el punto GPS (coordenadas UTM) de cada parcela y se completó la Ficha de muestreo (Figura 17) con los datos que se requerían. Finalmente, se tomó muestras de la vegetación, las cuales se conservaron en papel de diario dentro de una prensa.

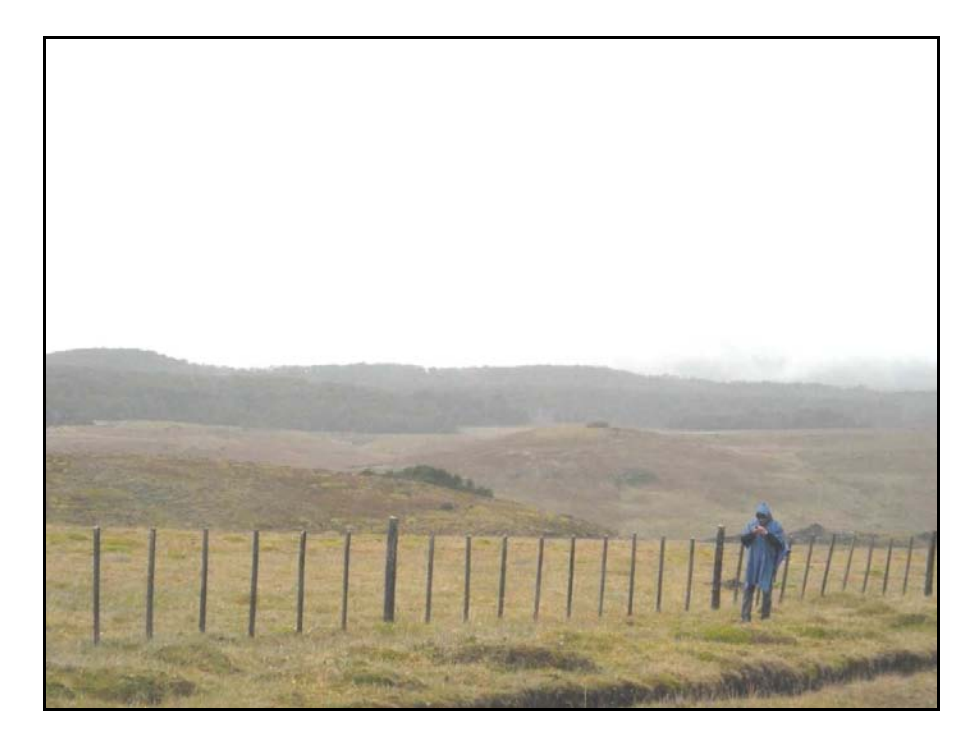

**Figura 21.** Toma de punto de GPS, campaña de terreno, enero 2010.

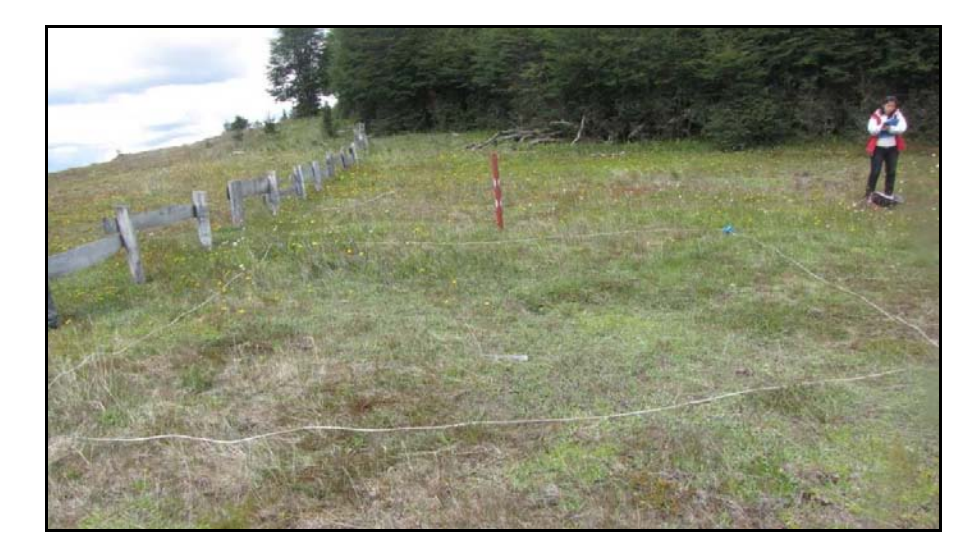

**Figura 22.** Completado de ficha campaña de terreno, enero 2010.

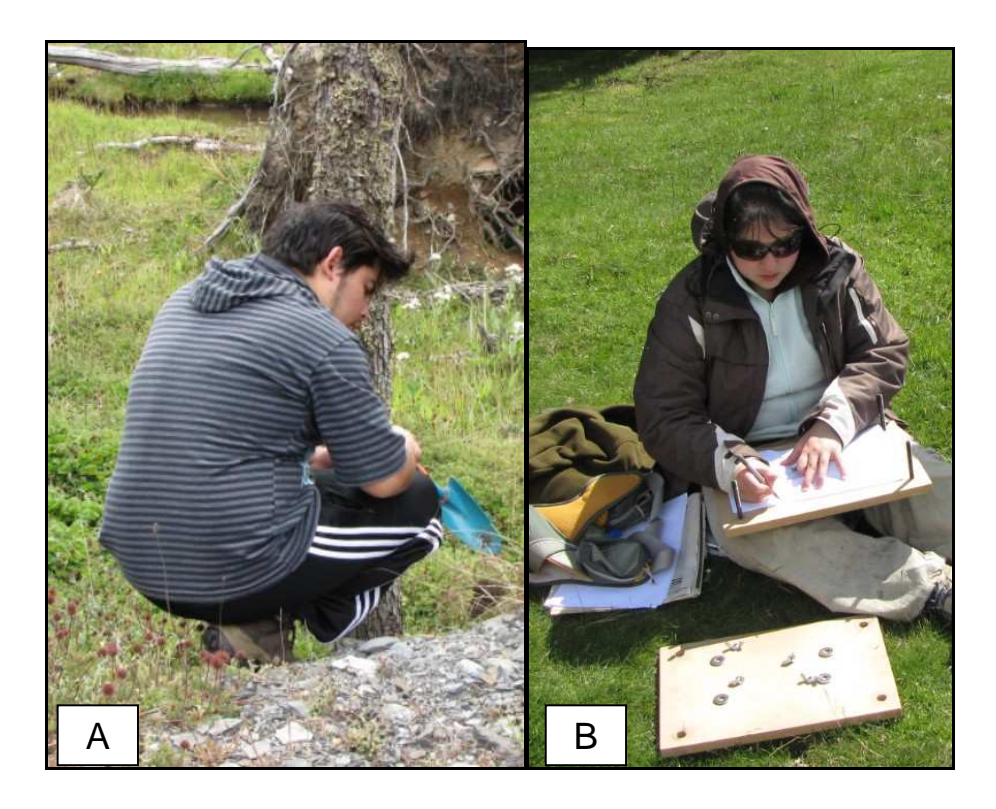

**Figura 23.** A se muestra la colección florística, B se muestra el prensado de la especie recolectada, campaña de terreno enero 2010.

Las especies colectadas en la campaña de terreno fueron reconocidas por el botánico: Orlando Dollenz (MSc) profesor de la Universidad de Magallanes.

La campaña de terreno se realizó antes de elaborar la clasificación de las UPH de la imagen óptica que se utilizó para crear la cartografía, el motivo fue la imagen poseía presencia de nubes, lo cual imposibilitaba el trabajo en terreno. Se solucionó el conflicto utilizando la cartografía realizada por la WCS el año 2002, que muestra una clasificación de las UPH sin presencia de nubes, además que la variación de vegetacional no tendría muchos cambios en tan pocos años.

#### 5.3. **Procesamiento de imágenes.**

Para el presente estudio se determinó el uso de imágenes Landsat y ERS – 2. Las imágenes Landsat se descargaron del sitio http://glcf.umiacs.umd.edu/index.shtml y las imágenes ERS – 2 fueron facilitadas por la CONAE a través del CENPAT.

El estudio de los ecosistemas vegetacionales existentes en el Parque Natural Karukinka resulta muy difícil de realizar debido a las dimensiones del parque, la difícil accesibilidad y el tipo de clima que éste posee.

Para la realización de la cartografía vegetacional, la teledetección presenta problemas, ya que el clima es muy adverso, la nubosidad del sector esta siempre presente y en algunos casos inhabilita el trabajo con imágenes satelitales ópticas. Para disminuir dicho problema, se utilizaron datos provenientes de un sensor activo de microondas llamado ERS – 2. Esto permitió contar con datos en donde las imágenes ópticas del satélite espacial Landsat – 7 carecían de información.

La metodología propuesta plantea la obtención de un mapa cartográfico de la vegetación existente en el área de estudio, el procesamiento de las imágenes ópticas y las imágenes radar fue por separado, para luego realizar una integración de datos temáticos finales provenientes de Radar y del Óptico.

Las imágenes utilizadas fueron las siguientes:

- 3 imágenes del satélite ERS 2 año 1997, 2000, 2001, longitud de onda banda C de 5,6 cm y de polarización vertical (VV), con un ángulo de incidencia de 23º, facilitadas por la CONAE a través del CENPAT.
- Imágenes del satélite Landsat 7 con fecha 7 de febrero del 2002.
- Mapa Land Cover Map of Tierra del Fuego, 2002. WCS.
- Modelo digital de terreno ASTER GDEM de 30 metros, facilitadas por el Dr. Ricardo Jaña del INACH.

Adicionalmente se contó con información vectorial como perímetro oficial en formato Shp. del parque. Las imágenes fueron procesadas con el software comercial ERDAS IMAGINE, primero se procesaron las imágenes ópticas y en segundo lugar las imágenes radar.

### **5.3.1. Procesamiento imágenes Ópticas.**

El procesamiento de las imágenes ópticas se realizó en los siguientes pasos generales (Figura 24), los cuales son explicados a continuación.

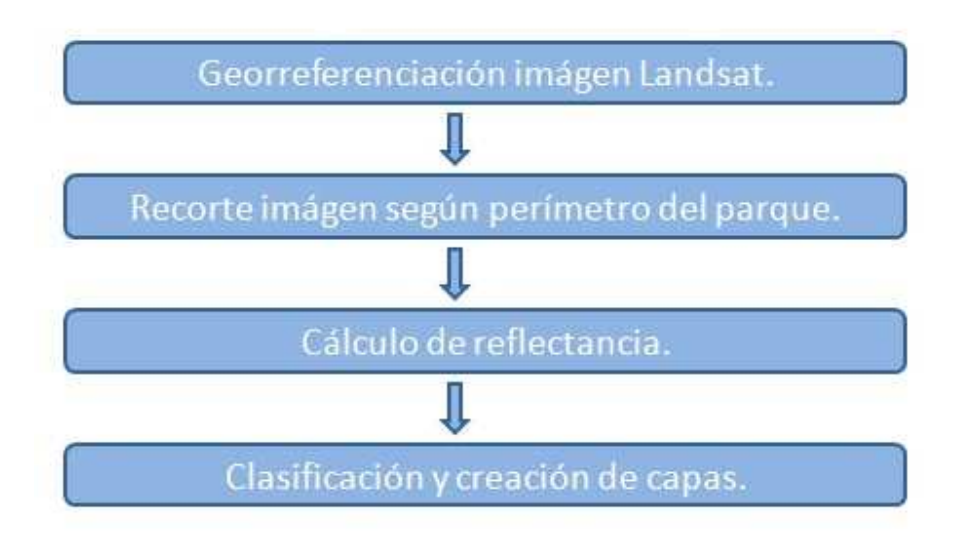

# Procesamiento de imágenes ópticas.

**Figura 24.** Procesamiento general de imágenes ópticas.

# **5.3.1.1. Georreferenciación imagen Landsat.**

Antes de comenzar a trabajar en la elaboración de la cartografía, la imagen completa se debió georreferenciar acomodándola al uso 19 Sur - Datum WGS84, de ésta manera la imagen se proyecta en la zona Sur de América con las coordenadas correctas y concuerda con el límite del parque que se utilizó para el corte de la imagen.

## **5.3.1.2. Recorte según límite del parque.**

Ésta metodología se realizó en el software Erdas. Se desplegó la imagen Landsat del 7 de febrero del 2002 (Figura 25), luego se cargó el perímetro en formato shape del área de estudio, y se procedió a generar el rescate (subset), para obtener el archivo raster con extensión img. de la zona de estudio. De ésta manera la imagen se vuelve mucho más liviana y por lo tanto es mucho más fácil trabajar en el hardware disponible.

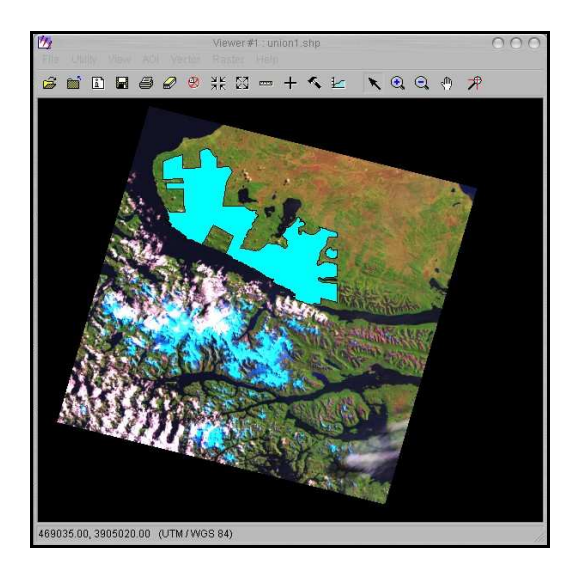

**Figura 25.** Imagen Landsat con fecha 7de febrero del 2002.

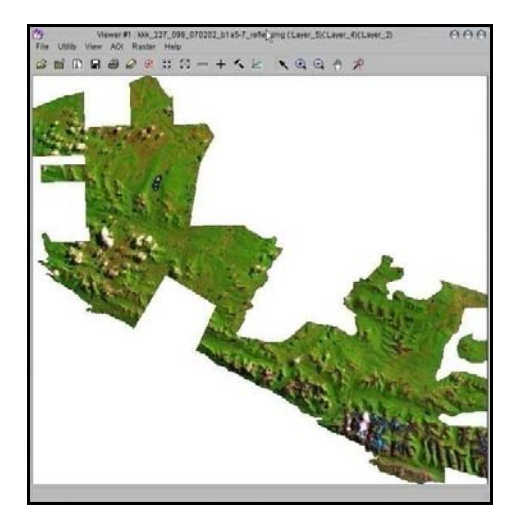

**Figura 26.** Recorte imagen Landsat según perímetro del área de estudio.

### **5.3.1.3. Cálculo de Reflectancia.**

Como vimos en el capitulo 3, el sol emite energía hacia la superficie de la Tierra, parte de esa energía es reflejada nuevamente hacia el espacio. Además, cada objeto refleja con distinta intensidad la energía recibida por el sol, de esta manera el satélite ubicado en el espacio recibe la energía emitida por el objeto en forma de radiancia el cual no es un valor numérico, por ende, para poder visualizar la imagen en cualquier software, se debe realizar el proceso de traspaso de radiancia a un valor un valor numérico. En éste trabajo, la imagen fue tratada en el software Erdas Imagine, con el modelo de Rayleigh (**l7\_reflec\_rayleigh.gmd**) el cual realizó el traspaso de radiancia a reflectancia.

El modelo se muestra a continuación:

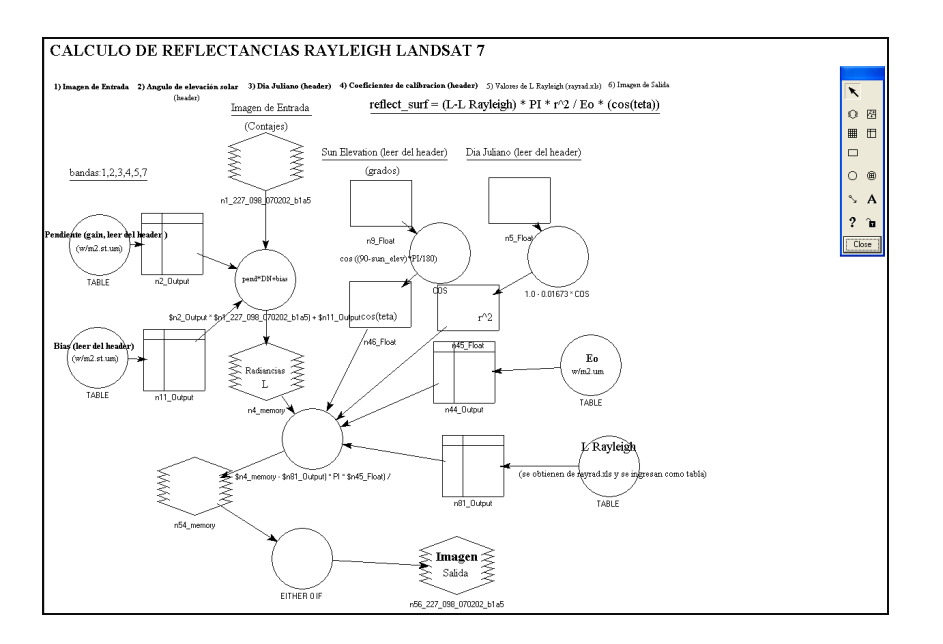

**Figura 27.** Modelo "l7\_reflec\_rayleigh.gmd" para el cálculo de reflectancia en Erdas.

El modelo anterior se basa en una corrección atmosférica, que permite calcular las reflectancias con las características del tope atmosférico donde se presenta más la difusión de partículas conocidas como la difusión de Rayleigh (Del Valle, 2010). Es la dispersión de la luz o cualquier otra radiación electromagnética por partículas mucho menores que la longitud de onda de los fotones dispersados. El grado de dispersión de Rayleigh que sufre un rayo de luz depende del tamaño de las partículas y de la longitud de onda de la luz, en concreto, del coeficiente de dispersión y por lo tanto la intensidad de la luz dispersada depende inversamente de la cuarta potencia de la longitud de onda, relación conocida como Ley de Rayleigh (http://es.wikipedia.org).

### **5.3.1.4. Clasificación de la imagen landsat.**

La metodología a seguir fue la realización de una clasificación no supervisada, la cual la realizó automáticamente el software ERDAS y una clasificación supervisada, en donde se requiere la asistencia del usuario para definir los sitios de entrenamiento.

### **A. Clasificación no supervisada.**

Éste proceso se realiza para determinar cuántas clases se reconocen en principio en la imagen que se procesó.

La clasificación no supervisada es el proceso de clasificar píxeles en un número finito de clases individuales, o categoría de datos, basado en los valores de archivo de datos. Si un píxel satisface un conjunto de ciertos criterios, entonces el píxel se le asigna a la clase que corresponde a ese criterio. La Clasificación no supervisada se hizo con el algoritmo ISODATA que significa "Técnica de Análisis de datos iterativos", iterativo ya que en repetidas ocasiones lleva a cabo una clasificación completa, generando una capa raster temática. El método ocupó la fórmula de la distancia espectral mínima para formar cúmulos o aglomeraciones (cluster). El método comenzó con un cúmulo promedio arbitrario o con el promedio de un conjunto de firmas espectrales existentes. Cada vez que se repitió el proceso de formación de "cúmulos", el promedio de estos cúmulos se modificó. El nuevo promedio de los cúmulos fue utilizado para la siguiente iteración.

La utilidad isodata repite el agrupamiento de la imagen hasta que se ejecute el número máximo de iteraciones o se alcance el máximo porcentaje de asignación

de pixeles no cambiados entre dos iteraciones. Son tres consideraciones que se tuvieron en cuenta:

- 1. **Número de clases** (Number of Classes): en este caso se tuvo en cuenta cuantas son las clases que en teoría se encuentran en el área de estudio, de esta forma se permitió definir como se generaron los cúmulos iniciales. El número de clases inicial para éste trabajo fueron 300, hay que tener en cuenta que siempre hay que poner más clases de las que existen en teoría.
- 2. **Máximo de iteraciones** (Maximum Iterations): este es el número máximo de veces que la utilidad isodata reagrupó los datos. Este número evita que la utilidad corra demasiado tiempo o se atasque en un ciclo sin alcanzar el umbral de convergencia. Las iteraciones máximas para éste trabajo fueron 250.
- 3. **Umbral de convergencia** (Convergence Threshold): el umbral de convergencia es el máximo porcentaje de pixeles cuya asignación de cúmulos no cambia entre iteraciones. El umbral de convergencia utilizado en este trabajo fue de 0.990, esto esta indicando que cuando el 99% o más de los pixeles están en el mismo cúmulo entre una iteración y la otra, la utilidad debe suspender el procesamiento, o cuando el 1% o menos de los pixeles cambien de grupo entre dos iteraciones, la utilidad para el procesamiento.

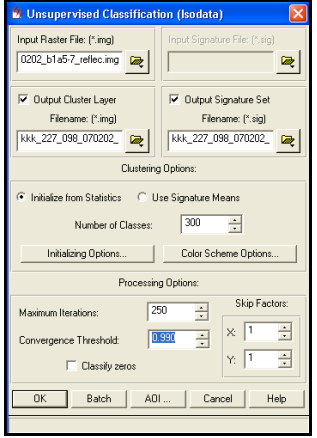

**Figura 28.** Cuadro de Clasificación no Supervisada.

#### **B. Clasificación supervisada.**

A partir de la literatura y de lo observado en la campaña de terreno, se comenzó con un conjunto de clases conocidas a priori. Estas clases deben caracterizarse en función del conjunto de variables mediante la medición de las mismas en individuos cuya pertenencia a una de las clases no presente dudas (áreas de entrenamiento).

Para la clasificación supervisada se crearon firmas con la opción "Signature editor", éste proceso se realizó con el fin de obtener dispersogramás los cuales al ser desplegados mostraron la distribución existente entre la intersección de distintas bandas, si la distribución de los datos es más amplia la información que se entrega es de mejor calidad, mientras que si la distribución es austera la información que se entrega es mínima. Según la dispersión existente entre ellas, se determinó que cruzamiento de las bandas 4 y 3 entregó mayor información, ya que los datos se encontraban muchos más dispersos.

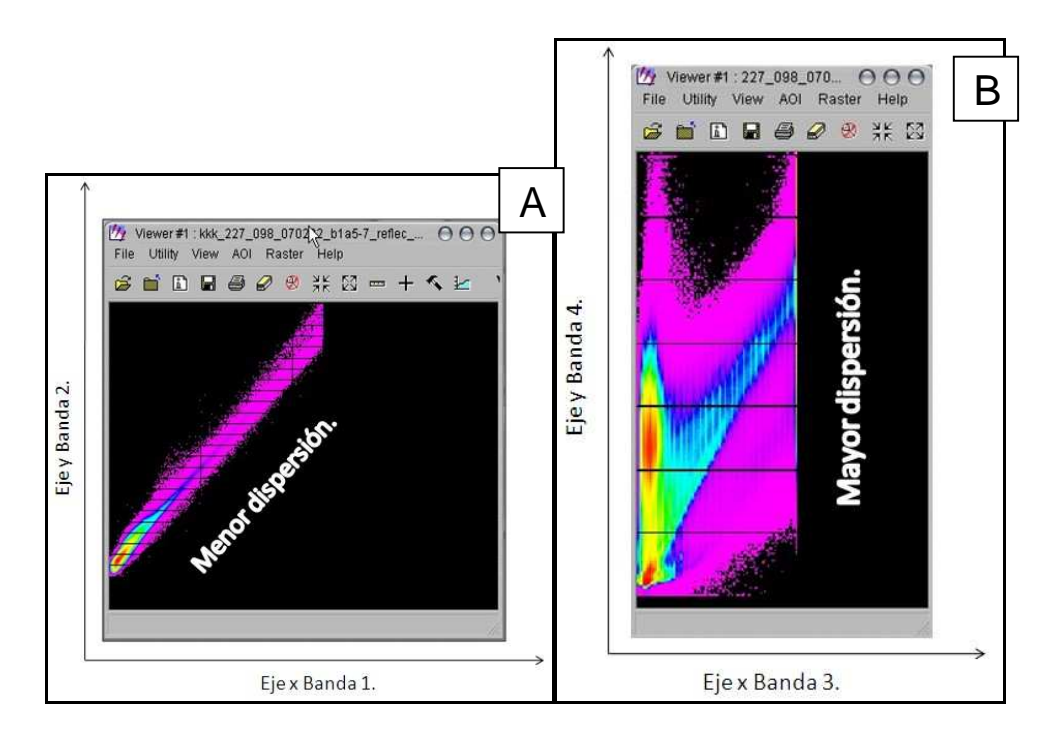

**Figura 29.** A muestra la dispersión de la banda 1 ubicada en el eje X y de la banda 2 ubicada en el eje Y (menor información), B muestra dispersión de la banda 3 y 4 (mayor información)

A partir del dispersograma, se fueron descartando las clases que abarcan lo mismo, y que se topan entre ellas, esto a través de elipses que se proyectan en el gráfico las cuales representan a cada clase, esto se muestra en la Figura 30.

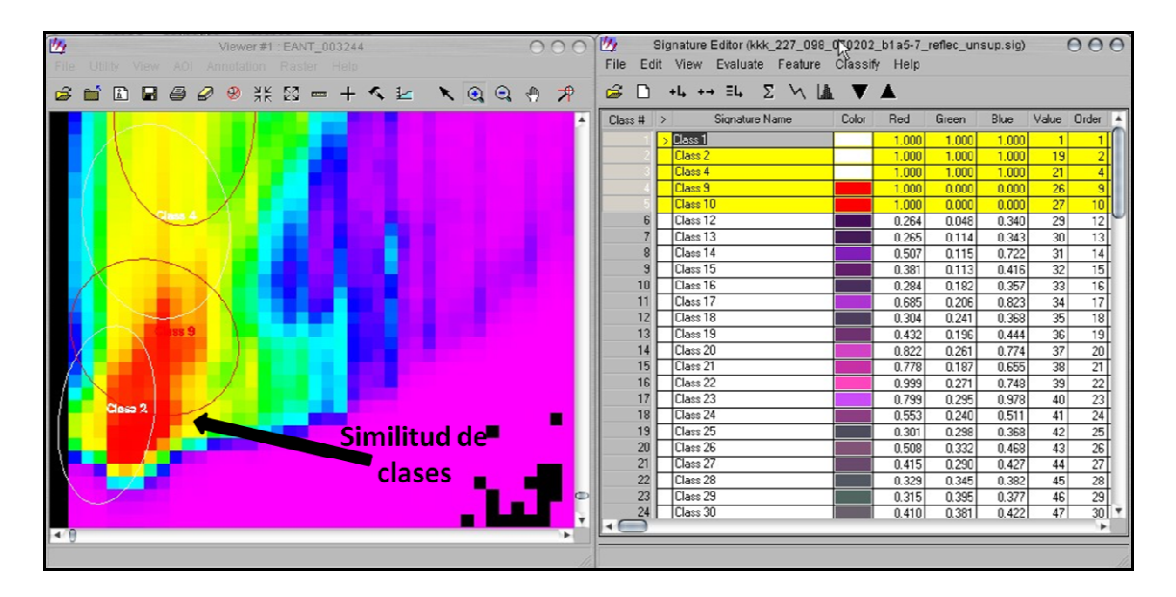

**Figura 30.** Proyección de elipses en el gráfico según las clases seleccionadas.

Una vez terminado este proceso se continuó con la clasificación supervisada en números digitales donde se calcularon las estadísticas elementales de cada categoría (media, rango, desvío estándar, etc.) valor que captura el sensor y que definen a cada una de las clases en donde el resto de los pixeles de la imagen fueron a las diferentes categorías en función de los números digitales.

Luego de la clasificación supervisada, las clases o cubiertas vegetales diferenciadas en la imagen fueron separadas en capas y convertidas en una sola imagen, estas capas serán utilizadas convenientemente al término de la creación cartográfica. Se denominan capas, a las cubiertas de las diferentes especies vegetales existentes en un área de estudio.

### **5.3.3. Procesamiento imágenes Radar.**

Debido a las limitaciones que posee el sistema de Radar en zonas de relieve pronunciado, se optó por utilizar los datos solo de las zonas planas. Además la gran capacidad del Radar en la detección de cuerpos con altos contenidos de H<sub>2</sub>O permitió usar los datos para identificar turba.

El procesamiento de las imágenes Radar se muestran en la Figura 31, los cuales son explicados a continuación.

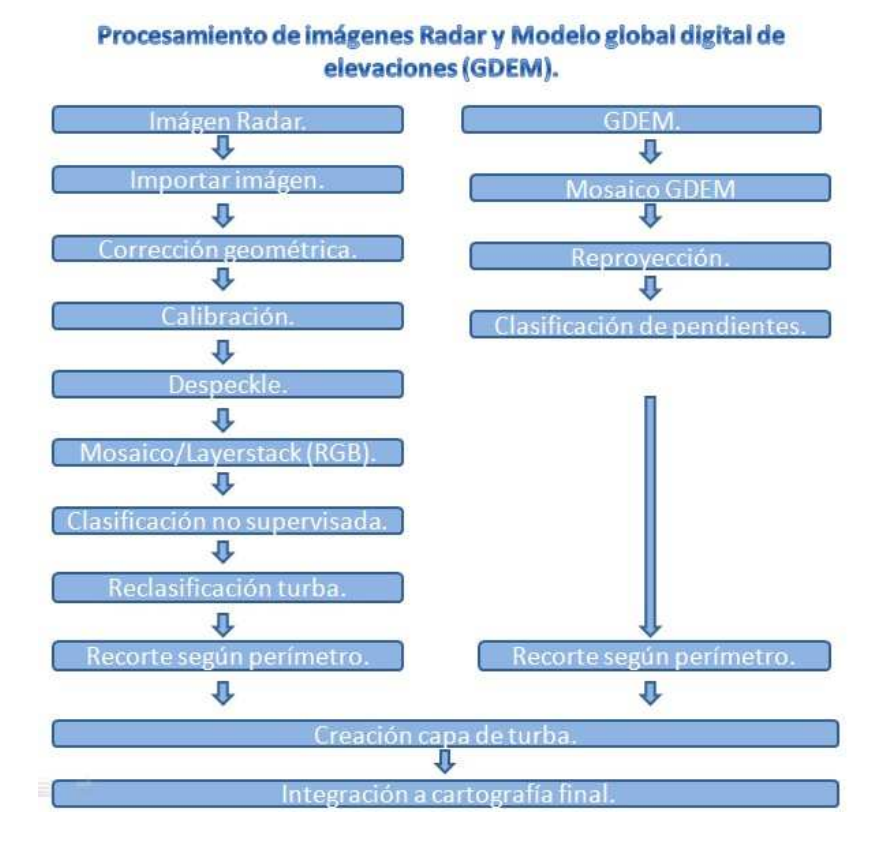

**Figura 31.** Procesamiento general de imágenes Radar.

### **5.3.2.1. Importar imagen.**

Las imágenes ERS – 2 son archivos tipo .dat, el software ERDAS no los reconoce, por éste motivo las imágenes del ERS – 2 fueron procesadas con la opción **"Import"** el cual importa el archivo a una extensión .img.

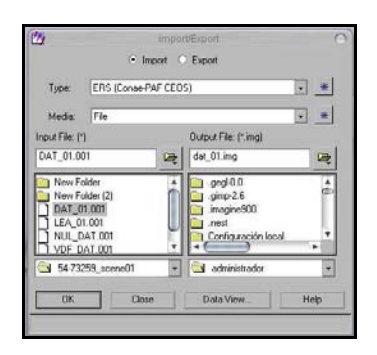

**Figura 32.** Proceso de importación de la imagen ERS – 2.

# **5.3.2.2. Corrección geométrica.**

La imagen fue georreferenciada proyectándola al Uso 19 sur, Datum Wgs 84, esto se realizó sin la corrección por desplazamiento de terreno, ya que no se pudo obtener un modelo digital de terreno (MDT) adecuado para dicho proceso.

# **5.3.2.3. Calibración.**

El ángulo de incidencia local es de 23º lo cual influye bastante en el brillo de la imagen, por ello se calculó el coeficiente de backscattering, de ésta manera, la imagen quedó presentada en Unsigned 16 bit (amplitud), lo cual hace que la imagen se pueda observar mejor en el software que si estuviera en decibeles (Float single o Signed 16 bit).

### **5.3.2.4. Despeckle.**

Las imágenes de Radar presentan ruidos o moteados (speckle) que son característicos, para reducir el speckle se realizó un filtrado de promedio de 3X3.

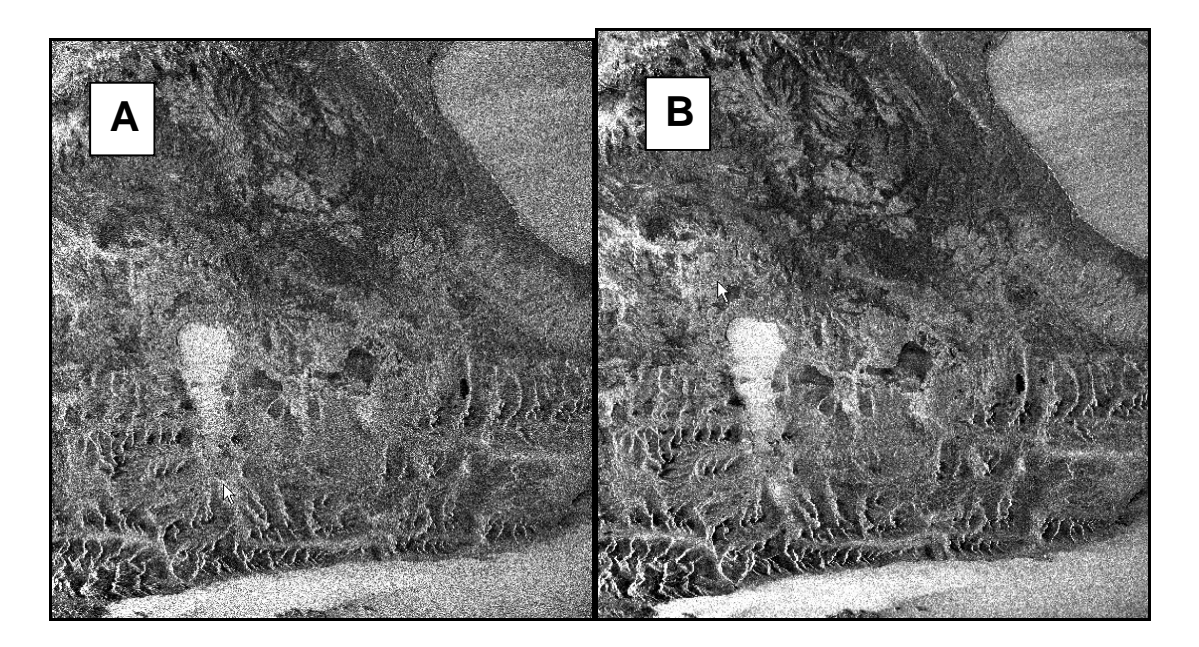

**Figura 33.** A muestra la imagen radar sin ningún procesamiento, mientras que la B muestra la imagen radar sin speckle.

# **5.3.2.5. Mosaico multitemporal.**

Las imágenes radar estaban repartidas en 14 imágenes diferentes, en este proceso dichas imágenes fueron unidas según fechas (año 1997 – 2000 – 2001) en el software ERDAS.

En este proceso se apilaron las imágenes ERS – 2 (.img) de los diferentes años para obtener una imagen multitemporal, el año 1997 se asoció al color rojo, el año 2000 al color verde y el año 2001 al color azul, esto se realiza para distinguir los cambios que ha experimentado el lugar en el transcurso de los años.

# **5.3.2.6. Clasificación no supervisada y Reclasificación Turba.**

Terminado el proceso anterior, la imagen fue sometida a una clasificación no supervisada en el software Erdas. La Imagen se desplegó en Arcgis y se realizó una reclasificación de clases. Este proceso se realizó con el fin de lograr una mejor definición de las turbas, ya que en las imágenes de Radar la visualización de éstas es mucho mejor.

Luego de la clasificación no supervisada y clasificación de la turba, se realizó una reclasificación en donde se le designaron números a la zona de turba y a la zona de no turba. A la zona de turba se le asignó el número "1", mientras que a la zona de no turba se le asignó el número "0", luego se realizó el recorte de la imagen de manera que concordara con el perímetro del área de estudio.

La imagen satelital Radar utilizada en este trabajo (ERS-2), no cubre la totalidad del parque, por lo que se realizó un cálculo de un delta, un valor en porcentaje el cual indique la cobertura de la turba en el lugar que no es cubierto por la imagen satelital Radar.

Lo primero fue separar las superficie cubierta por la imagen (superficie A) y la no cubierta (superficie B), se calcularon las hectáreas de cada una. Para la superficie A se estimó cuanta turba y el porcentaje. El criterio que se utilizó, fue extrapolar el porcentaje de turba existente en la superficie A, en la superficie B, por lo que se realizó una regla de tres que estimó la cantidad de turba existente en la superficie B.

### **5.3.2.7. Procesamiento del modelo digital de terreno.**

Se debió hacer un mosaico para unir las imágenes que venían separadas según la latitud (sur-oeste), esto se realizó con la finalidad de que dichas imágenes cubrieran la totalidad del área de estudio.

Una vez terminado el mosaico se proyectó la imagen en uso19 sur con datum WGS84 al igual que las imágenes ópticas y las de radar.

A partir del MDT se generó un mapa de pendientes en ArcGis. El modelo digital de terreno estaba definido según alturas (Figura 34), el proceso de reclasificación de pendientes se realizó para que la imagen presentara solamente dos clases, una de zona de pendiente pronunciada y otra de zona plana. La forma que se utilizó para modificar las clases fue tomando una decisión empírica, las pendientes mayores a 10º serían zonas de laderas pronunciadas, mientras que las pendientes menores a 10º zonas planas. La clase < 10º se designó con el número "1" y las clase > 10º se designó con el numero "0".

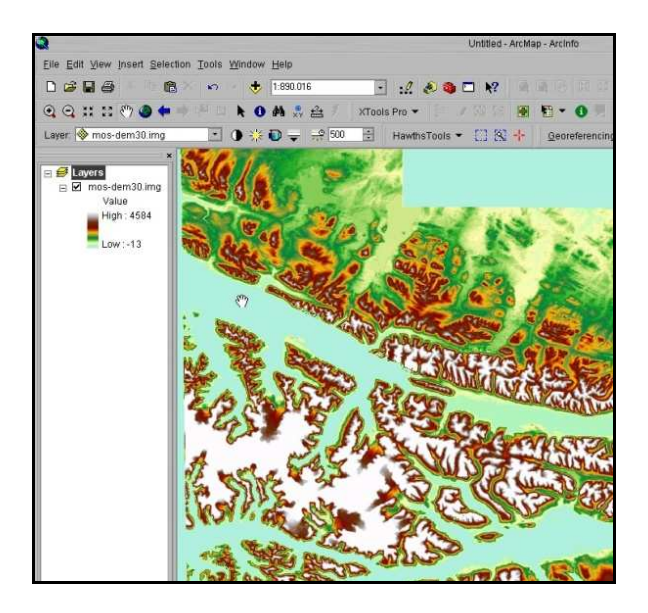

**Figura 34.** Modelo digital de terreno, la parte más baja es de color verde agua, mientras que las zonas de más alturas son de color blanco.

**5.3.2.8. Creación capa de turba.** 

En éste proceso se realizó una multiplicación de áreas entre la imagen resultante de la reclasificación de la ERS – 2 multitemporal y la reclasificación de la imagen AsterGDEM, en la Figura 35 se muestra un mapa conceptual del proceso.

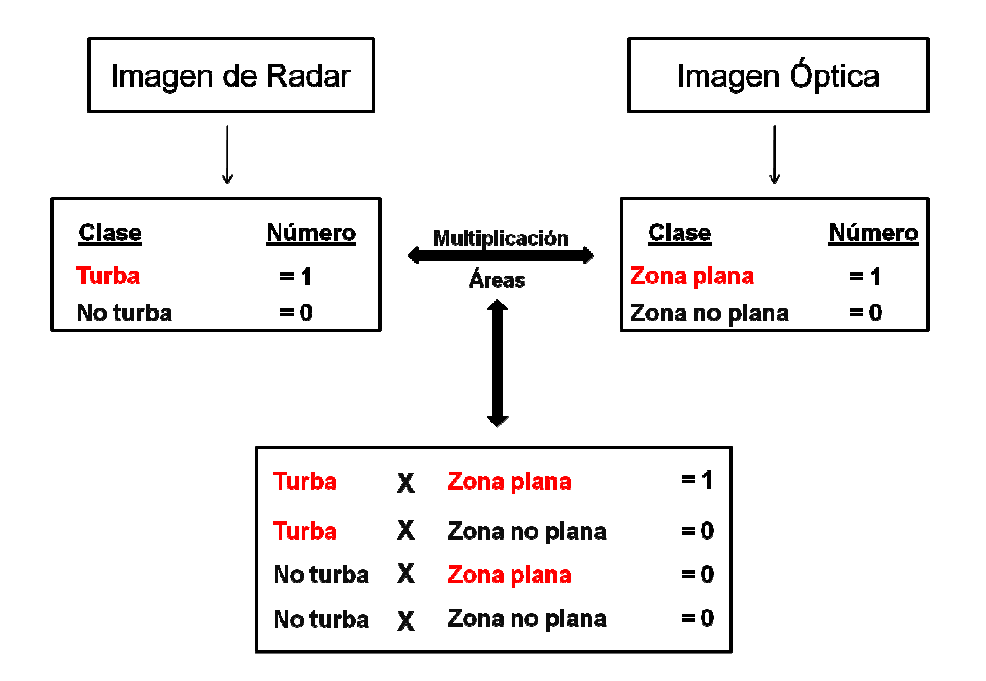

**Figura 35.** Procedimiento de la multiplicación de áreas.

**5.3.2.9. Creación de la cartografía.** 

Éste es el proceso final, por una parte se obtuvieron las capas de las cubiertas vegetales de la imagen Landsat, por otro lado se realizó el procesamiento de las imágenes de radar obteniendo una excelente clasificación de la clase turba, con el modelo digital de terreno se realizó la creación de la capa de la cubierta de turba en los lugares planos. Teniendo entonces todas las capas vegetacionales existentes en el área de estudio, se realizó el mosaico final, el cual se ejecutó en el software Erdas.

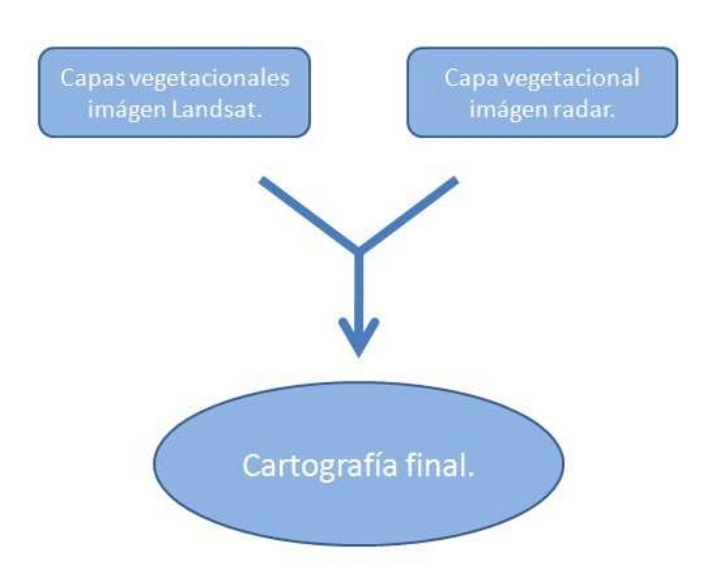

**Figura 36.** Integración de datos Radar y Ópticos.

La cartografía obtenida, se pasó por un filtro el cual actuaba sobre las superficies menores a 1 hectárea, si un pixel tenía una superficie menor a 1 hectárea, dicho pixel pasaba a ser parte de la clase más cercana.

#### **6. Resultados y discusiones.**

#### **6.1. Resultados de la comparación de cartografía existente.**

Para el proceso de comparación de cartografía existente, los resultados fueron cinco mapas estandarizados. Para cada mapa se obtuvo una tabla, la cual muestra las clases, las superficies de cada clase descrita en la leyenda y su equivalencia en porcentajes, se muestran también los gráficos obtenidos a partir de las tablas. Las figuras se muestran a continuación:

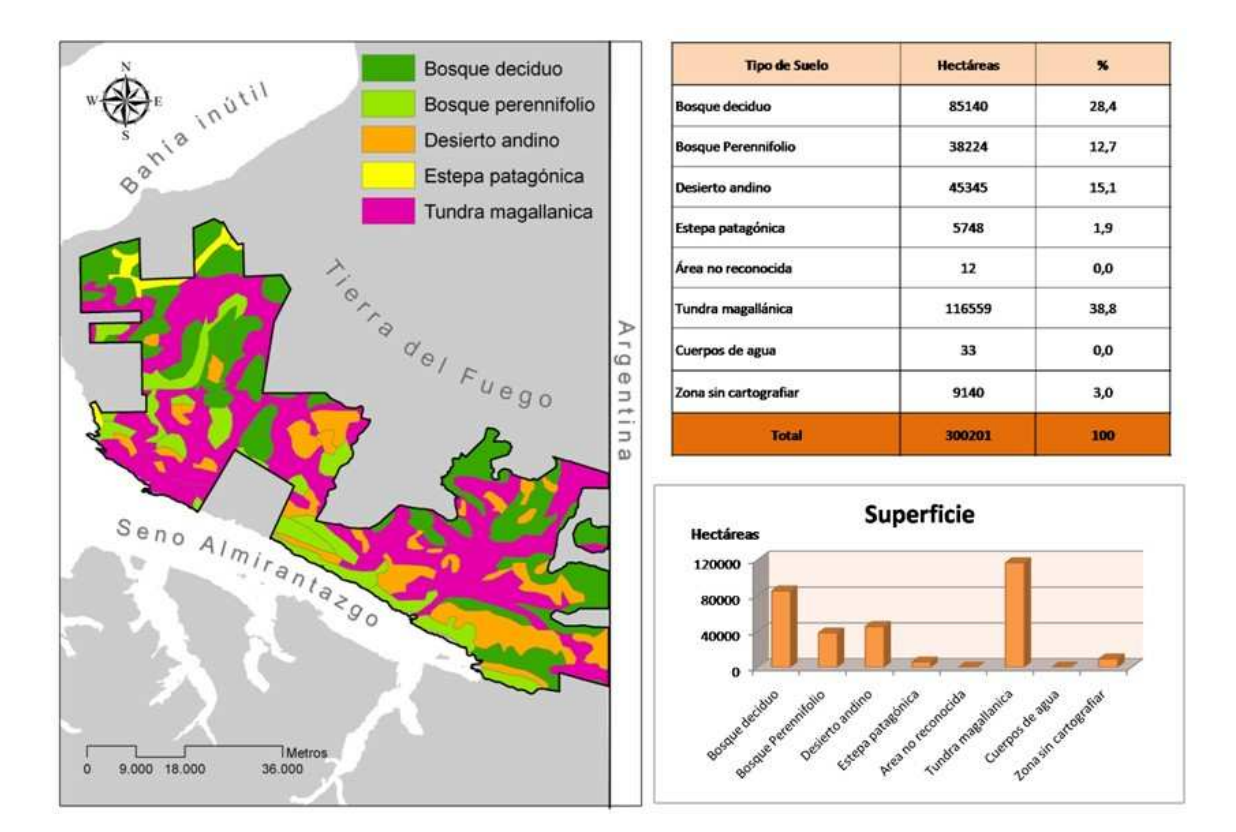

**Figura 37.** Comunidades vegetales de Pisano, 1977 junto con tabla y gráfico.

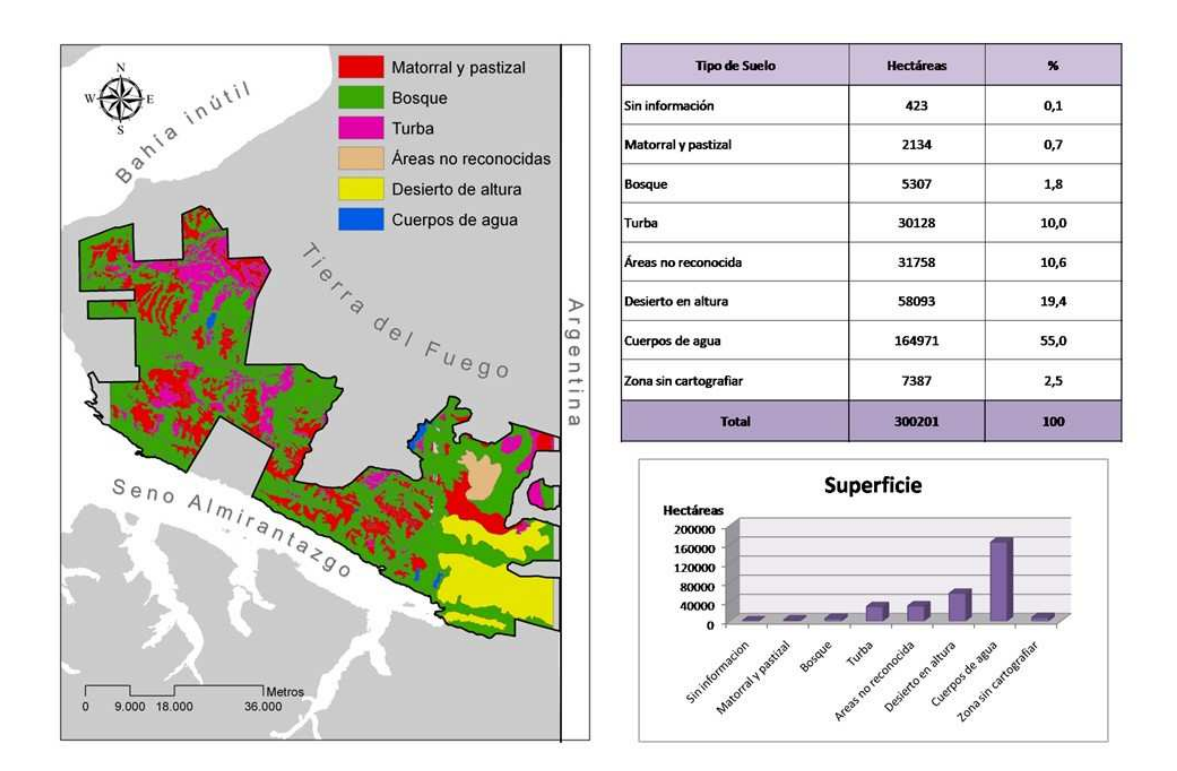

**Figura 38.** Usos de suelo, 1996 junto con tabla y gráfico.

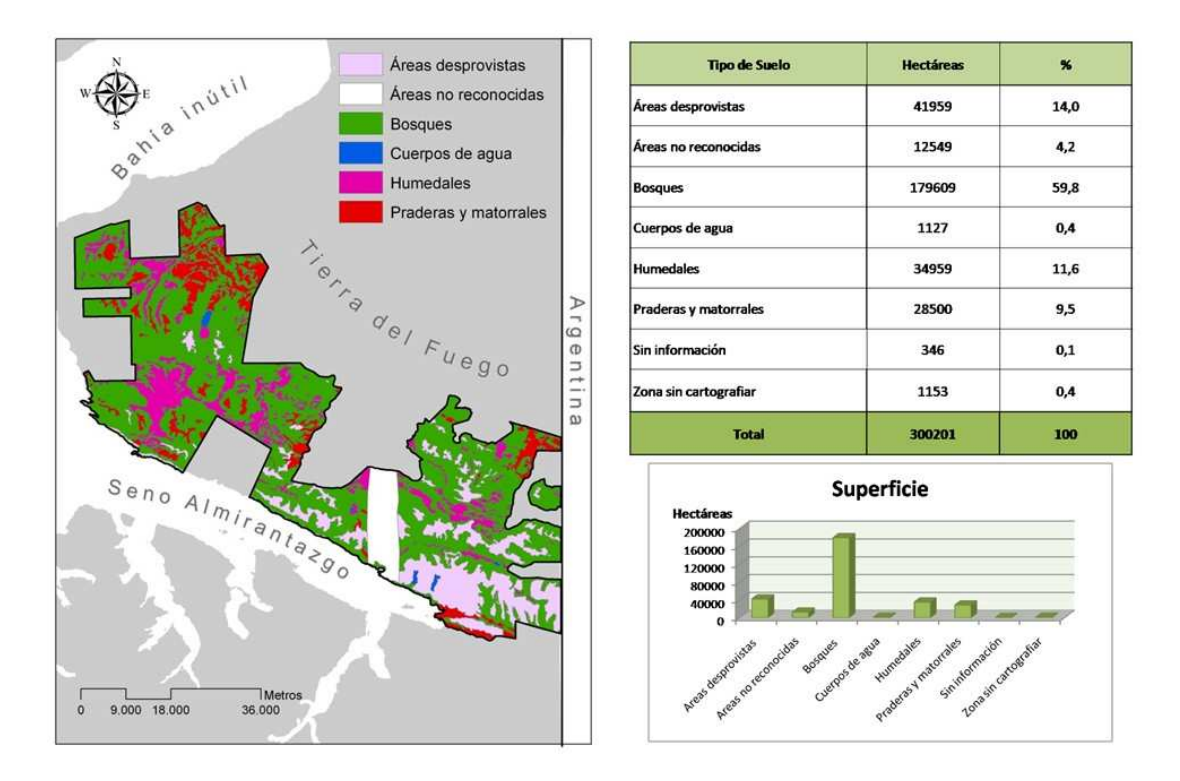

**Figura 39.** Catastro Bosque Nativo, 2000 junto con tabla y gráfico.

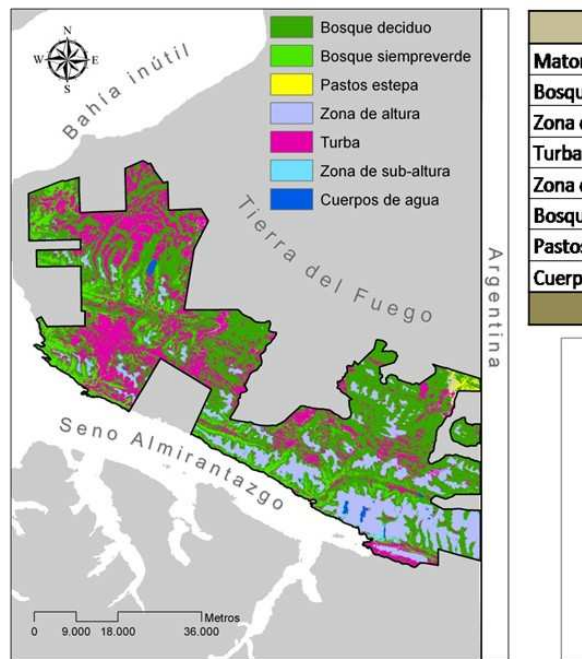

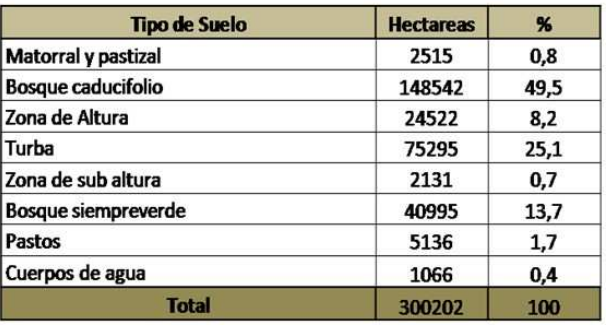

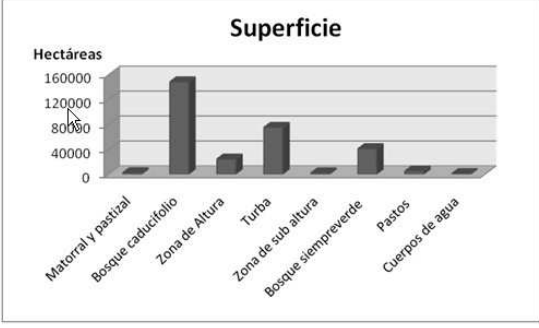

**Figura 40.** Cobertura parque Karukinka, 2002 junto con tabla y gráfico.

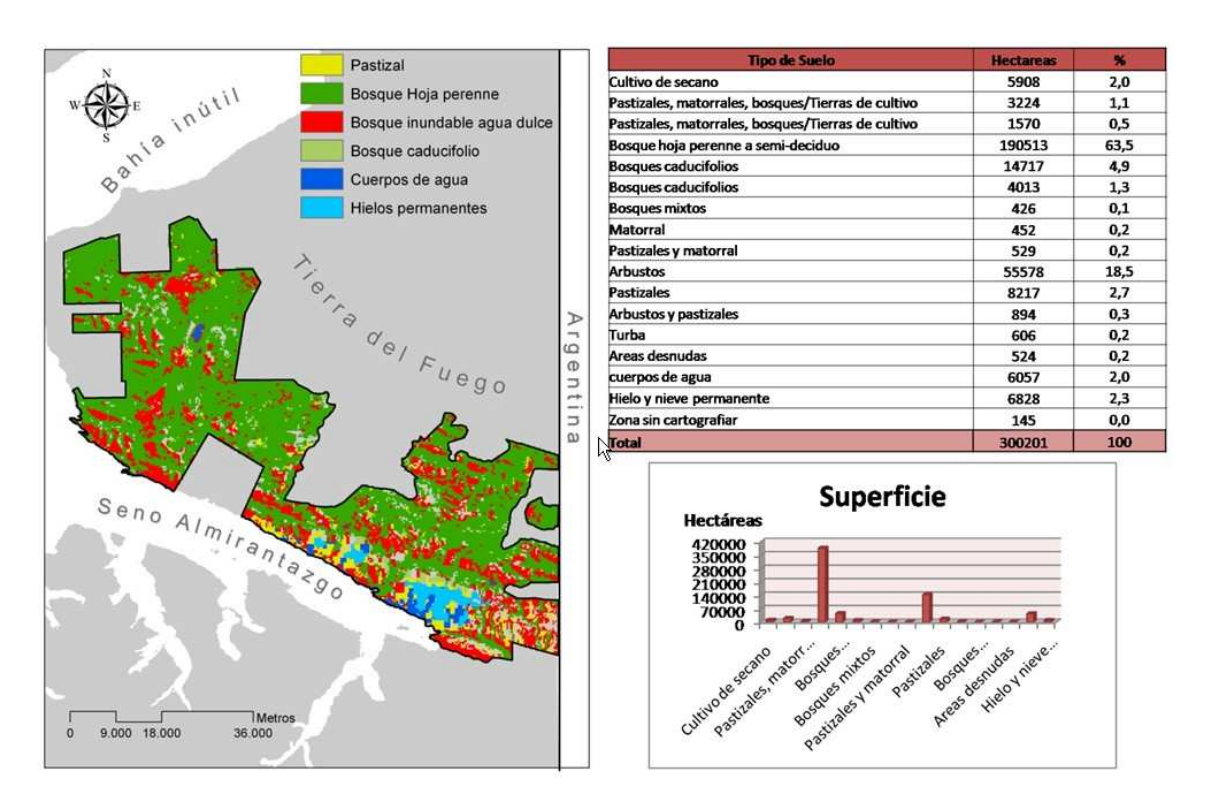

**Figura 41.** Globcover Products, 2008 junto con tabla y gráfico.

Al realizar una comparación entre las tablas y gráficos de las Figuras (37, 38, 39, 40, 41), las observaciones mostraron que a pesar de que son cartografías vegetacionales de un mismo lugar, presentan entre si, diferencias notables respecto a superficies de cada clase, la comparación se aprecia observando la tabla 2 que muestra las diferencias de superficies entre las clases más importantes como lo son bosques, turba, pastizales y cuerpos de agua, de las cinco cartografías. Cabe destacar que las clases que están sub clasificadas fueron unidas y en la tabla fueron puestas las superficies totales.

**Tabla 2.** Tabla comparativa, muestra la superficie de clases para cada cartografía y los equivalentes a los porcentajes.

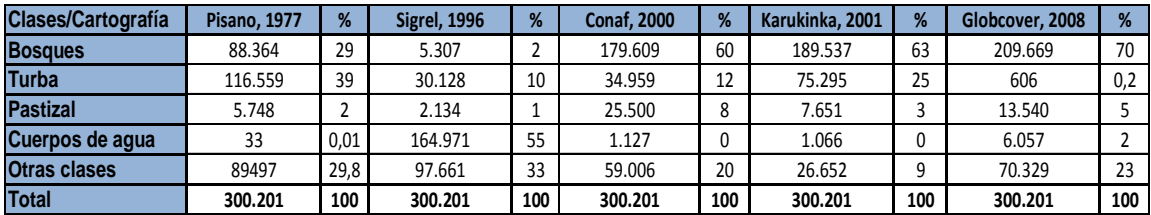

**Bosques** Hectáreas 250.000 200,000 150.000 100.000 50.000  $\overline{0}$ Contain Larytime 2003 or 1208 Sigeret 15956 PISSTON ST

De la tabla anterior se realizaron 3 gráficos de las clases más importantes:

**Gráfico 1.** Muestra la superficie en hectáreas de la clase bosque para cada cartografía.

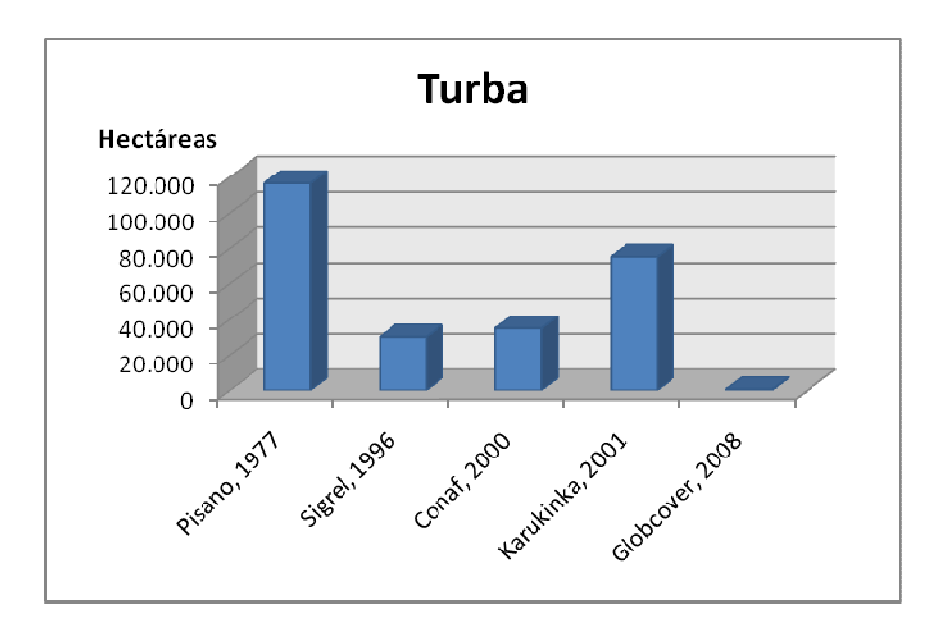

**Gráfico 2.** Muestra la superficie en hectáreas de la clase turba para cada cartografía.

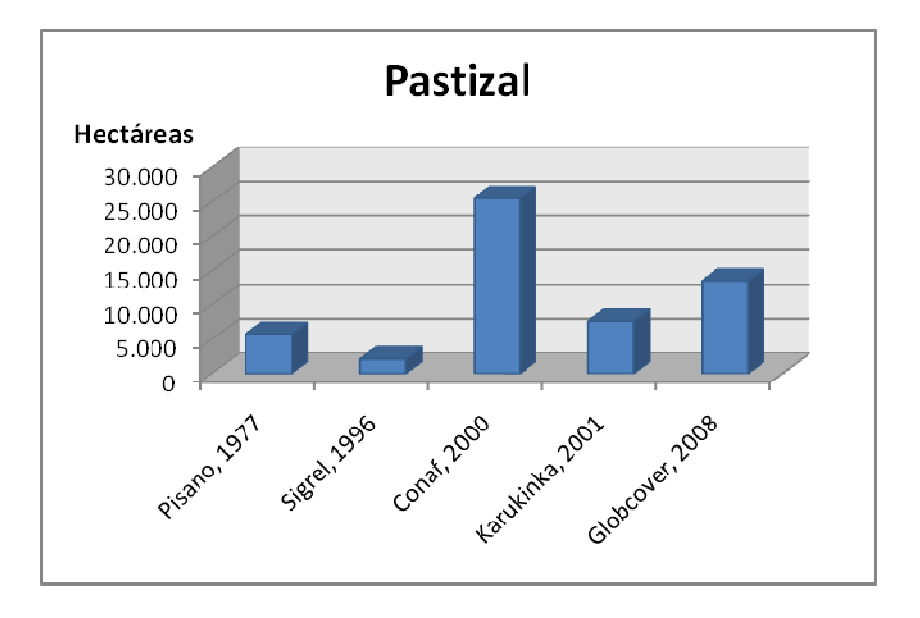

**Gráfico 3.** Muestra la superficie en hectáreas de la clase pastizal para cada cartografía.

Se observa en la cartografía de Conaf y en la de Karukinka, que los valores de superficie de la clase bosque son similares, mientras que en las demás cartografías la superficie de bosque son totalmente diferentes. El valor de superficie de bosque en la cartografía de Sigrel es mínima, mientras que en la de Globcover el valor supera las 200.000 hectáreas.

En éste caso los valores de turba son muy diferentes entre sí, exceptuando los valores de turba de las cartografías de Sigrel y Conaf, la cartografía de Pisano superan las 100.000 hectáreas de turba, mientras que la cartografía de Karukinka posee un poco mas de 75.000 hectáreas, los valores de la clase turba son los mas diferentes entre sí.

Al observar las superficies de pastizales de las diferentes cartografías, los valores más similares son los de Pisano y Karukinka, a pesar de que tienen una diferencia de casi 2000 hectáreas.

Los valores de superficie de cuerpos de agua son notoriamente bajos, aun así, la cartografía de Sigrel indica una superficie de cuerpos de agua mucho mayor a las demás superficies.

Son notables entonces, las diferencias existentes respecto a superficies de clases, entre cartografías que describen vegetación para un mismo lugar. Esto puede tener origen en las metodologías utilizadas para la realización de cada cartografía, como los tipos de imágenes que fueron utilizadas como fotografías aéreas, utilización de imágenes ópticas, etc., o la técnica de clasificación.

#### **6.2. Resultados de la recolección de datos de campo.**

El trabajo de campo fue muy útil para familiarizarse con el área de estudio, observar tanto, los ecosistemas vegetacionales que se diferencian en el lugar como las especies florísticas más significativas para cada ecosistema.

Se realizaron 90 levantamientos de parcelas, 30 en cada sector, resultaron 90 fichas que describen los levantamientos (Parcelas). Cada ficha además de registrar datos relevantes de la parcela, hace referencia a las especies vegetales encontradas en el lugar, además del porcentaje en que se encuentran presentes. Estos datos (especies vegetales y porcentaje de presencia) fueron traspasados a planillas electrónicas (anexos), la columna principal muestra la lista de especies con nombre científico, y la fila principal muestra la parcela correspondiente (De la 1 a la 30), los datos que se registraron son números del 1 al 100, que equivalen al porcentaje de presencia de la especie vegetal observada en cada parcela.

Se obtuvieron tres tablas para cada sector las cuales se muestran en los anexos, en ellas, las especies de mayor cobertura corresponden a las especies dominantes. Los datos de las tablas (% de cobertura) fueron ingresados como matriz al software PAST, el resultado fueron 3 dendrogramas de agrupamiento, uno para cada sector, para clasificar la vegetación y ver posteriormente su coincidencia con la clasificación de las imágenes habiendo georreferenciado las parcelas.

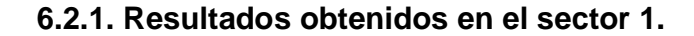

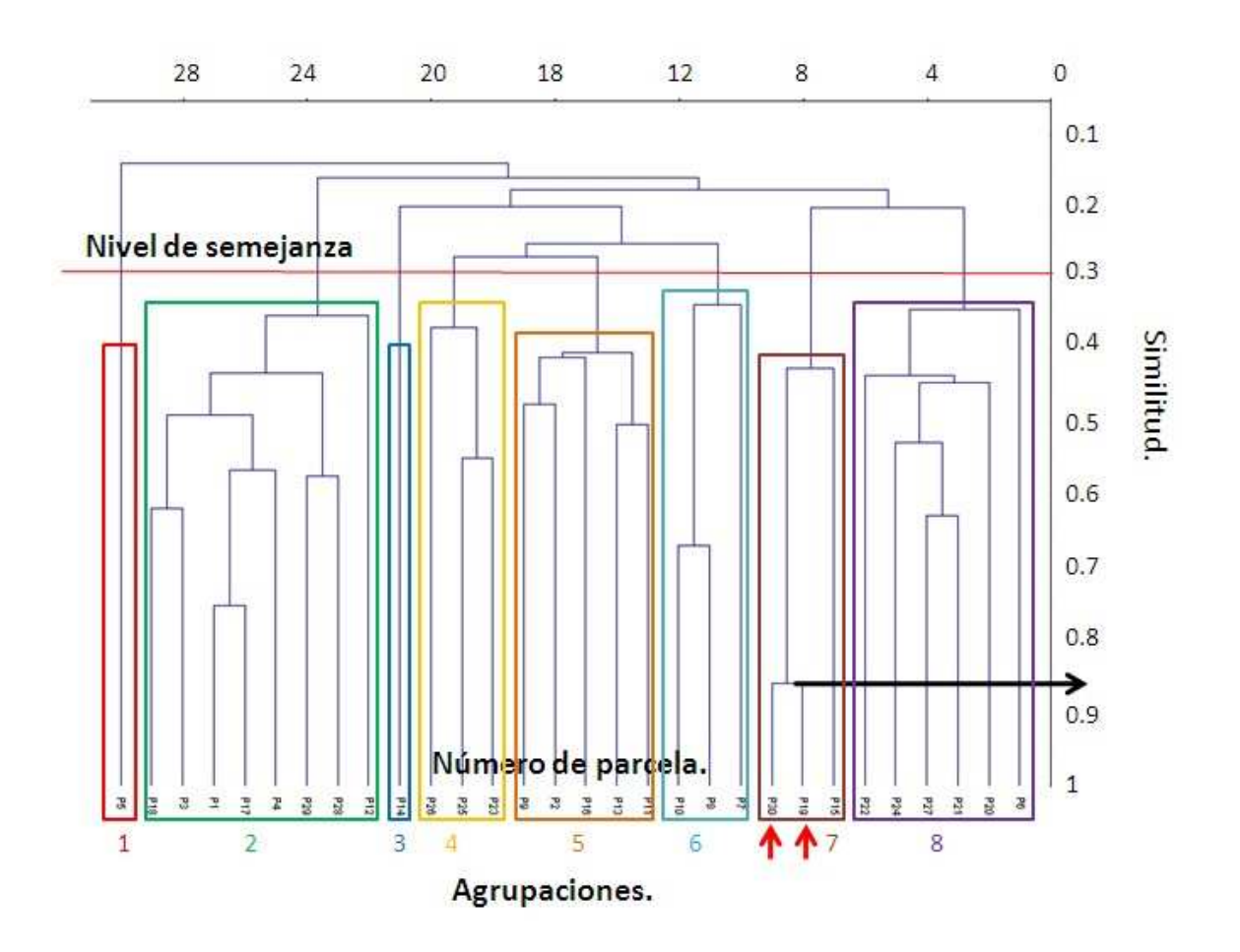

**Figura 42**. Dendrograma sector 1.

Se estimó como el nivel de similitud un 30%, similitud natural que es expresado por el dendrograma. Para observar la similitud que existe entre parcelas (según el dendrograma), basta con decidir las parcelas que se desean evaluar y luego observar la similitud existente. El número de similitud se multiplica por 100 y se obtiene el porcentaje de similitud. Como ejemplo se toma la parcela número 19 y 30 (Se encuentran indicadas en la Figura 42 con dos flechas rojas) el límite superior de la unión de las parcelas, indica que la similitud es de un 0,85 aproximadamente, por lo que al multiplicar  $0.85$  X 100 = 85 % de similitud (para todos los dendrogramas).

En el dendrograma del sector 1 se forman 8 agrupaciones, se hicieron las comparaciones con la matriz (planilla electrónica) observando cuales eran las especies florísticas presentes en cada parcela, las columnas de las planillas se fueron agrupando según lo que indica el dendrograma, de modo que las 8 agrupaciones que muestra el dendrgograma se redujeron a 3, según las especies florísticas, éstas agrupaciones son: bosque – turba – pradera.

En la agrupación de bosque, las especies florísticas relevantes fueron: Nothofagus pumilio, Liquen sp. , Nothofagus antárctica, Osmorhiza chilensis, Blechnum penamarina, poa pratensis. La Figura 43, muestra la asociación que existe entre el bosque y líquen, lo cual es normal según lo observado en terreno. La figura 44, muestra la especie Osmorhiza chilensis, una especie de hierba que según lo observado en terreno se encuentra bajo los bosques, y la figura 45, muestra la especie Trifolium cubium, especie dominante en el área de praderas, junto con Taraxacum oficinale.

En la agrupación de turba, las especies florísticas relevantes fueron: Empetrum rubrum, Sphagnum magellanicum, Bolax gummifera, Berberis empetrifolia y B.microphyla.

En la agrupación de pradera, las especies florísticas relevantes fueron: Trifolium dubium, Taraxacum officinale, festuca magellanica, rumex acetosella, Carex sp.

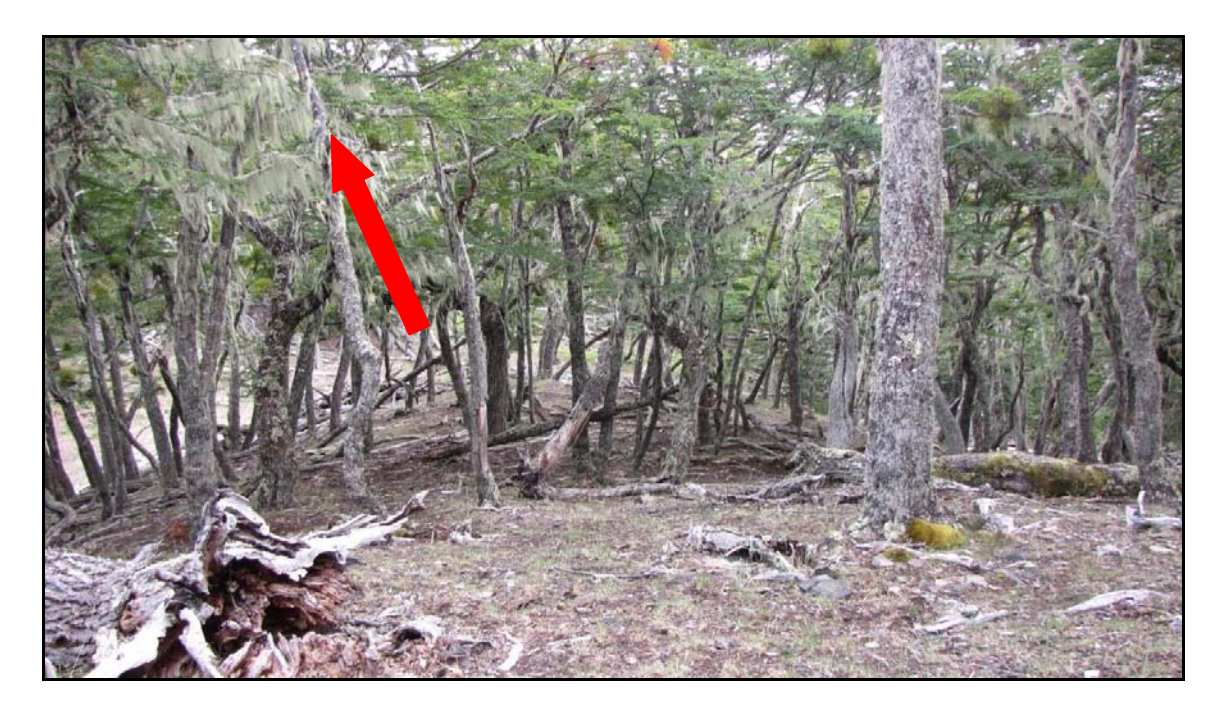

**Figura 43.** Fotografía tomada en la campaña de terreno el mes de enero del 2010, la flecha roja indica la asociación de Liquen sp. con Nothofagus.

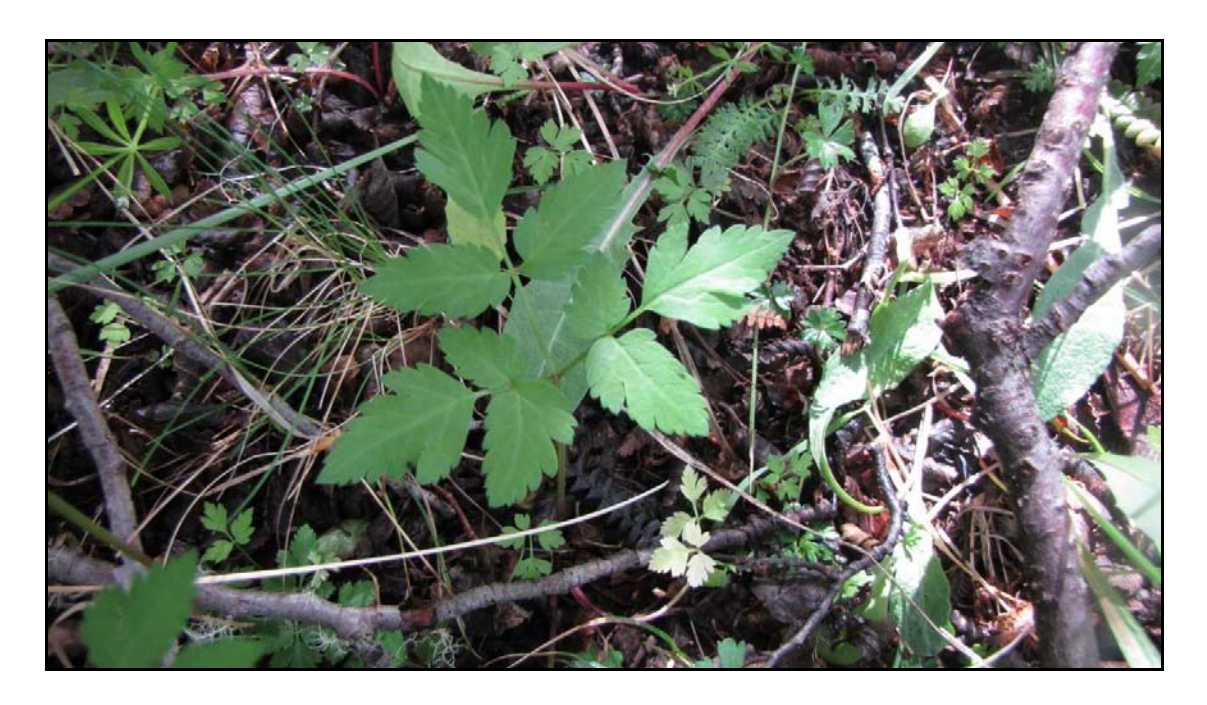

**Figura 44**. Especie Osmorhiza chilensis hierba presente bajo Nothofagus.

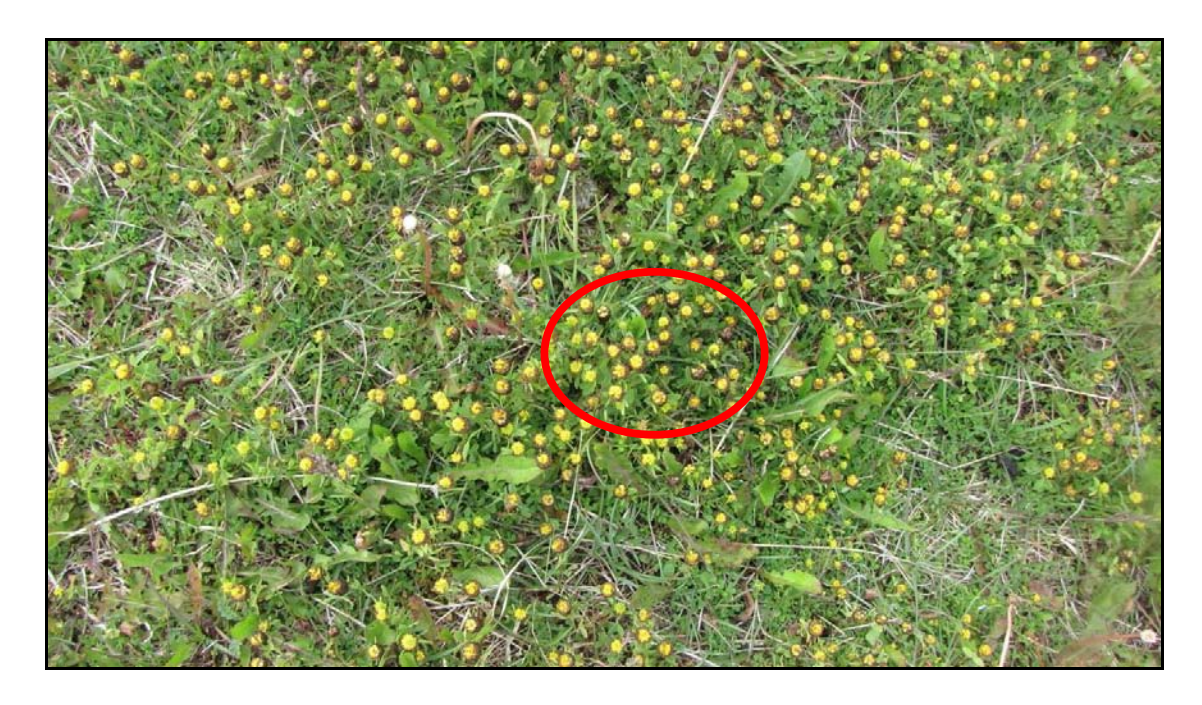

**Figura 45.** Especie Trifolium dubium, encerrada en el círculo rojo, fotografía tomada de la campaña de terreno en enero del 2010.

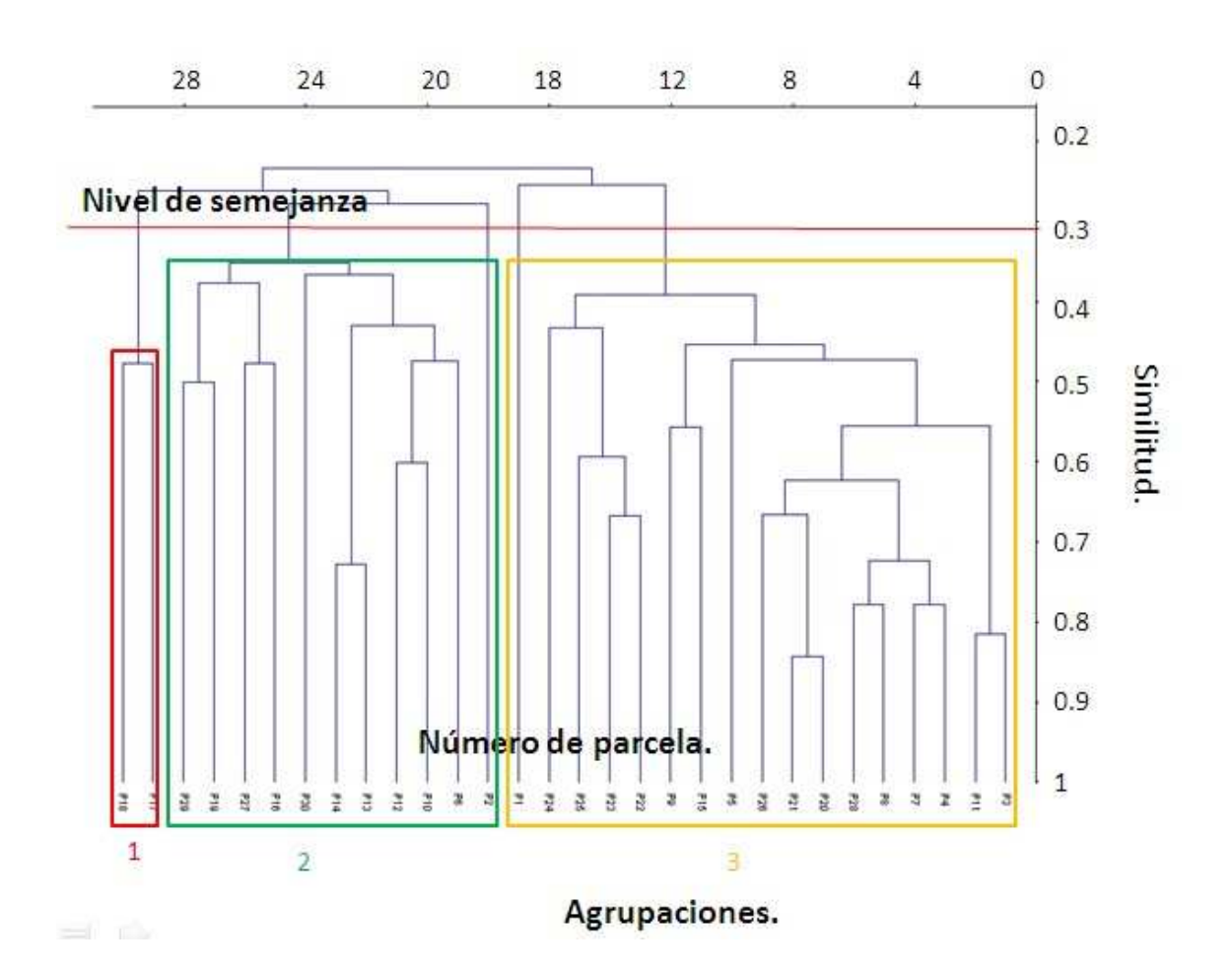

### **6.2.2. Resultados obtenidos en el sector 2.**

**Figura 46.** Dendrograma sector 2.

La figura 46 muestra el dendrograma obtenido de la matriz del sector 2, en él se diferencia 3 agrupaciones, de éstas y realizando el mismo ejercicio que para el dendrograma del sector 1, las 3 agrupaciones se redujeron a 2, la primera agrupación corresponde a una comunidad de turba, mientras que el segundro grupo se asocia a una comunidad de bosque.

En la agrupación de turba, las especies florísticas relevantes fueron: Empetrum rubrum, Sphagnum magellanicum,Azorella trifurcata, pero en sectores había presencia de Trifolium dubium y taraxacum oficinale.
En la agrupación de bosque, las especies florísticas relevantes fueron: Nothofagus pumilio, Nothofagus antárctica, la asociación de éstos árboles con Liquen sp. , y bajo los árboles la presencia de hierbas: Osmorhiza chilensis, Blechnum penamarina. La Figura 47, muestra la hierba Blechnum pena-marina.

Cabe destacar que existe presencia de las especies: Acaena ovalifolia y Acaena magellanica (cadillo) tanto bajo bosques como entre medio de turba.

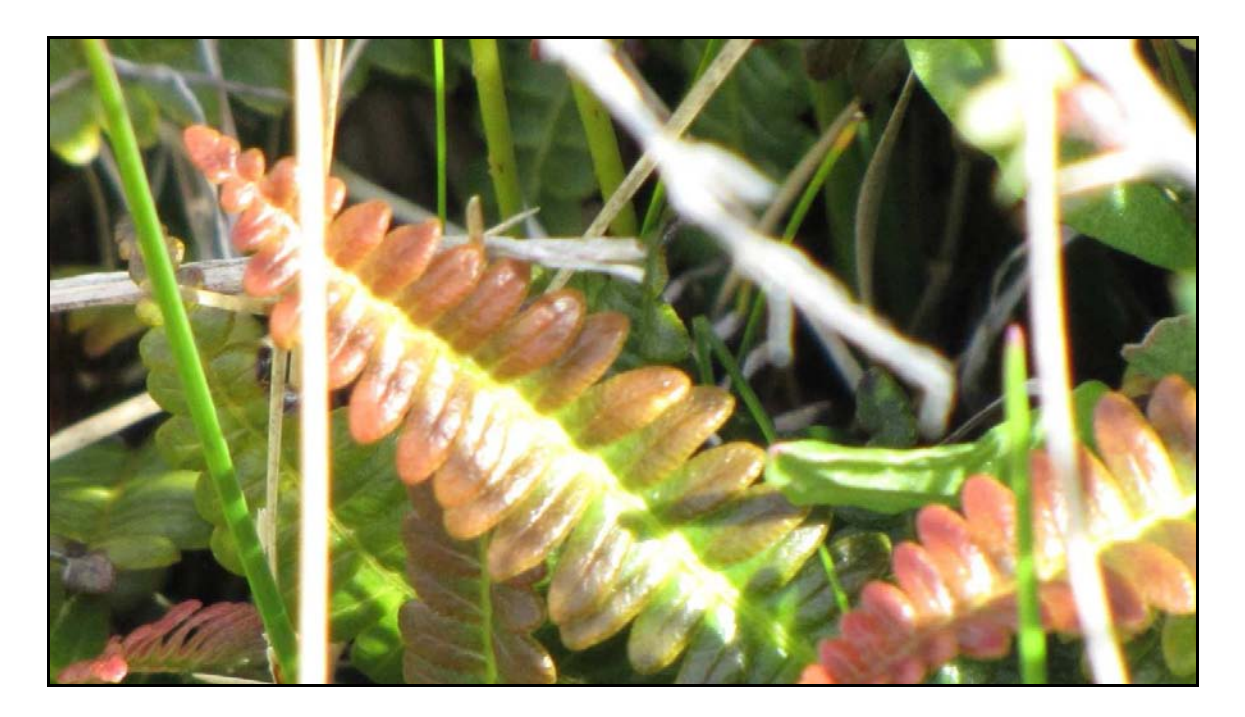

**Figura 47.** Especie Blenchum pena marina, fotografía tomada en Enero del 2010, campaña de terreno.

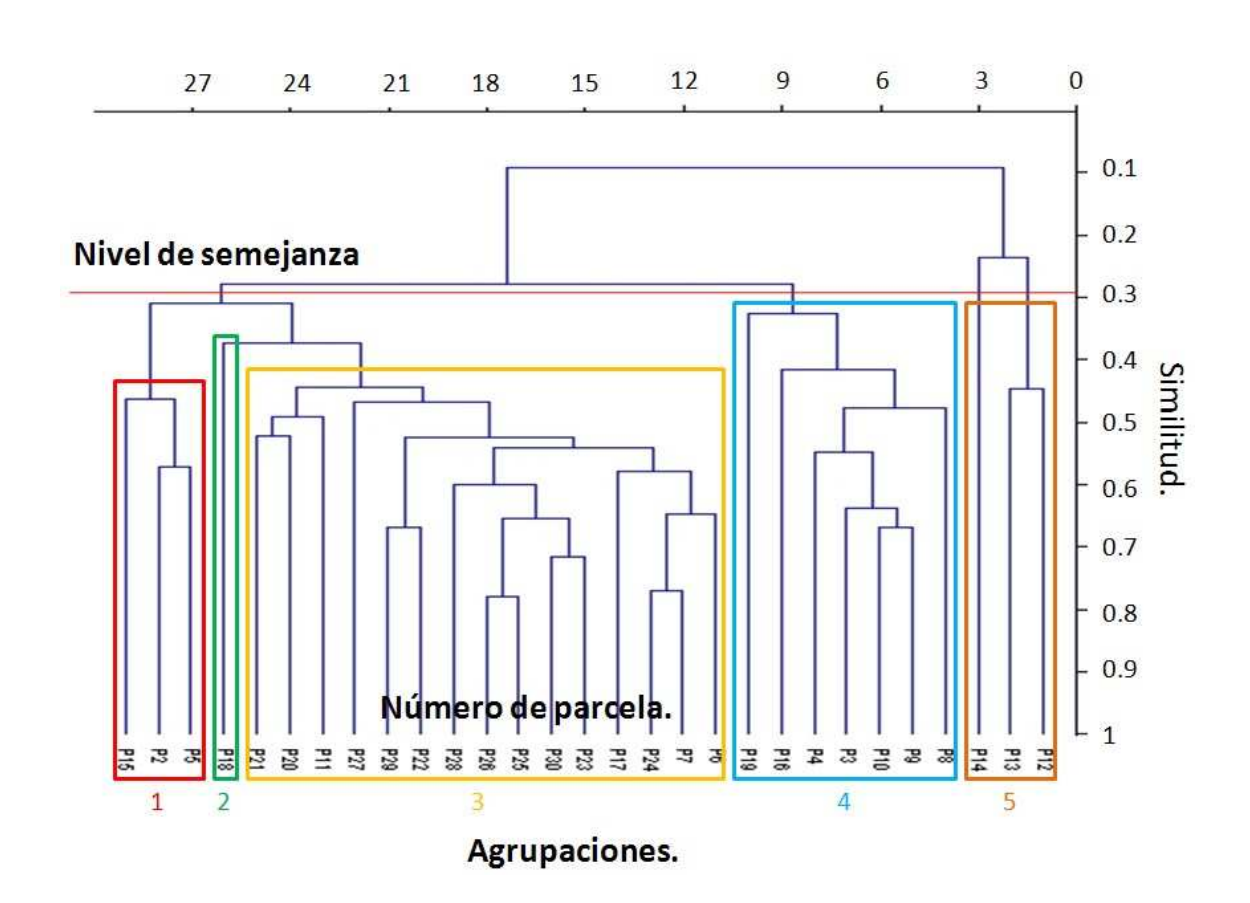

### **6.2.3. Resultados obtenidos en el sector 3.**

**Figura 48.** Dendrograma sector 3.

El dendrograma del sector 3 muestra 5 agrupaciones, al realizar el análisis con la matriz, se redujeron a una sola gran agrupación de bosque,. Dentro de ésta gran agrupación existen sectores en donde el bosque se asocia con arbustos.

Dentro de la agrupación de bosques encontramos las especies florísticas: Nothofagus pumilio, Nothofagus betuloides, Nothofagus antarctica, las hierbas que se asocian con el Nothofagus son las mismas que en el sector 1 y 2: Osmorhiza chilensis, Blechnum pena-marina, y presencia de Acaena magellanica. Los arbustos presentes en ésta gran agrupación son Berberis microphylla, Berberis empetrifolia, Berberis ilicifolia.

**Tabla 3.** La tabla muestra la comunidad vegetal y las especies dominantes según análisis.

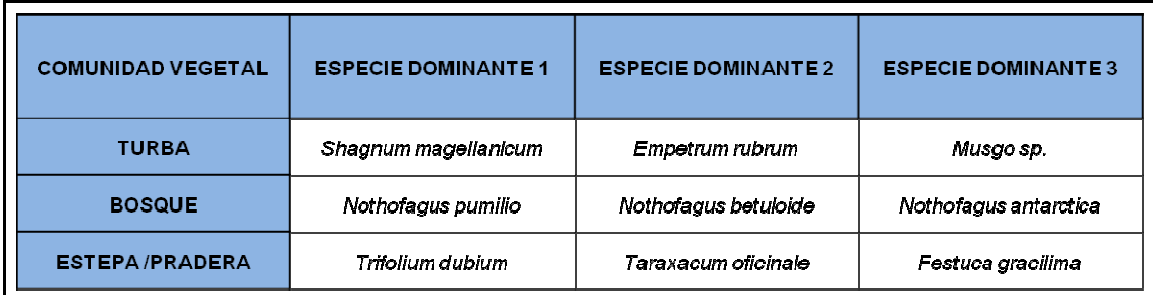

# **6.3. Resultados del procesamiento de imágenes.**

Los resultados las imágenes ópticas y las imágenes Radar por separado, por lo tanto los resultados se muestran por separado.

# **6.3.1. Resultados del procesamiento las imágenes ópticas.**

El producto obtenido luego de la clasificación supervisada hecha en el software Erdas fue un raster layer .img, el cual se muestra a continuación.

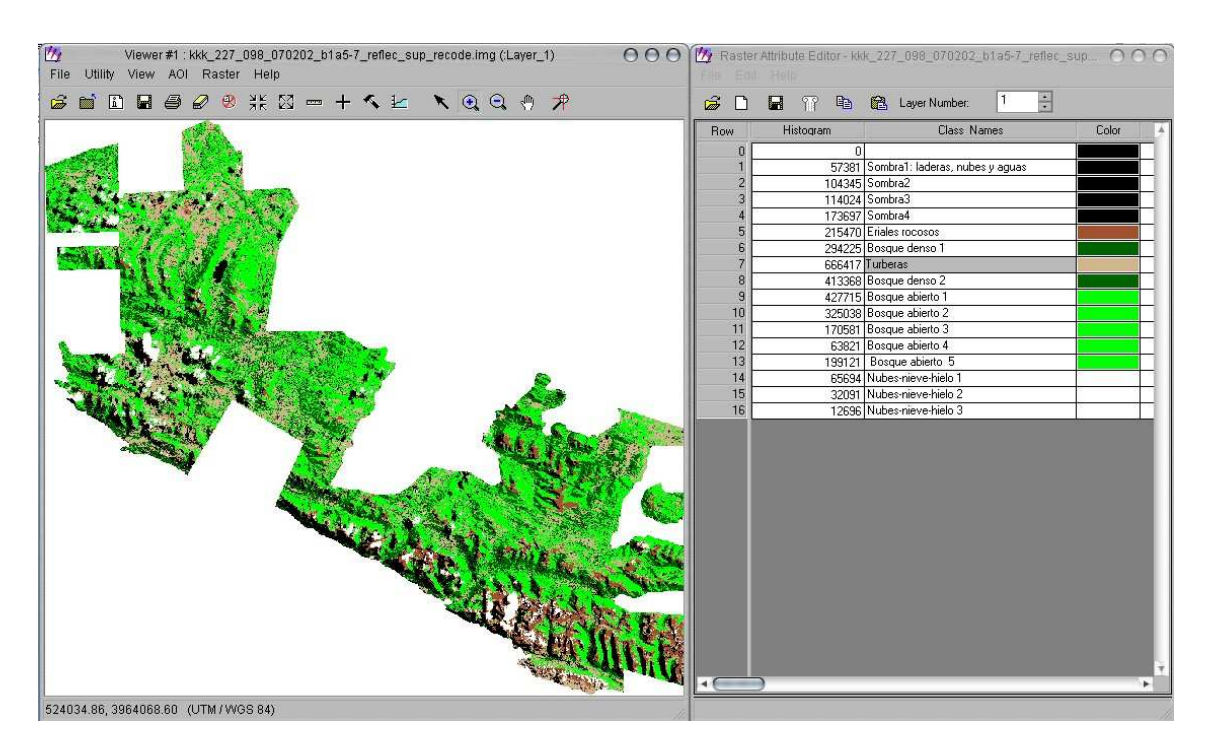

**Figura 49.** Captura de pantalla del raster layer luego de clasificación supervisada, el cuadro ubicado al lado derecho muestra las clases que se encuentran en la imagen.

De la imagen obtenida (Figura 49), se obtuvieron cinco capas con las clases: Agua – Bosque denso – Bosque abierto – Turberas - Erial rocoso – Hielos – Sombra. En las siguientes figuras se muestran las capas obtenidas.

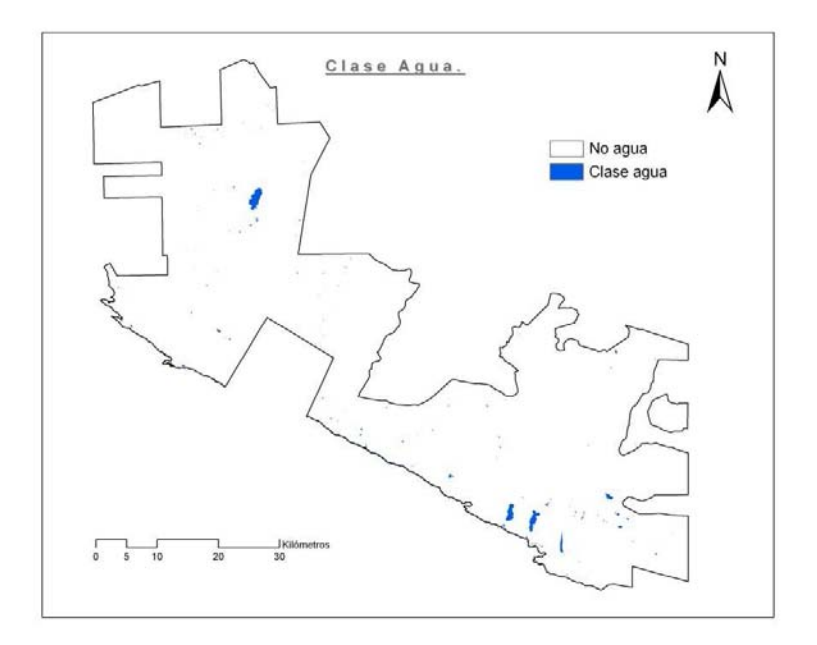

**Figura 50.** Capa extraída de la cartografía hecha por la WCS el año 2002, muestra los cuerpos de agua.

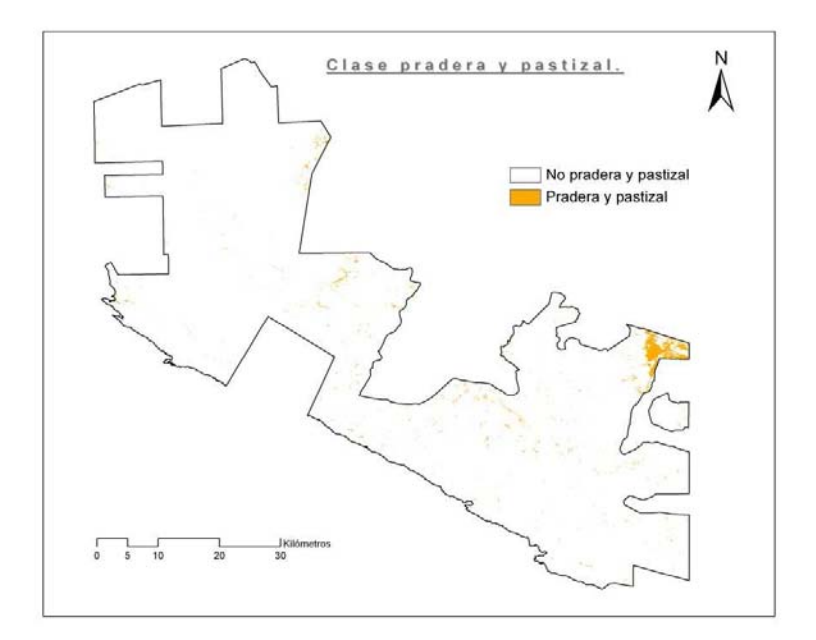

**Figura 51.** Capa extraída del raster layer obtenida luego de la Clasificación supervisada, muestra las praderas y pastizales.

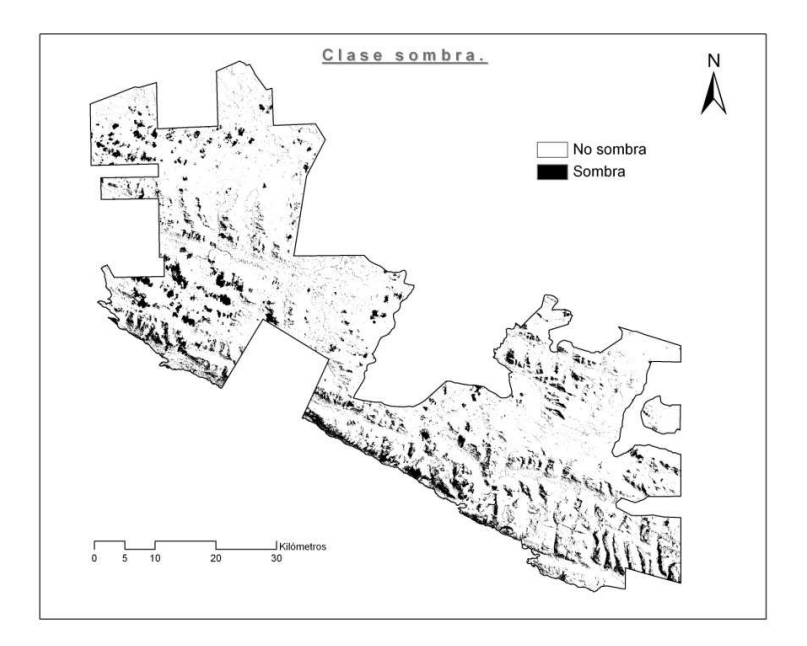

**Figura 52.** Capa extraída del raster layer obtenida luego de la Clasificación supervisada, muestra las Sombras de nubes y laderas.

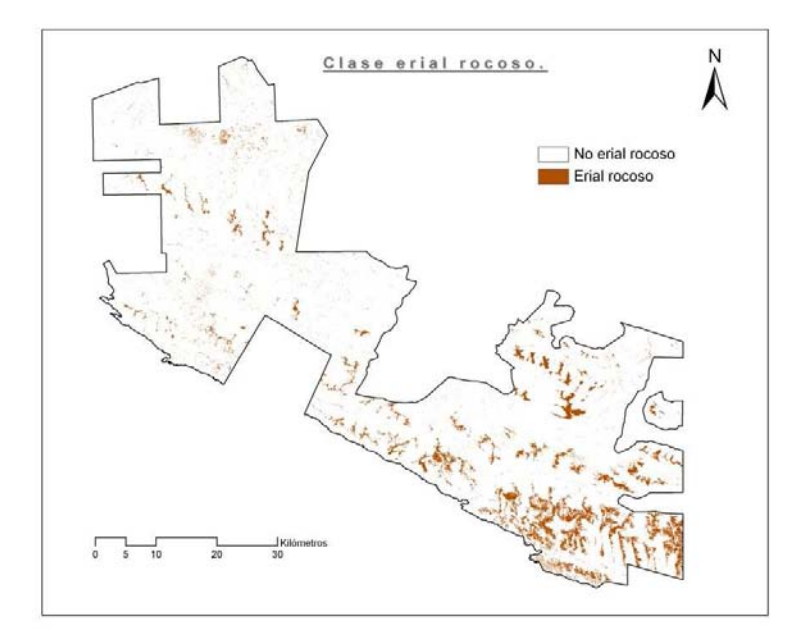

**Figura 53.** Capa extraída del raster layer obtenida luego de la Clasificación supervisada, muestra Eriales rocosos.

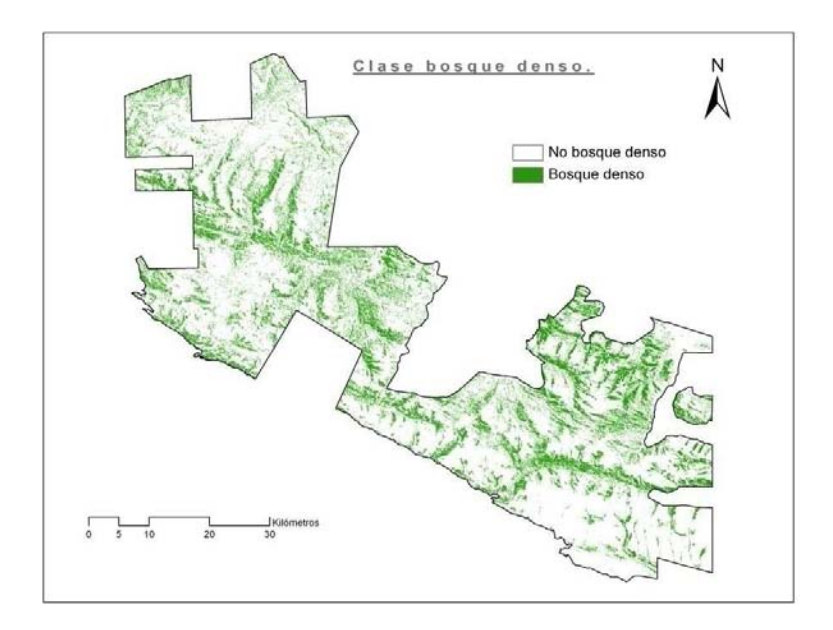

**Figura 54.** Capa extraída del raster layer obtenida luego de la Clasificación supervisada, muestra Bosque denso.

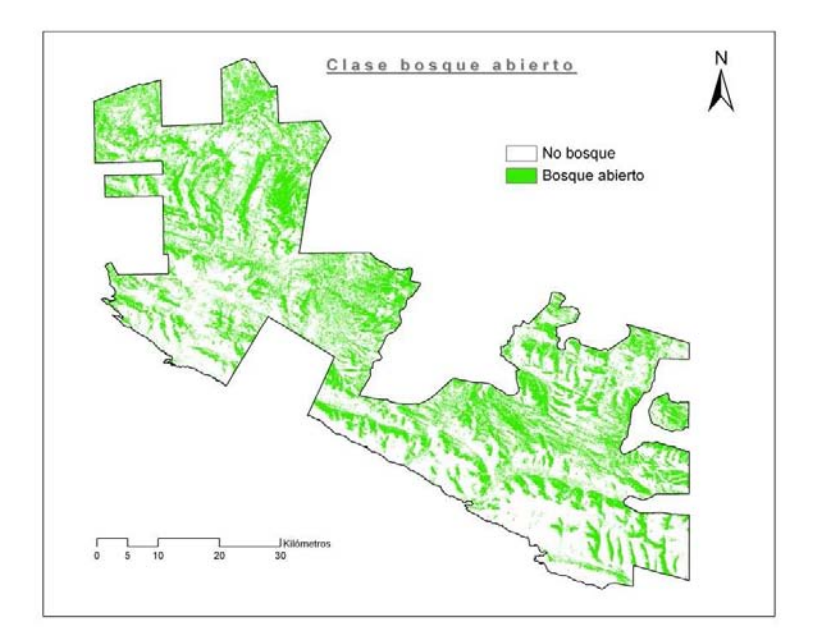

**Figura 55.** Capa extraída del raster layer obtenida luego de la Clasificación supervisada, muestra Bosque abierto.

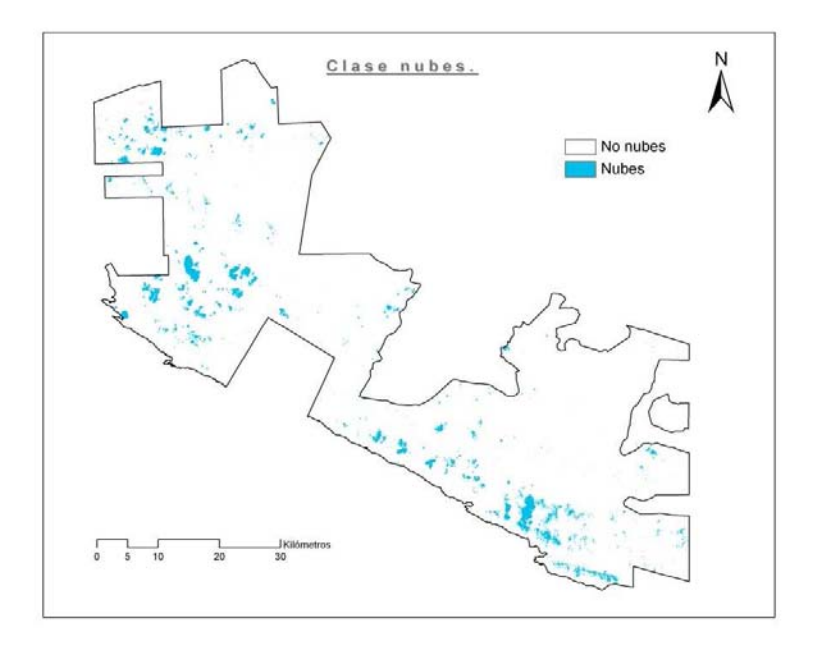

**Figura 56.** Capa extraída del raster layer obtenida luego de la Clasificación supervisada, muestra Hielo y nubes.

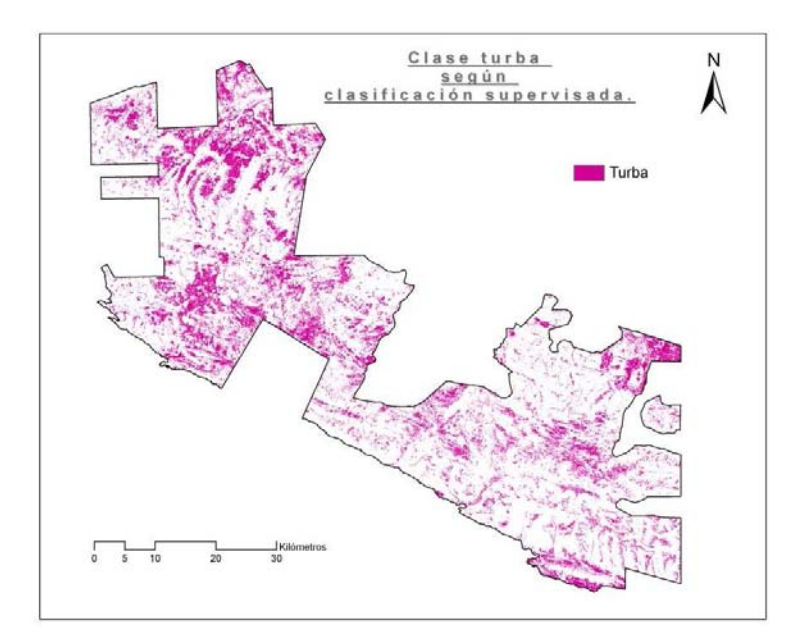

**Figura 57.** Capa extraída del raster layer obtenida luego de la Clasificación supervisada, muestra la clase turba.

La capa de turba (figura 57) se analizó más en detalle para lograr realizar una comparación entre la capa de turba de la cartografía de Karukinka y la capa de turba extraída de la clasificación no supervisada.

La comparación se realizó estimando la superficie de turba de cada cartografía, el resultado fue una tabla comparativa (Tabla 4).

**Tabla 4.** Comparación de superficie de turba de la cartografía realizada por la WCS y la superficie de turba de la clasificación supervisada.

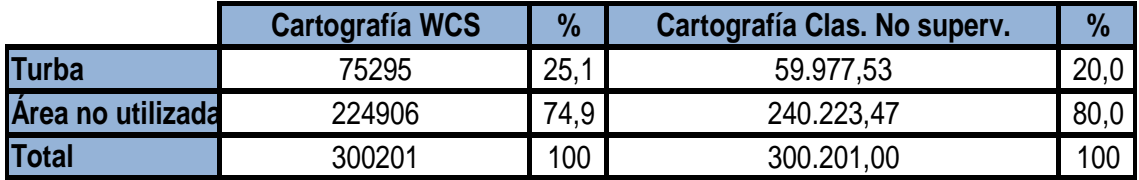

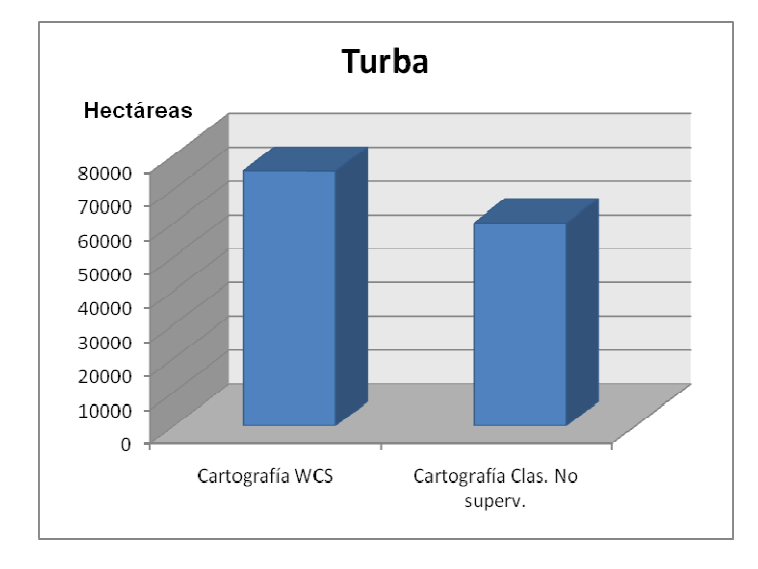

#### **Gráfico 4.** Comparativa de superficies de turba.

Existe una diferencia de un 6% aproximadamente entre ambas capas de turba, ante el resultado obtenido, es necesario mejorar el resultado utilizando imágenes que tengan la capacidad de detectar más fácilmente humedad, las cuales son del tipo Radar, éstas imágenes discriminan de mejor forma la turba debido a su característica asociada a la humedad.

# **6.3.2. Resultados del procesamiento de las imágenes Radar.**

Lo que se obtuvo inicialmente del procesamiento de las de las 14 imágenes Radar, fue una imagen ERS -2 multitemporal RGB.

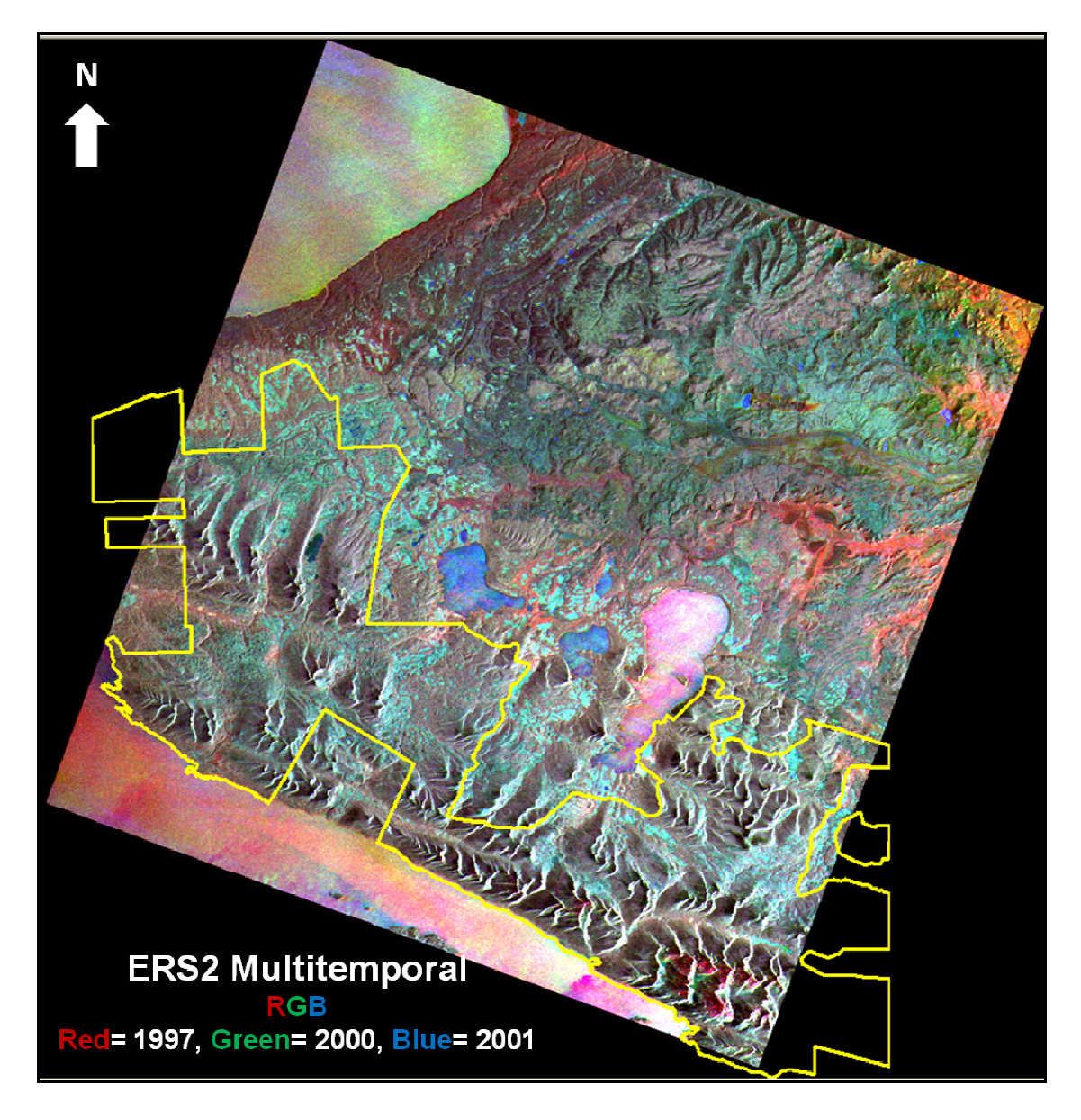

**Figura 58.** Imagen ERS – 2 Multitemporal (Años 1997, 2000 y 2001).

La imagen ERS – 2 Multitemporal (Figura 57), fue sometida a una clasificación no supervisada en el ERDAS 9.2, el resultado fue una imagen que muestra la Turba con mucho más detalle.

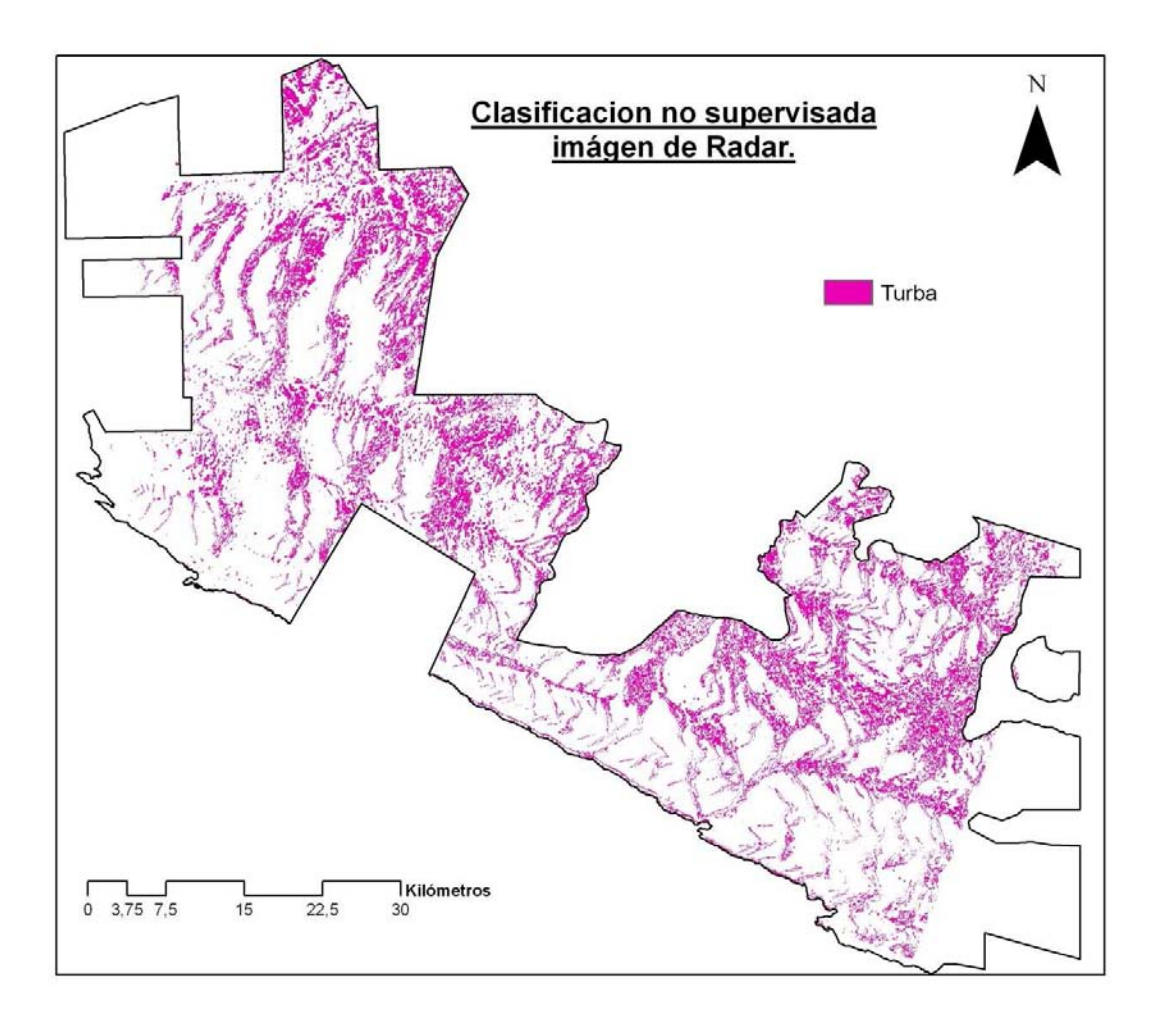

**Figura 59.** Imagen resultante de la Clasificación no supervisada, se muestra en la figura las superficies no cubiertas por la imagen satelital Radar.

Las imágenes ERS – 2 utilizadas para realizar la imagen multitemporal, poseen un ángulo de incidencia que proporciona una clara distinción entre regiones boscosas y regiones sin bosques en áreas planas, y principalmente por el contenido de agua de la turba ofrece grandes capacidades para su discriminación, aún así, propician una distorsión geométrica que afecta la exactitud espacial de las zonas de mayor relieve.

La distorsión producto del ángulo de incidencia no afecta los sectores planos, es por esto que con el procesamiento aplicado al modelo digital de terreno se logró extraer la clase turba de la imagen ERS – 2 multitemporal luego de ser sometida a la clasificación no supervisada.

En la Figura 59 se muestra como se logra observar las diferencias existentes entre la imagen óptica y la imagen radar (ERS – 2 multitemporal.), referentes a la clase turba, la cual se define de mejor manera en la imagen ERS – 2 multitemporal.

Se muestra también que en la imagen óptica existe la presencia de nubes las cuales evitan visualizar lo que existe bajo ellas, mientras que en la imagen de radar se logra visualizar perfectamente la existencia de turba ya que las nubes son imperceptibles para el sistema de radar.

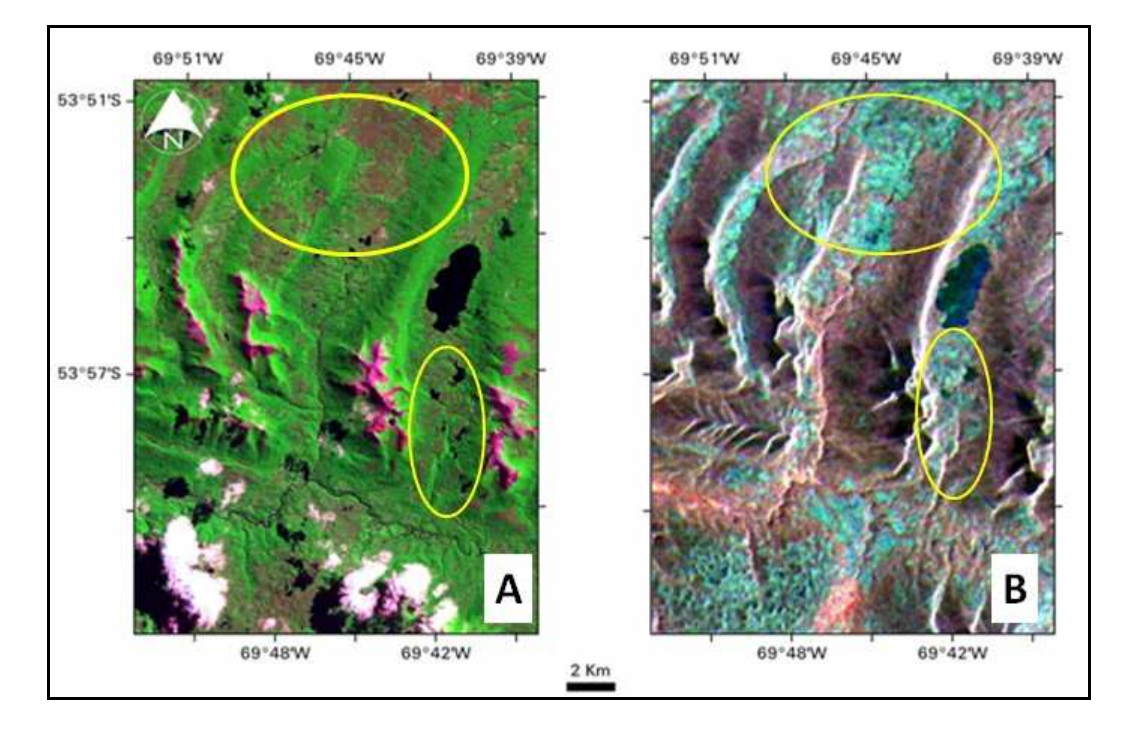

**Figura 60.** La imagen A muestra la turba que se observa en la imagen óptica, la imagen B muestra la turba observada en la imagen de radar con mayor detalle.

# **6.3.3. Resultado del procesamiento del modelo digital de terreno.**

La reclasificación realizada al mapa de pendientes obtuvo como resultado una imagen en donde se mostraban las superficies planas y las superficies no planas, la siguiente figura muestra el resultado.

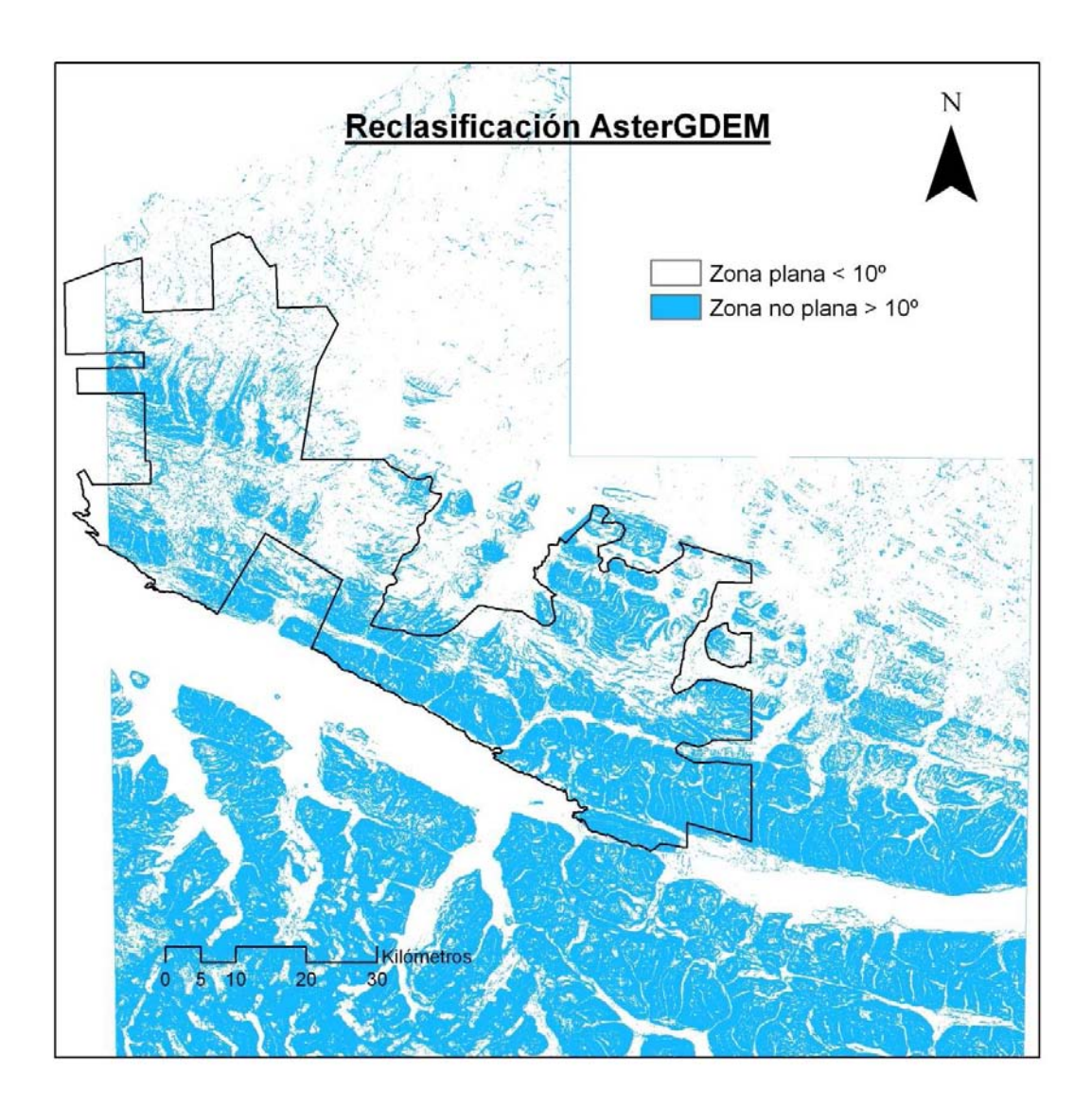

**Figura 61.** Resultado de la reclasificación del ASterGDEM.

## **6.3.4. Resultado de la creación de la capa de turba (Multiplicación de áreas).**

De éste proceso se obtuvo una nueva capa de turba, pero sólo de los lugares que son planos, es decir, que según la decisión empírica las pendientes tienen un valor menor a 10º.

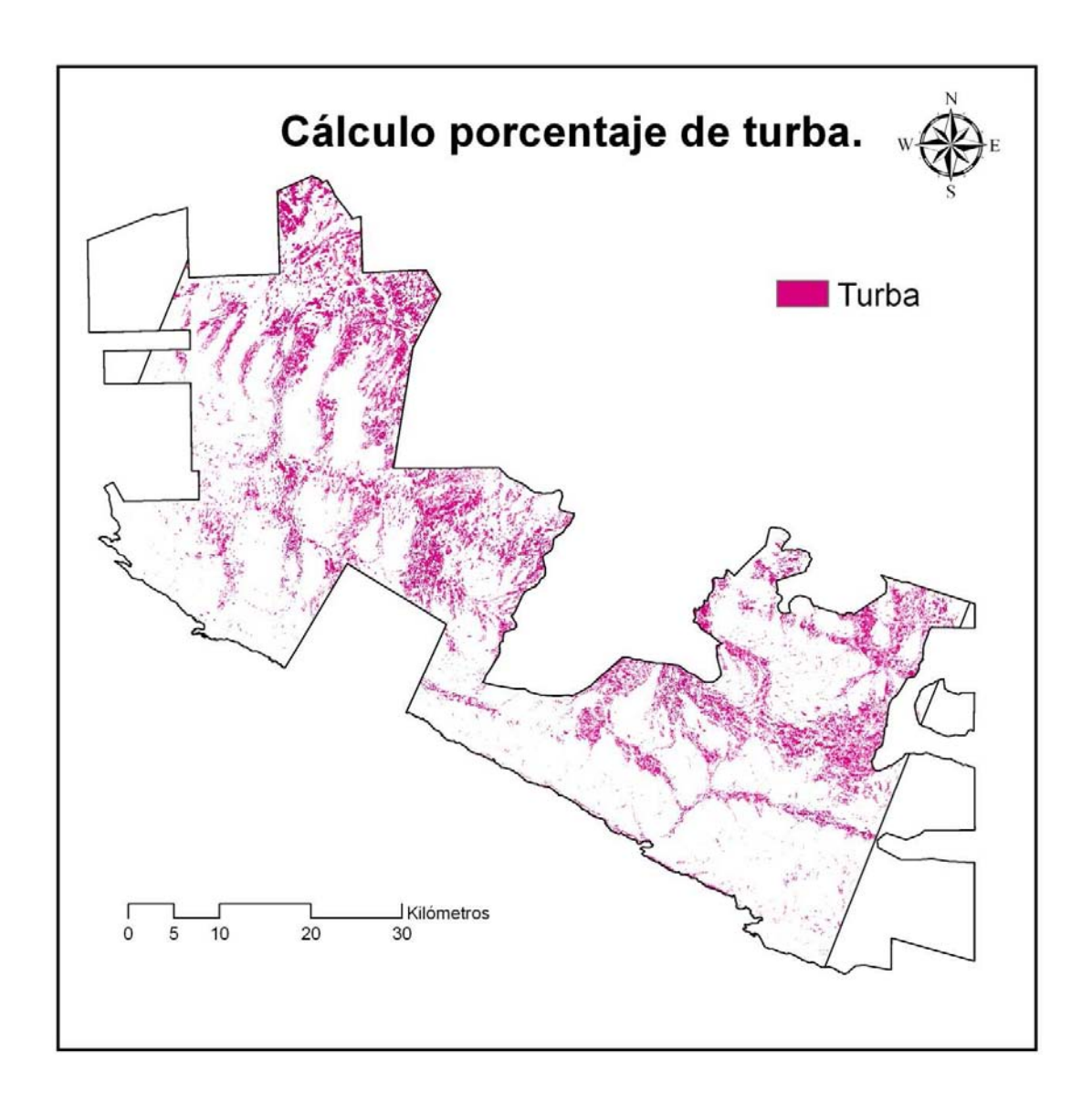

**Figura 62.** Capa turba definitiva obtenida luego del procesamiento con el MDT.

Ésta capa de turba es la que se utilizó para crear la cartografía final, luego del proceso que se realizó a partir del modelo digital de terreno, en donde se seleccionaron las áreas planas.

Como la imagen de Radar no cubría el 100% del área de estudio, al calcular el área cubierta y no cubierta por la imagen de radar se obtuvo que el 87.1% de la superficie total del parque está cubierta por la imagen lo cual equivale a una superficie de 261.404,2 hectáreas, mientras que el 12.9% del total del parque no es cubierto por la imagen lo cual equivale a una superficie de 38.797,6 hectáreas, los datos se muestran en la tabla a continuación:

**Tabla 5.** Tabla de superficies cubiertas por turba.

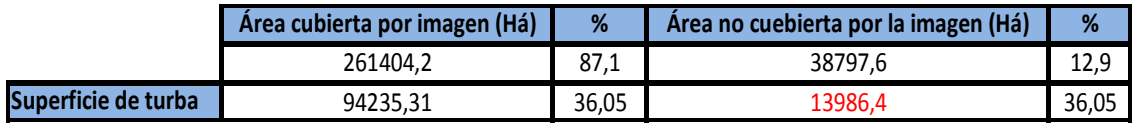

Al estimar la turba presente en el área cubierta por la imagen, se obtuvo que del 87.1% el 36.05% es turba, lo que es un equivalente a 94.235,31 hectáreas. Análogamente, para estimar la superficie de turba del área no cubierta por la imagen, se calcula el 36.05% de 38.797,6 hectáreas (superficie no cubierta por la imagen), el resultado es 13.982,4 hectáreas que equivalen a las superficie de turba del área no cubierta

Por lo tanto, el 36,05% del parque es turba, esto equivale a una superficie total de 108.221,7 hectáreas de turba.

Se asume que cualquier cambio en el valor de la cartografía final de la superficie de turba es debido al cálculo de extrapolación.

**Tabla 6.** La tabla indica la superficie de turba y la representación en porcentaje.

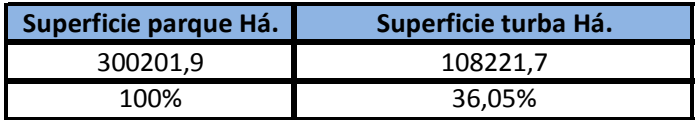

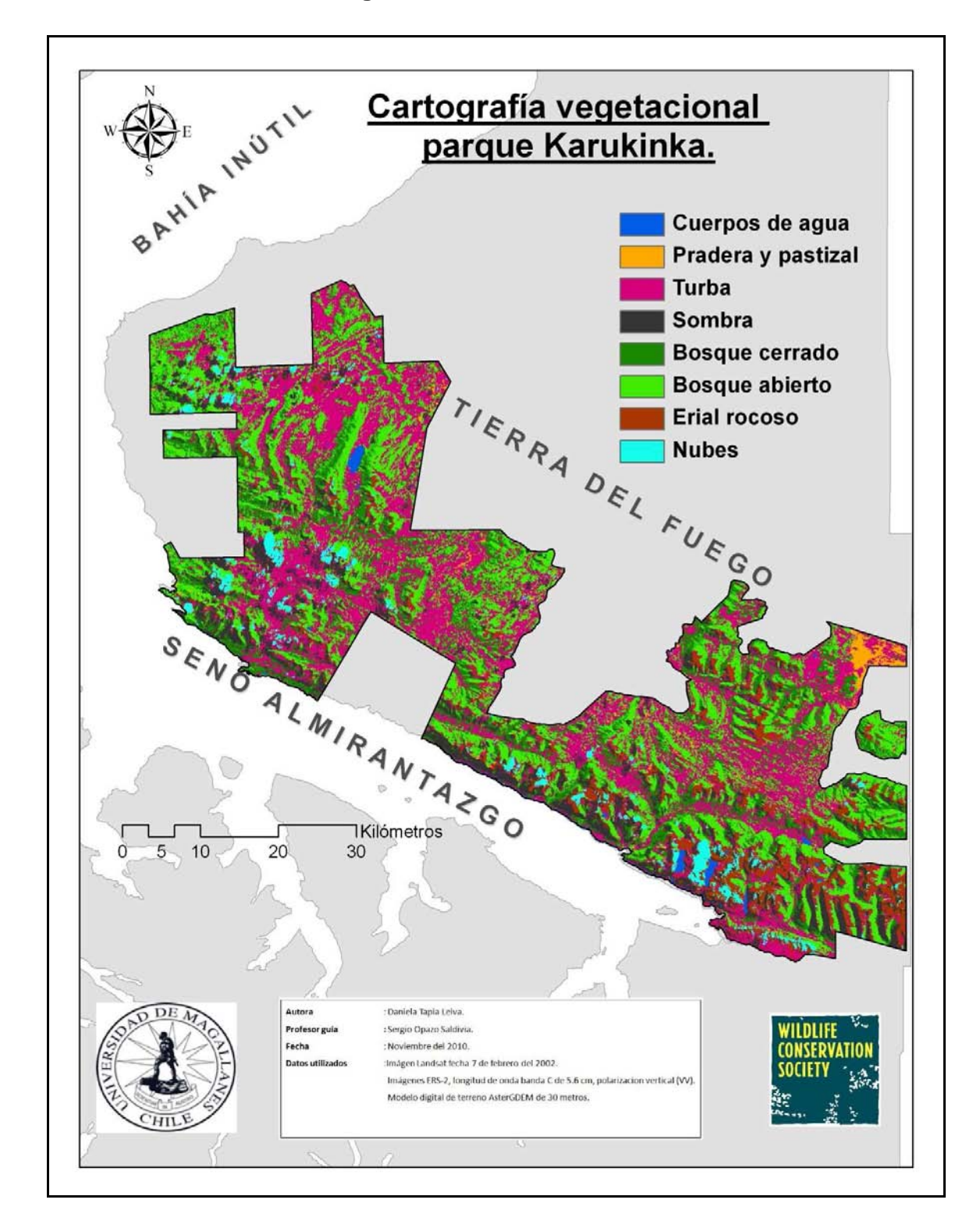

## **6.3.5. Resultado de la cartografía final.**

**Figura 63.** Cartografía vegetacional final.

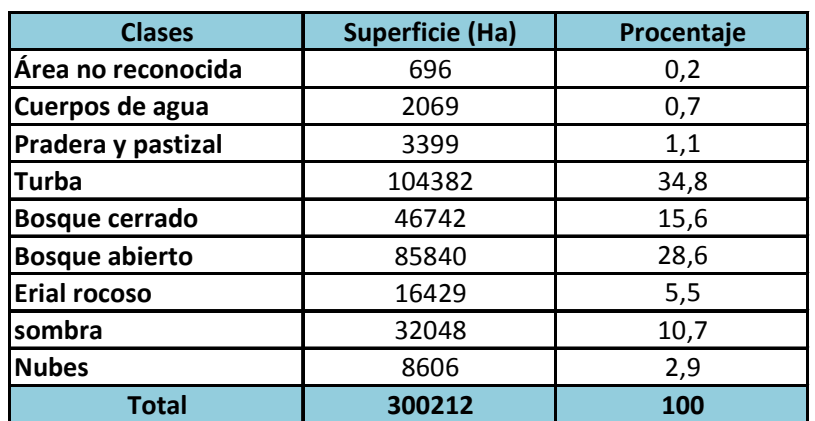

**Tabla 7.** Clases y superficies en hectáreas.

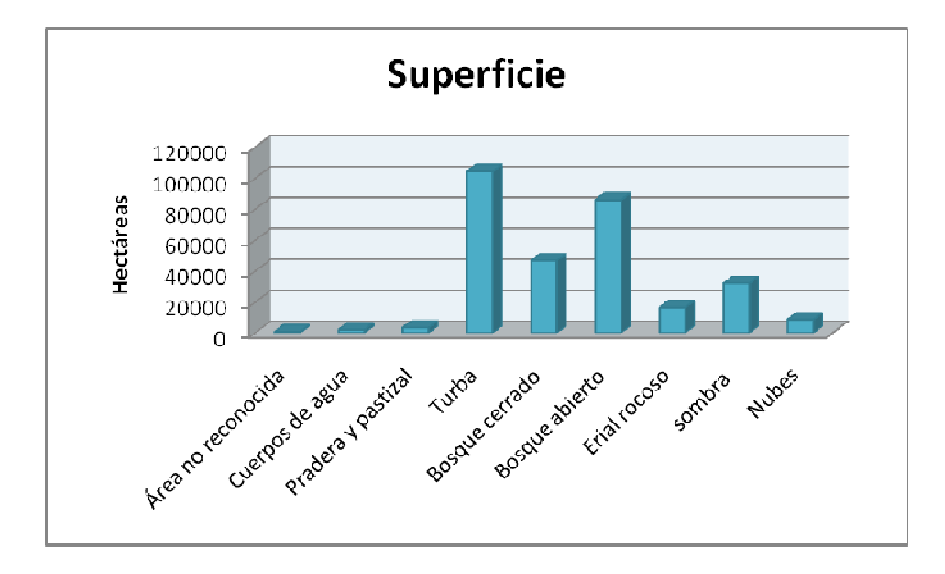

**Gráfico 5.** Gráfico correspondiente a la tabla 6.

La cartografía final estableció que los ecosistemas vegetacionales que se encuentran en el área de estudio fueron 5: Pradera y pastizal, Turba, Bosque cerrado, Bosque abierto y Erial rocoso, más 3 clases que no se consideran ecosistemas vegetacionales: Cuerpos de agua, Sombras y Nubes. En la Tabla 7, se muestra la clase y la superficie en hectáreas con su equivalente al porcentaje que dicha clase representa dentro del área de estudio.

Al no contar con imágenes multitemporales no fue posible clasificar las comunidades de bosques en perenifolio y caduciflio, por lo que la comunidad de bosque se clasificó en bosque cerrado y bosque abierto, ésta clasificación permite

realizar un plan de manejo, como por ejemplo, en una tala de bosque se podría diferenciar cuales son los lugares en donde existe bosque cerrado para realizar la tala, y conservar los bosques abiertos que son los bosques mas jóvenes.

Al realizar una comparación entre la cartografía final realizada en éste trabajo y la cartografía más reciente realizada (Wildlife Conservation Society) se obtuvo lo siguiente:

Las clases que se comparan son: Cuerpos de Agua, Turba, Bosques y Praderas – pastizal – matorral. La siguiente tabla muestra las superficies de cada clase y la diferencia existente entre cartografías.

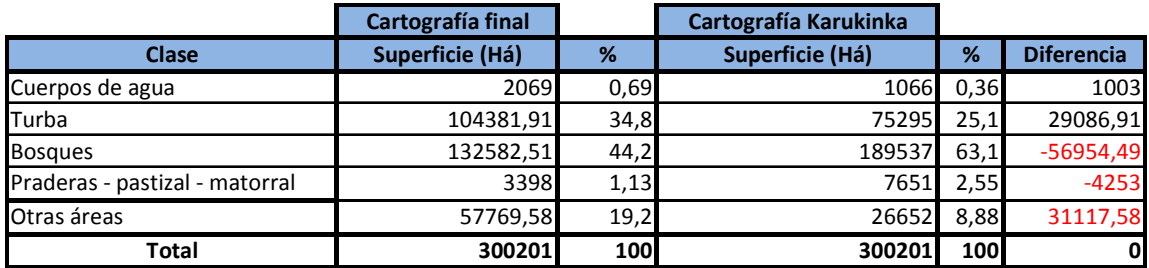

**Tabla 8.** Comparación de superficies de clases entre cartografías.

La cartografía final muestra una diferencia de 29.086 hectáreas en la clase turba, es decir, una mayor precisión, existe un aumento del 9,7% de turba, lo cual fue logrado por la imagen de radar. Cabe recordar, que la imagen de Radar no cubre todo el parque, por lo que para tener una cartografía más completa, en los sectores no cubiertos por la imagen se utilizó la capa de turba de la cartografía realizada por la WCS.

El valor de la diferencia que está en color rojo (Tabla 5) quiere decir que la cartografía realizada por la WCS indica una mayor superficie de bosques, pastizales, praderas y matorral.

La diferencia en porcentajes que existe entre las superficies de bosques de la cartografía final y la realizada por la WCS es de un 19%, esto se debe a que en la cartografía final realizada en este trabajo existen dos tipos de clases que no permiten identificar lo que existe bajo ellas, éstas clases son sombra y nubes, ambas suman un 13.5%, lo cual le resta superficie a la clase bosque, lo mismo sucede con la clase turba que aumento un 9.7%, al sumar el porcentaje de nubes y sombras mas el aumento de la turba, nos entrega un valor cercano al 23%. Éste valor le quita superficie a la clase boque, por lo que la disminución de superficie de ésta clase se debe a lo anteriormente explicado.

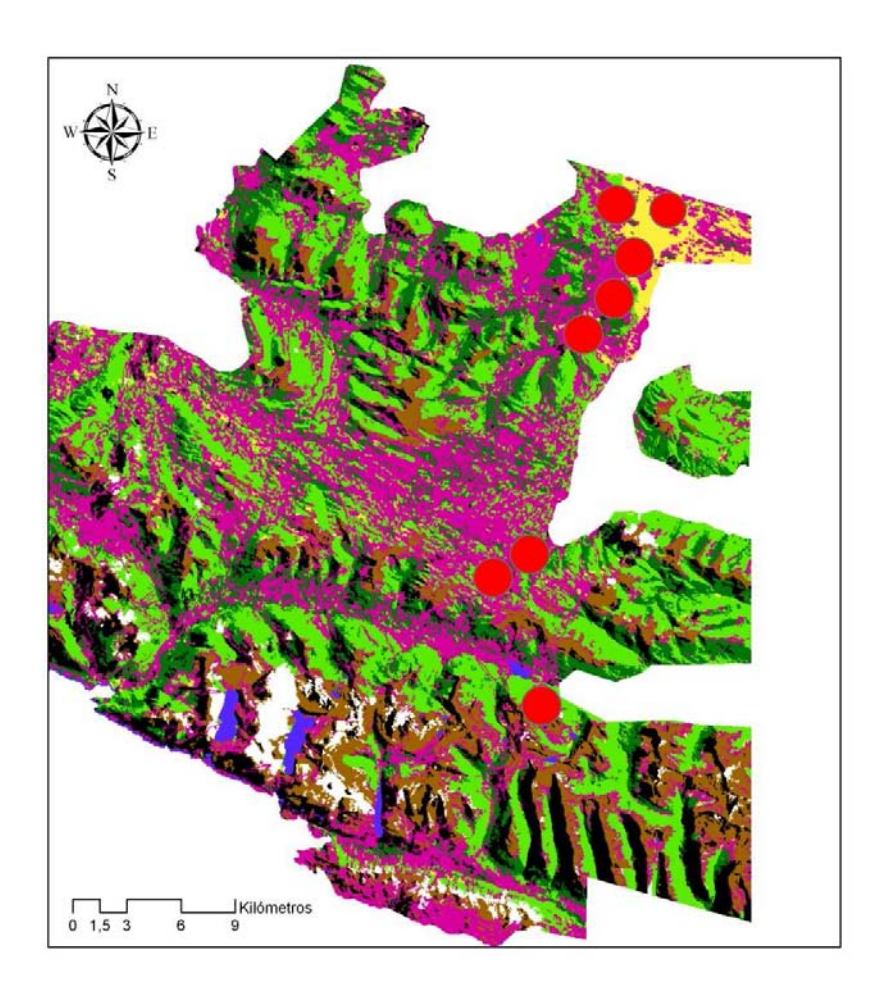

**Figura 64.** Validación de parcelas, los puntos rojos muestran los logares en donde se registraron los puntos de GPS.

Se cargaron los puntos GPS de los lugares del levantamiento de parcelas en la cartografía final, los puntos GPS se agruparon en círculos de color rojo como se muestra en la Figura 67.

De un total de 50 puntos (parcelas) considerados para validación, 3 puntos (parcelas) no concuerdan con la cartografía, es decir, la cartografía representa en un 94% lo observado en terreno.

El 6% de error puede ser producto del proceso de filtro, en donde las comunidades que tenían menos de 1 hectárea de área, fueron eliminadas y pasaba a ser parte de la comunidad que la rodeaba.

#### **7. Conclusiones y recomendaciones.**

El objetivo primordial de la comparación de las cinco cartografías históricas estudiadas, fue demostrar las diferencias que existen entre ellas, y que la creación de un nuevo mapa vegetacional para el Parque Karukinka era necesario. Los estudios demostraron que efectivamente los mapas presentan diferencias notables entre superficies de las clases más importantes, de ésta manera, se fortaleció la necesidad de crear un nuevo mapa cartográfico que describiera la vegetación de la zona de estudio que comprende el parque Karukinka.

De la campaña de terreno, se concluye que las zonas vegetacionales que más se diferencian en el Parque Karukinka son Bosques, Praderas y Turbas. Dentro de los ecosistemas Vegetacionales destacan los tres tipos de Nothofagus que existen en la Región de Magallanes: Nothofagus pumilio, Nothofagus betuloide y Nothofagus antarctica. En el caso de la Turba, las especies que destacan son Sphagnum magellanicum, Empetrum rubrum, azorella trifurcata. En el sector de las praderas, las especies que se encuentran son Trifolium dubium, Taraxacum oficinale y Rumex acetosella. El sector de bosques y turba concuerda con los estudios realizados por Pisano el año 1977 en el libro Fitogeografía de Tierra del Fuego. "Comunidades vegetales entre las latitudes 52 y 56º S. En el Parque Karukinka, existen sectores en donde se observan superficies extensas de Festuca gracillima, que pertenecen al sector de praderas y pastizales, que concuerda de igual manera con lo que dicen Pisano y Dollenz.

El parque Karukinka es una zona que posee sectores que son de difícil acceso, y el clima es demasiado adverso, por éste motivo el estudio de ésta zona es dificultoso, ésta problemática se podría solucionar utilizando un transporte adecuado, para poder acceder a las zonas más lejanas y adversas, esto ayudaría que el estudio vegetacional fuera más confiable y representativos de la gran extensión del parque, ya que los puntos a estudiar serían más homogéneos y no se concentrarían a sectores específicos. Los resultados serían más precisos.

Los sensores pasivos son sensibles a la atmósfera, por lo que las imágenes ópticas son problemáticas en sectores en donde la presencia de nubes es considerable, es el caso del Parque Karukinka, las imágenes del satélite Landsat – 7 poseen muchas nubes, por lo que cualquier estudio con datos ópticos será engorroso.

Los sensores activos en cambio, emiten energía propia, lo cual es ventajoso ya que las ondas de radio emitidas penetran las nubes, por lo que el estudio con imágenes de éste tipo de sensores, para sectores tan problemáticos (En cuanto a clima y nubes) como el parque Karukinka, es mucho mejor. Adicionalmente los datos Radar presentan otras complicaciones y dificultades como: el tratamiento, relieve, efectos de sombra, entre otras.

El estudio se realizó con imágenes ópticas y Radar, en éste caso las imágenes ópticas presentaron el problema con las nubes, éste inconveniente se pudo mejorar en las zonas planas, utilizando las imágenes del ERS – 2.

Las imágenes del satélite ERS, son las más antiguas de los radares de apertura sintética (SAR), y han sido lanzadas desde 1991 por la comunidad espacial europea (ESA). La longitud de onda es la banda C de 5,6 cm y de polarización vertical (VV), con un ángulo de incidencia de 23º. Este ángulo de incidencia relativamente pequeño presenta las siguientes características en el área de estudio:

− Mayores efectos radiométricos, modulado por la topografía (de acuerdo al ángulo de incidencia local).

Menor señal recibida debida a la arquitectura o estructura de las áreas boscosas.

Mayor sensibilidad a la cantidad de humedad, esto ayudó a que éstas imágenes detectaran mejor las zonas de turba.

En las imágenes del ERS – 2, no fue posible corregir los efectos de deformación del relieve (escorzo, inversión de relieve y sombras). El modelo del ASTER GDEM

(90 m) a pesar de su resolución, no fue adecuado, por presentar falsos datos de altura y distorsión panorámica, por éste motivo, se utilizo sólo la información que brindaba en las zonas planas, que coinciden justamente con las zonas de turberas.

La técnica de unir las imágenes ópticas y radar es de gran utilidad, ya que ambas entregan información útil, pero a la vez es muy compleja, por lo que es necesario continuar desarrollando la integración de la información y explorar otros sensores con mayor grado de desarrollo.

La Wildlife Conservation Society desea dar al parque Karukinka fines científicos, por lo que la cartografía servirá como guía vegetacional para aquellos que deseen estudiar a fondo alguna especie vegetal.

Se recomienda para trabajos a futuro:

- Corregir la deformación del terreno con un DEM de mayor resolución espacial  $( $30 \, \text{m}$ ).$
- Utilizar imágenes ópticas y de Radar para luego realizar una fusión, de ésta manera la información será mucho más completa y acabada.
- Para las imágenes Radar, realizar un análisis de textura, esto ayudaría a discriminar de mejor manera los bosques presentes en el lugar, identificando incluso bosques adultos, jóvenes y renuevos.

## **8. Bibliografía.**

**Abraham, M. E. y Beekman, G.** [Eds.]. Indicadores de la desertificación para América del Sur. Mendoza: IICA-BID ATN JF 7905-RG. ISBN 978-987-23430-0-2. pp. 65-84.

**Blanco, P.D., G.I. Metternicht y H.F. del Valle.** 2007. Assessment of Terra-ASTER and Radarsat imagery for discrimination of dunes in the Valdes Peninsula: an object oriented approach. Revista de la Asociación Española de Teledetección (AET) 28:87-96.

**Blanco, P.D ., G.I. Metternicht y H.F. del Valle.** 2009. Improving the discrimination of vegetation and landforms patterns in sandy rangelands: a synergistic approach. International Journal of Remote Sensing 30:2579-2605.

**Chuvieco, E. 2002**. Teledetección ambiental "La observación de la Tierra desde el espacio·.

**Del Valle, H, Blanco, P.** Indicadores espectrales del rango de las microondas para la evaluación y monitoreo de la erosión eólica.

**Del Valle, H.F., P.D. Blanco, G.I. Metternicht y A. Zinck.** 2010. Microwave Remote Sensing of Wind- Driven Land Degradation Processes in Northeastern Patagonia. Journal of Environmental Quality 39: 62-75.

**Fuente, A., Radiaci, B.2005.** INTRODUCCIÓN A LA TELEDETECCIÓN Concepto de teledetección Elementos de un proceso de teledetección Detalles históricos.

**Jensen, John R., 2007**, Remote Sensing of the Environment: An Earth Resource Perspective, 2nd Ed., Upper Saddle River, NJ: Prentice Hall, 592 pages.

**Labrador, J. 1996.** La materia orgánica en los agro ecosistemas.

**Millar, F. 2003**. Evaluación de la aplicación de un huso TM para Chile continental, aplicable a cartografía del Ministerio de bienes raíces.

**MUELLER-DOMBOIS, D., H. ELLENBERG**. 1974. Aims and methods of Vegetation ecology. John Wiley & Sons, New York.

**Otero, I. 1999.** Paisaje, teledetección y SIG. Conceptos y aplicaciones.

**Ouaidrari, H. 1999.** Operational Atmospheric Correction of Landsat TM Data. Vol. 70.

**Pisano, E.1977.** Fitogeografía de Tierra del Fuego. "comunidades vegetales entre las latitudes 52 y 56º S.

**ROIG, F.A. 1973.** "El cuadro fitosociológico en el estudio de la vegetación", Deserta 4: 45-67.

**Terradez, M.** Análisis de conglomerados. Proyecto e-Math 9. Financiado por la Secretaría de Estado de Educación y Universidades (MECD).

**Ulloa, M. 2005.** Estudio de la variación temporal de la vegetación de un área precordillerana de Magallanes a través del uso integrado de imágenes de satélite Landsat, equipo GPS y SIG. Proyecto de titulación Licenciado en ciencias biológicas. Universidad de Magallanes.

**ERDAS** Inc. (2003). ERDAS, versión 8.7.

**http://www.cartografia.cl/.** Powered by Cartografia.cl 2005. Fecha de ingreso: 2010-10-01

**http://www.utas.edu.au/spatial/locations/spautm.html.** Fecha de ingreso: 2010- 10-07

**http://www.eduspace.esa.int**. Copyright 2000 - 2010 © European Space Agency. All rights reserved. Fecha de ingreso: 2010-07-21

www.juntadeandalucia.es. Fecha de ingreso: 2010-07-25

**http://glcf.umiacs.umd.edu/index.shtml** . Copyright © 1997-2010 University of Maryland. All rights reserved. Fecha de ingreso: 2010-04-12

http://www.saf.cl/biblioteca/fotogrametría. Sitio oficial del Servicio Aerofotogramétrico de la Fuerza Aérea de Chile. Fecha de ingreso: 2010-04-20

Cartografías:

Comunidades vegetales de Magallanes – Chile. Edmundo Pisano, 1977.

Usos de suelo. SIGREL, 1996.

Catastro Bosque Nativo. CONAF, 2000.

Cobertura Parque Karukinka. WCS, 2001.

Globcover Products. Bicheron et al, 2008.

#### **9. Anexos.**

# **9.1. Fichas de parcelas sector 1.**

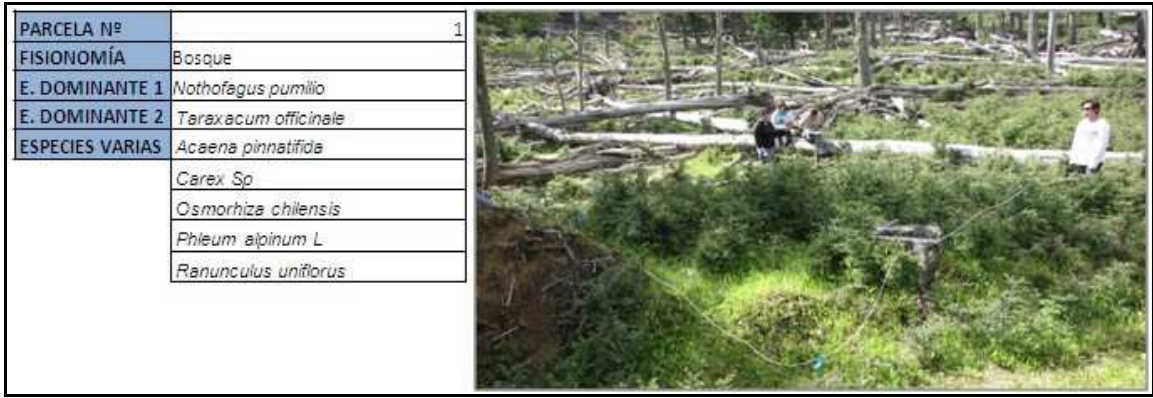

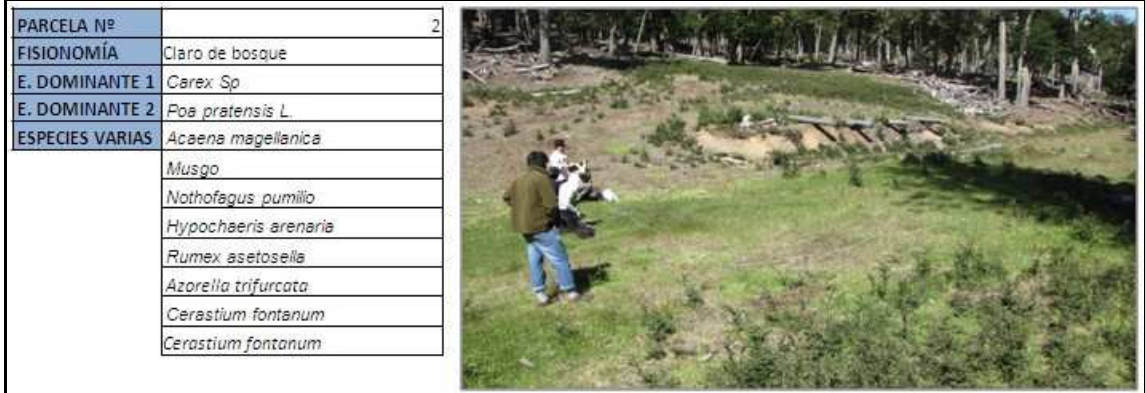

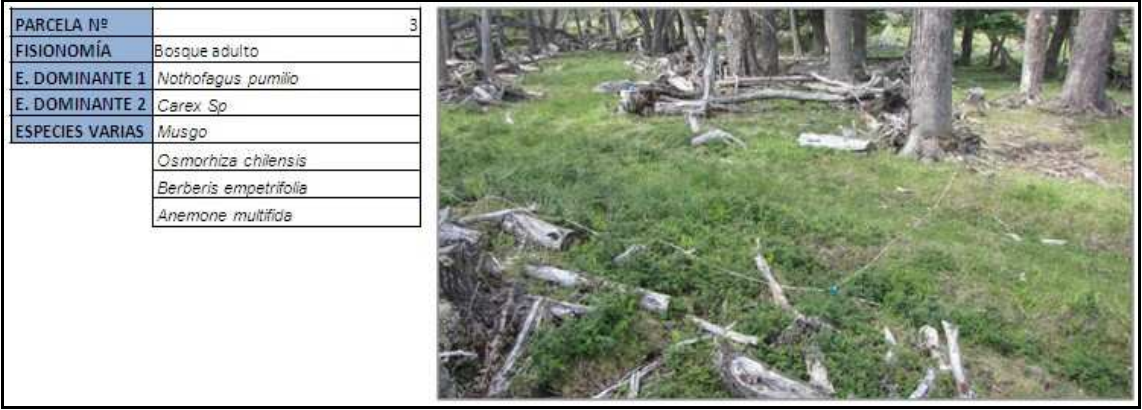

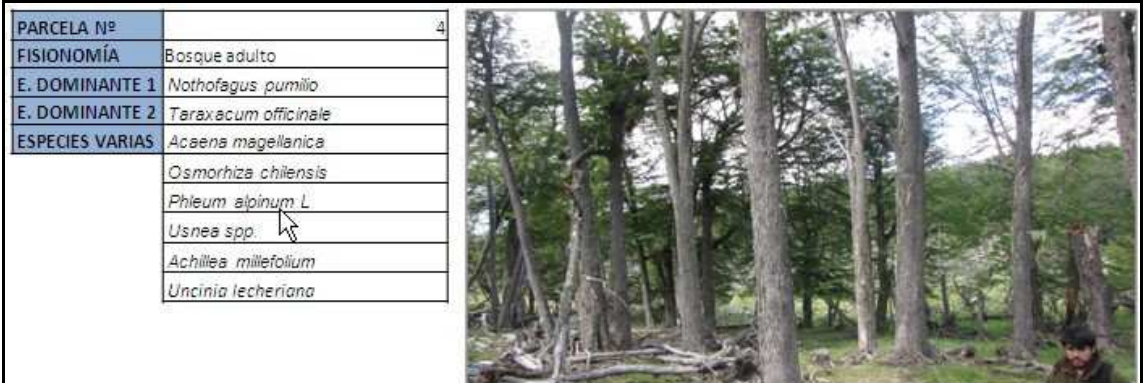

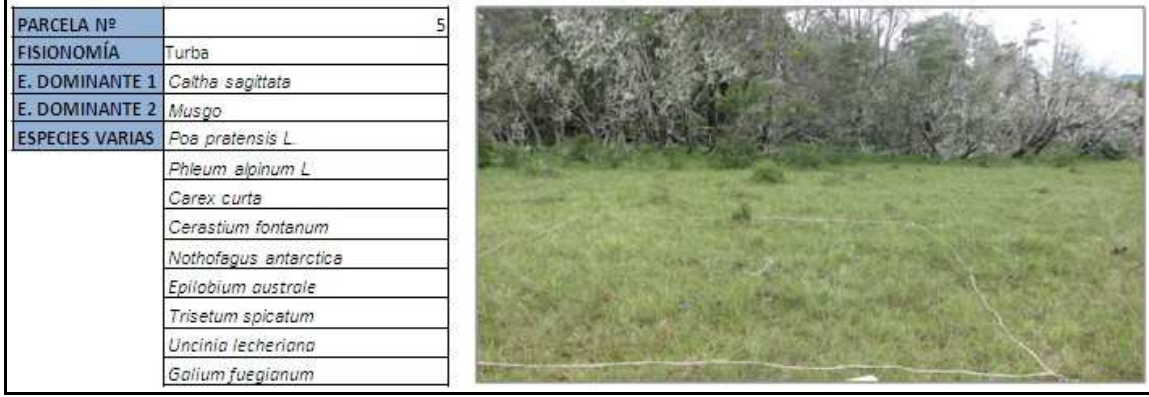

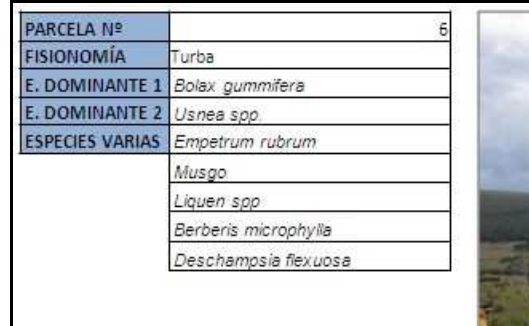

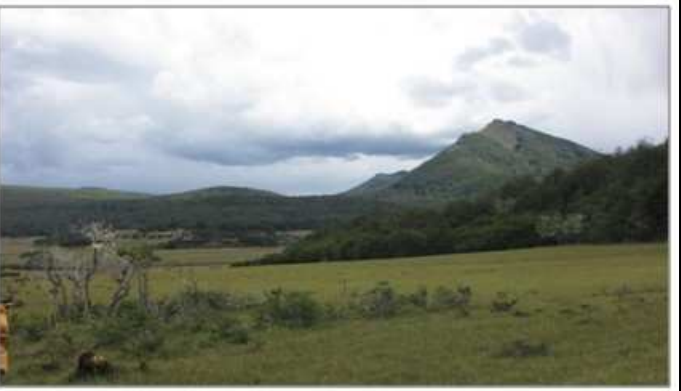

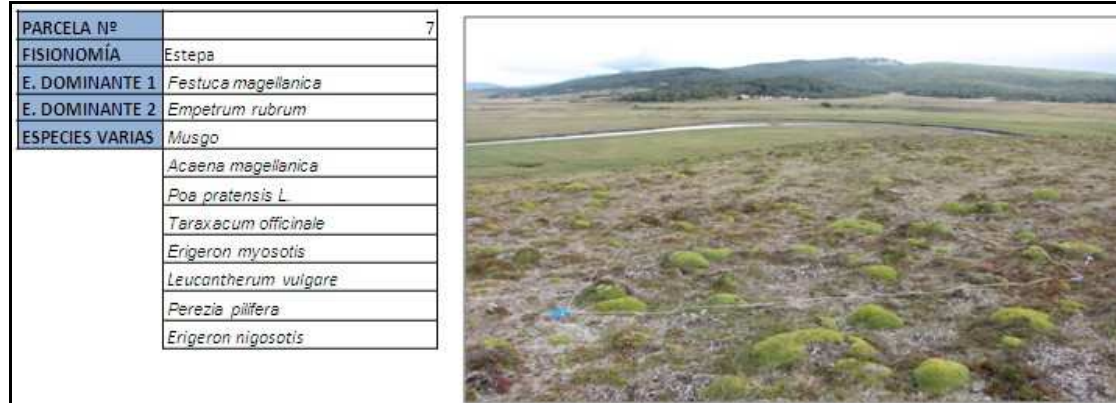

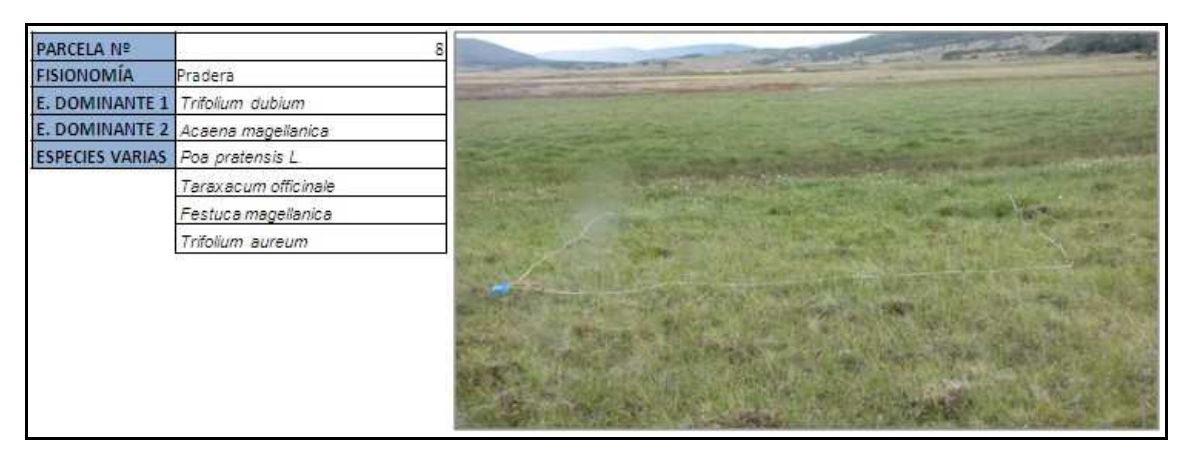

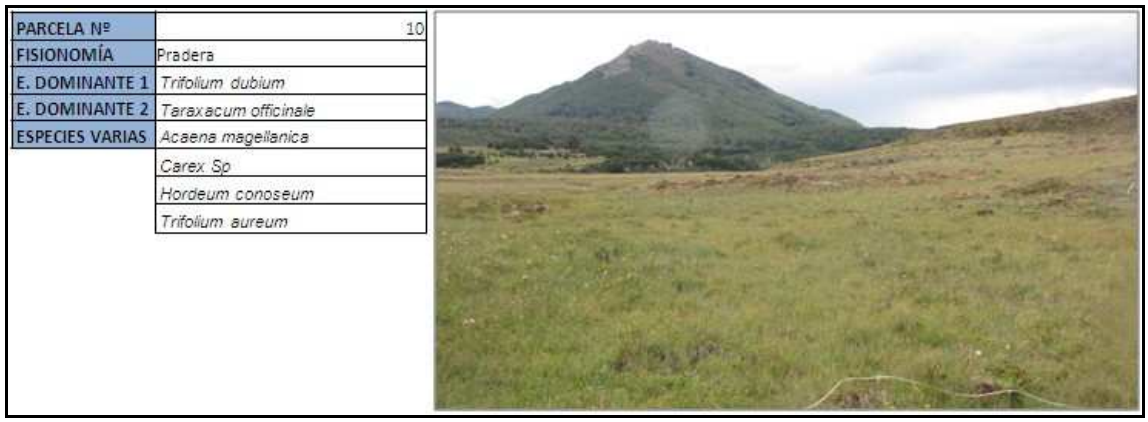

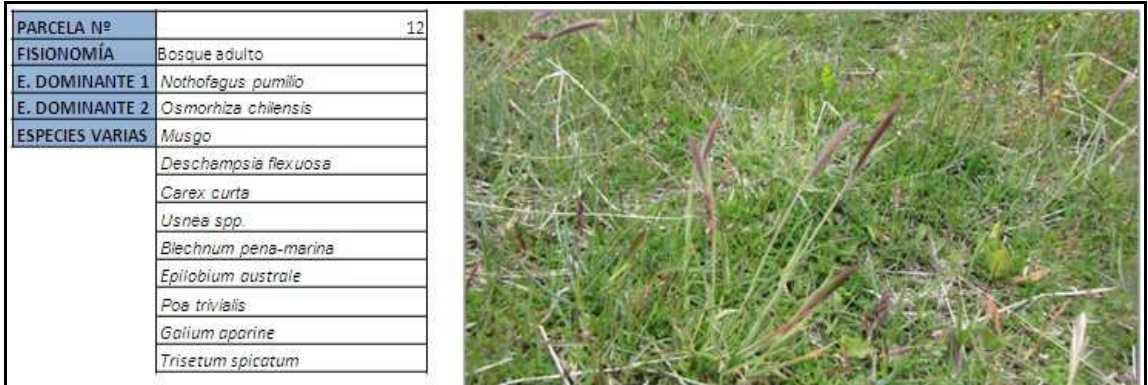

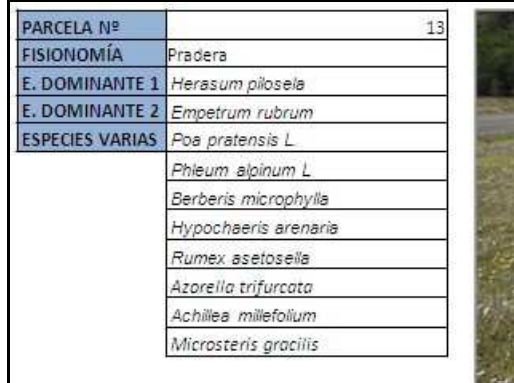

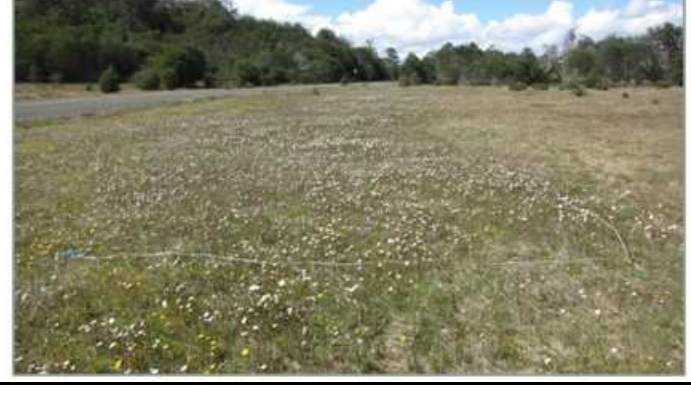

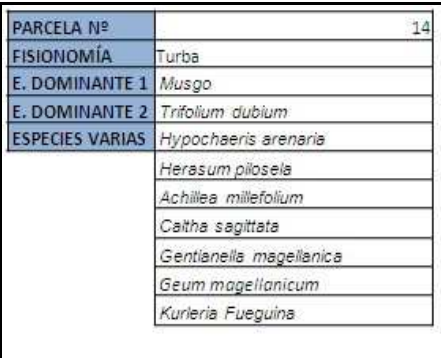

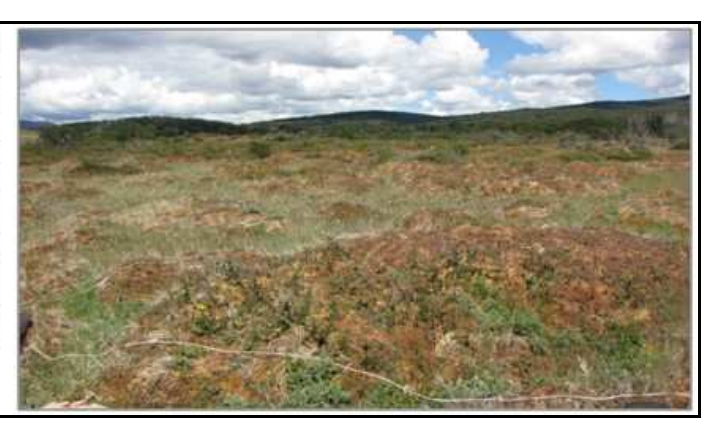

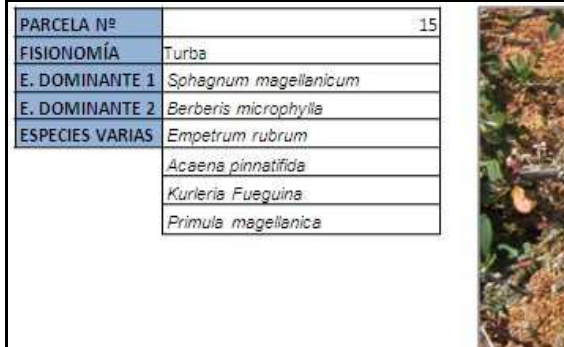

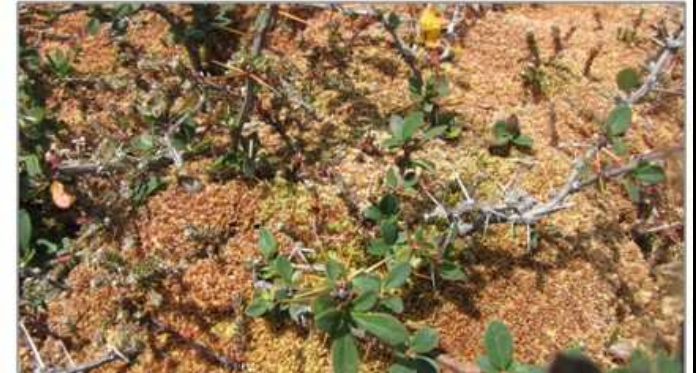

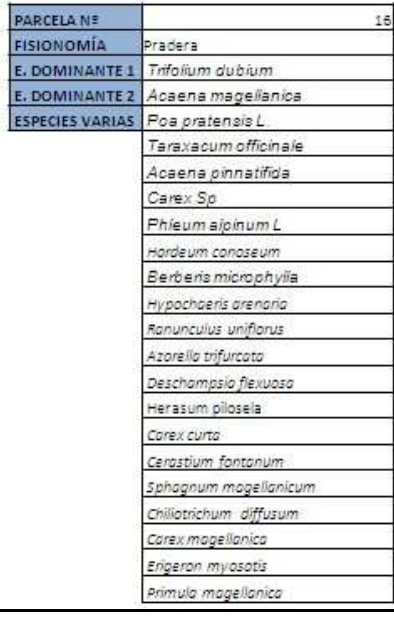

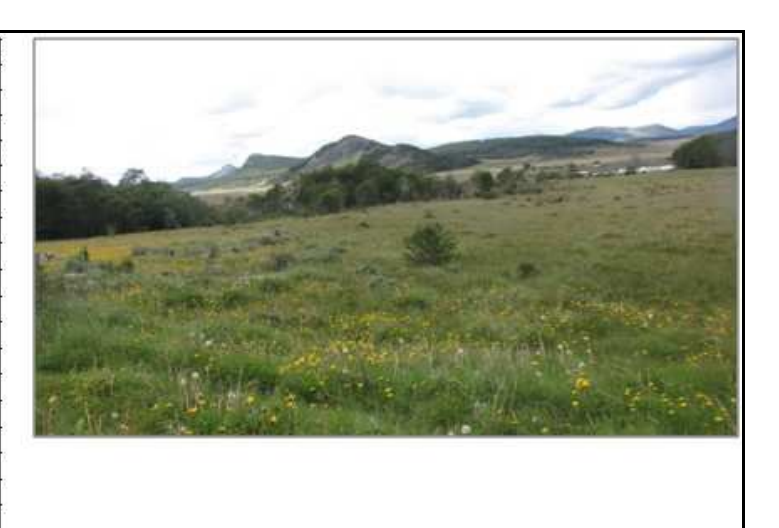

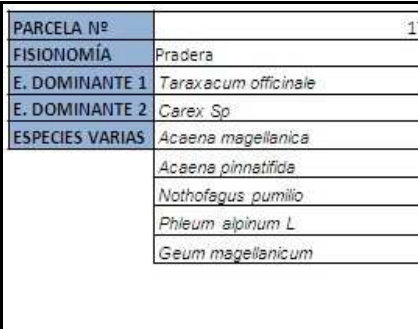

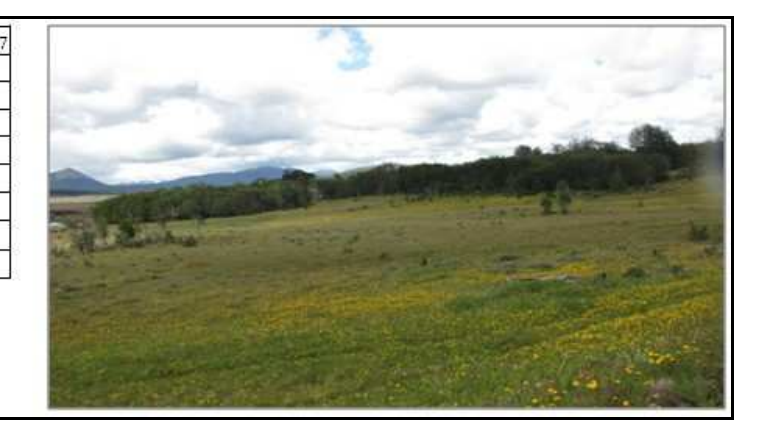

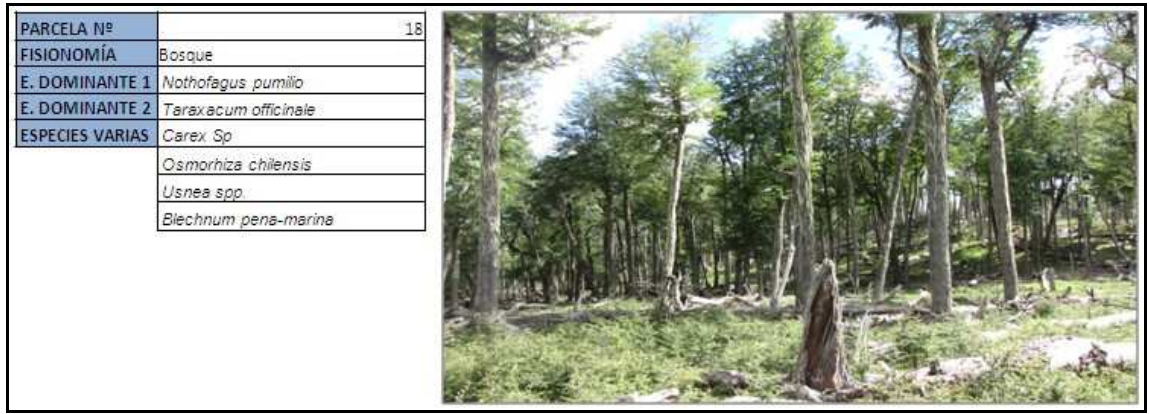

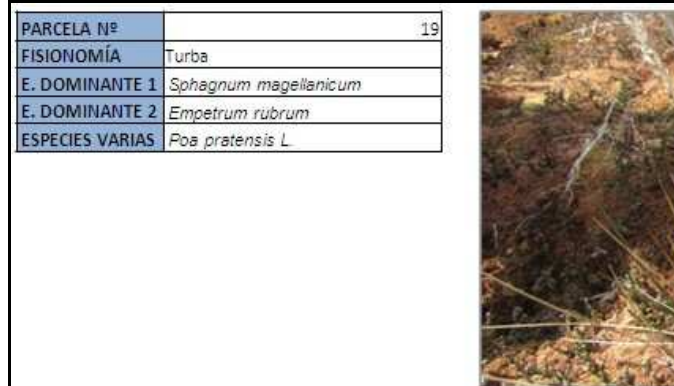

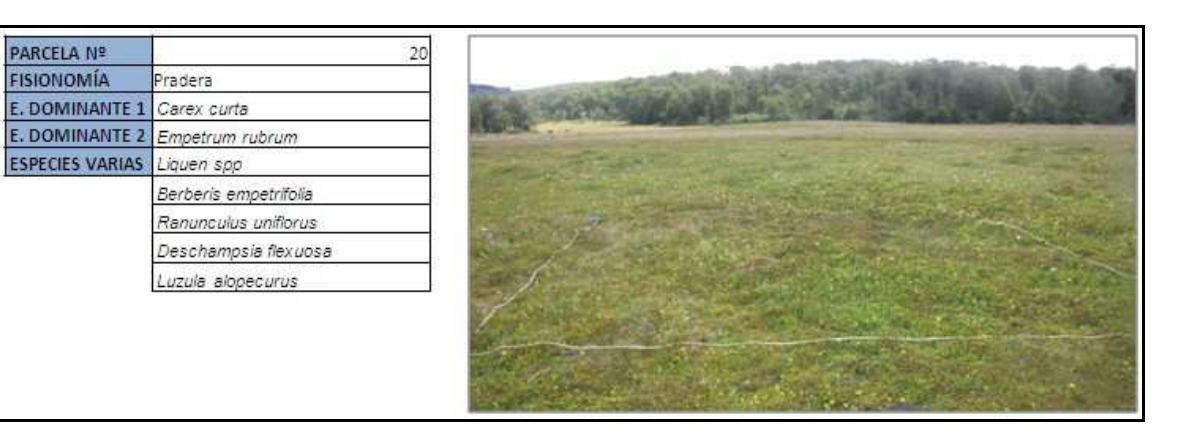

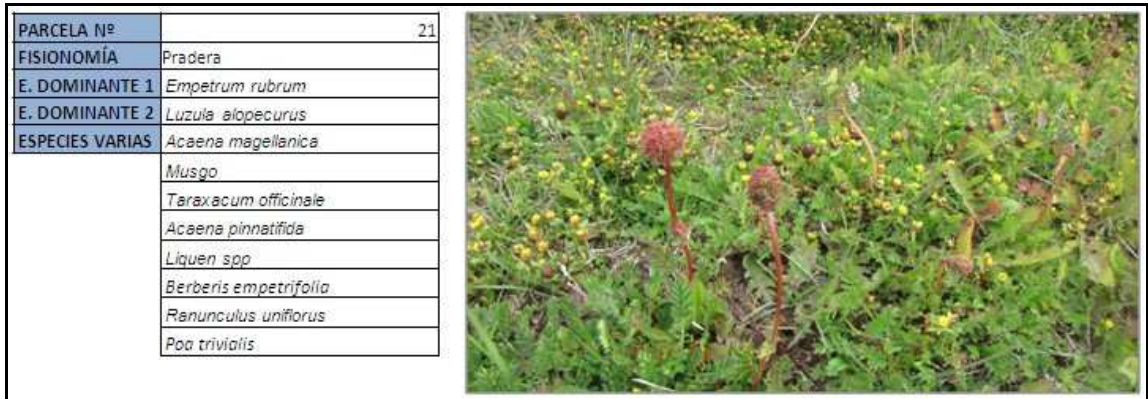

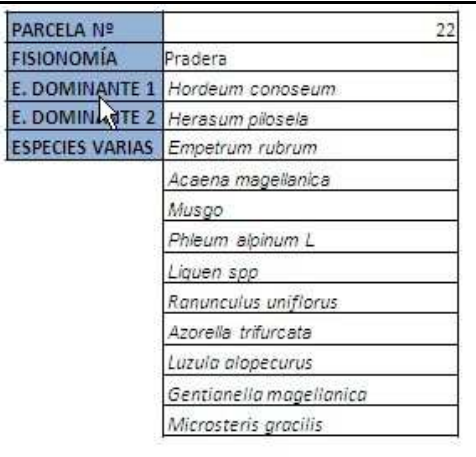

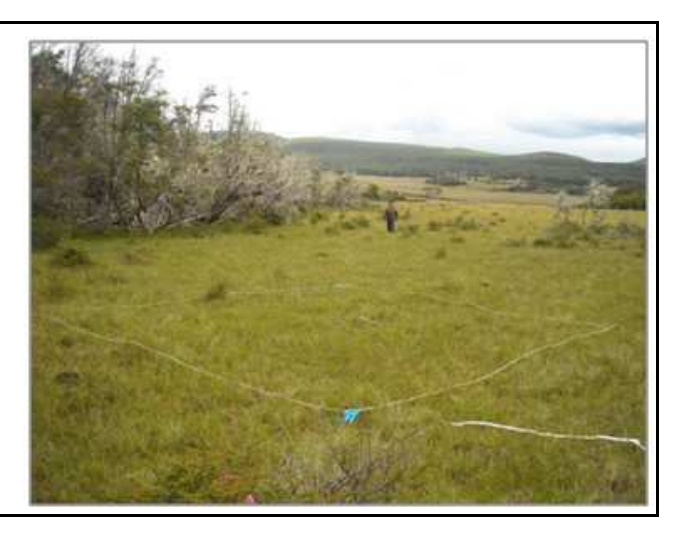

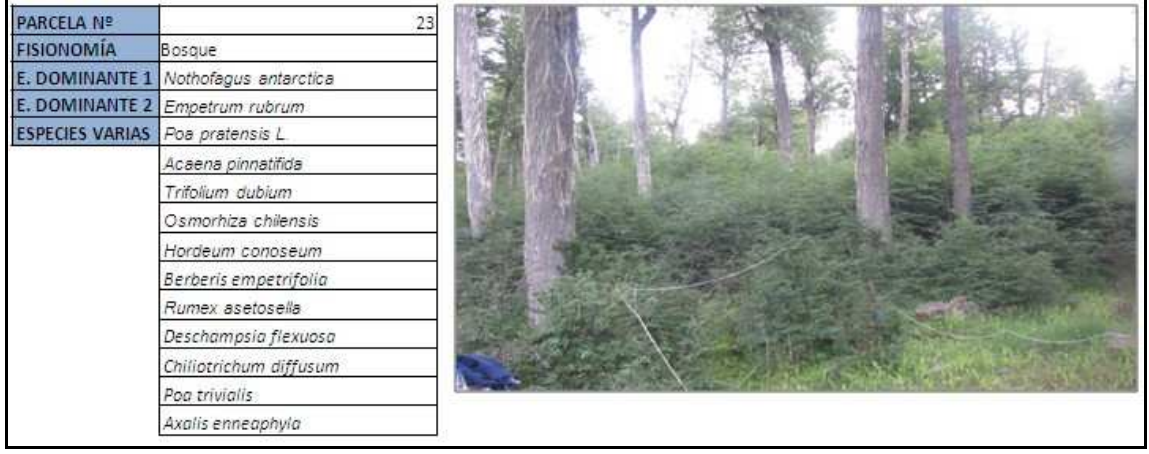

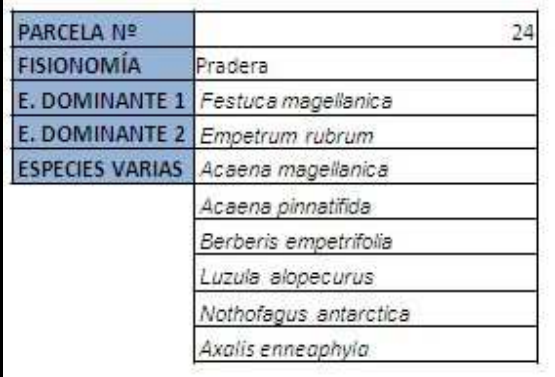

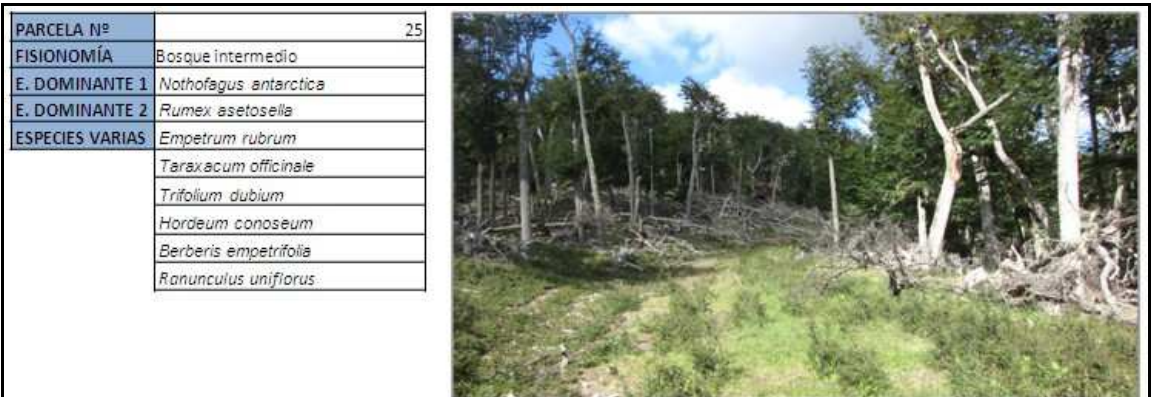

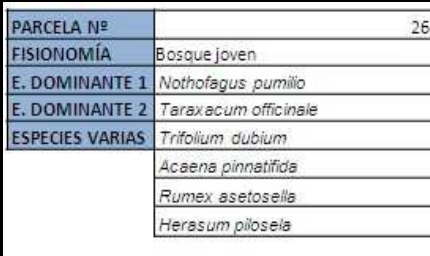

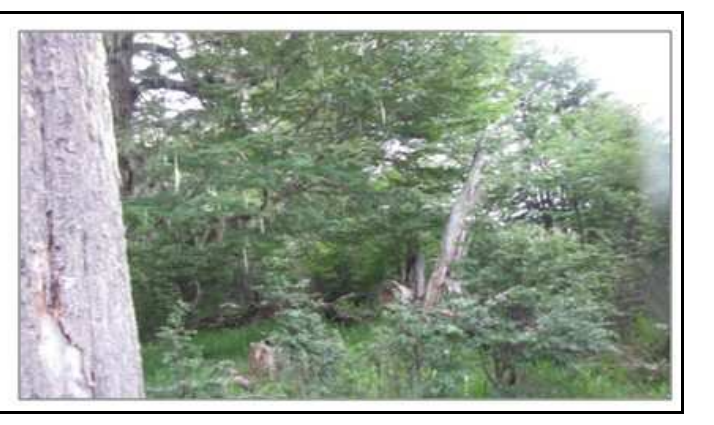

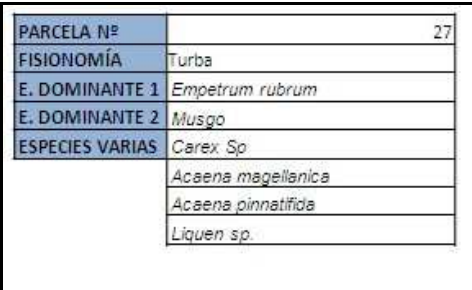

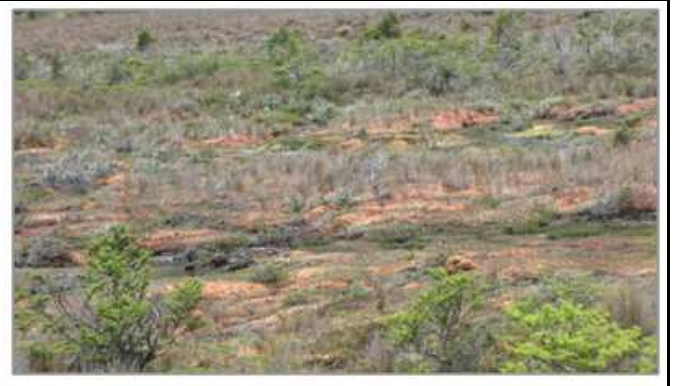

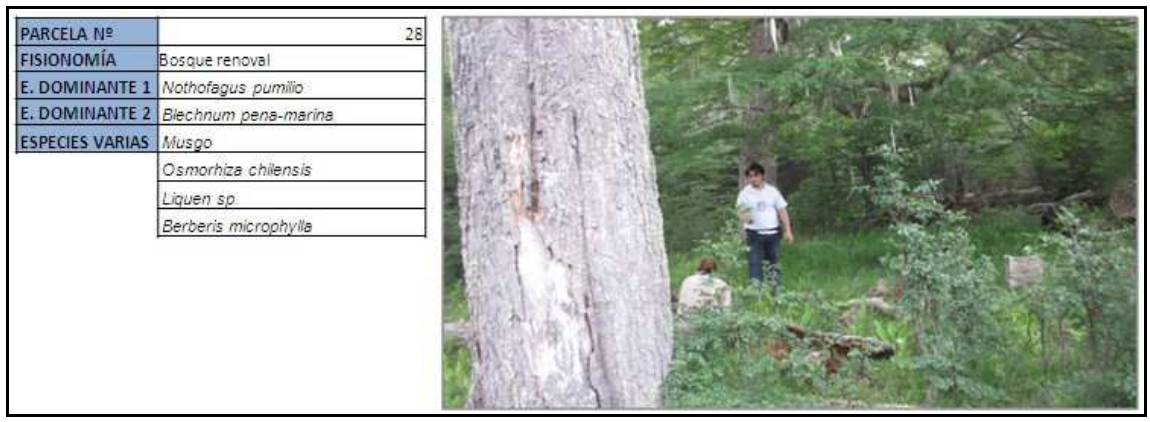

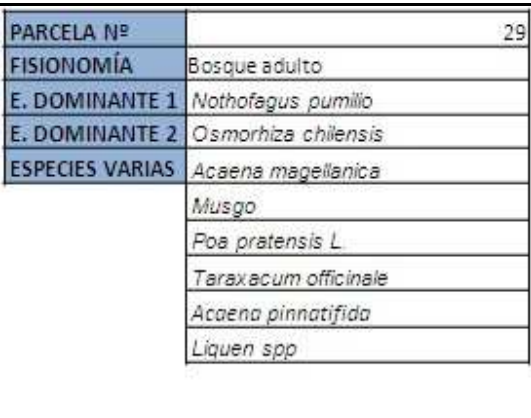

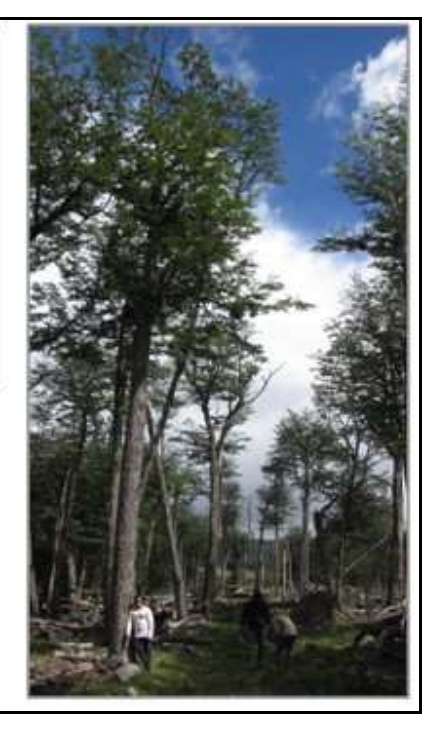

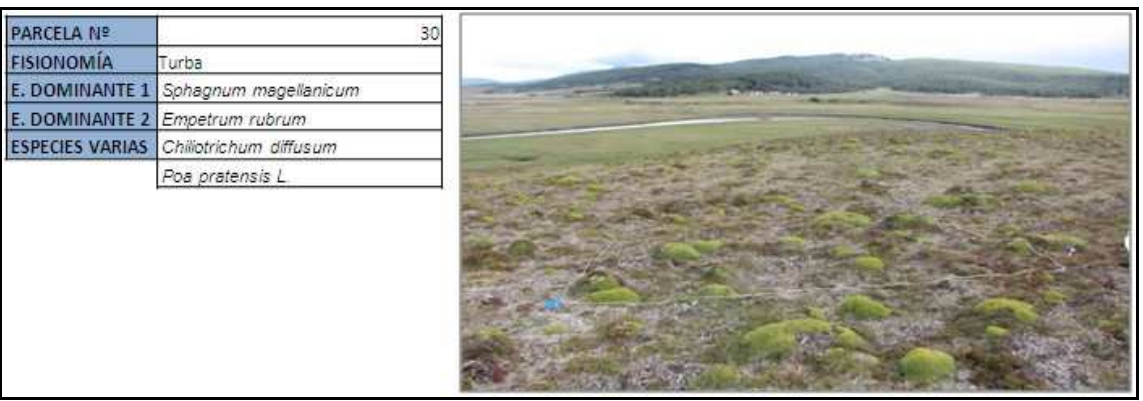

**9.2. Fichas de parcelas sector 2.** 

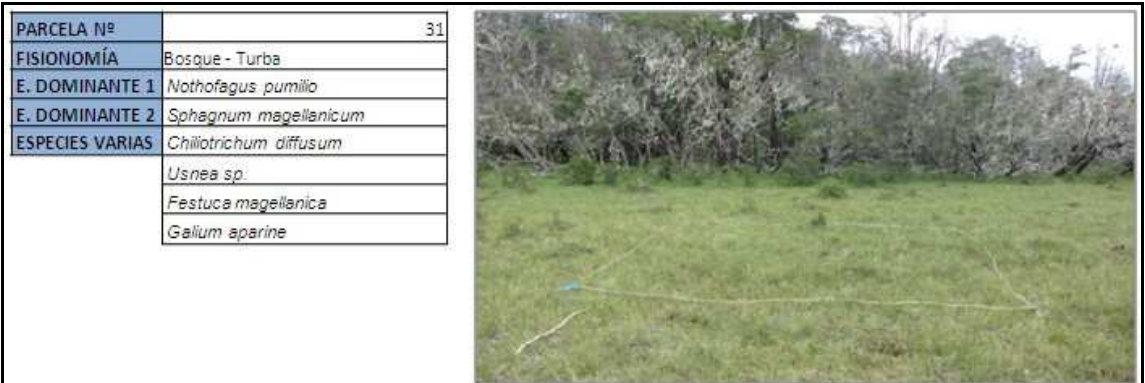

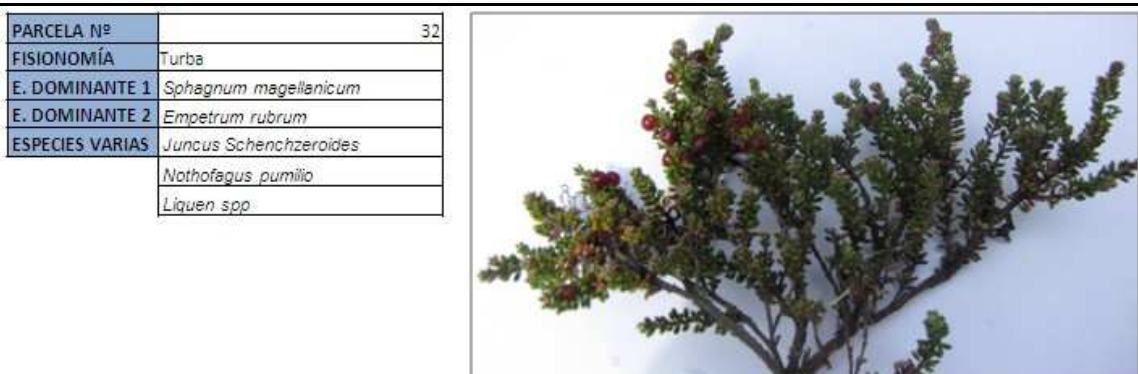

. .

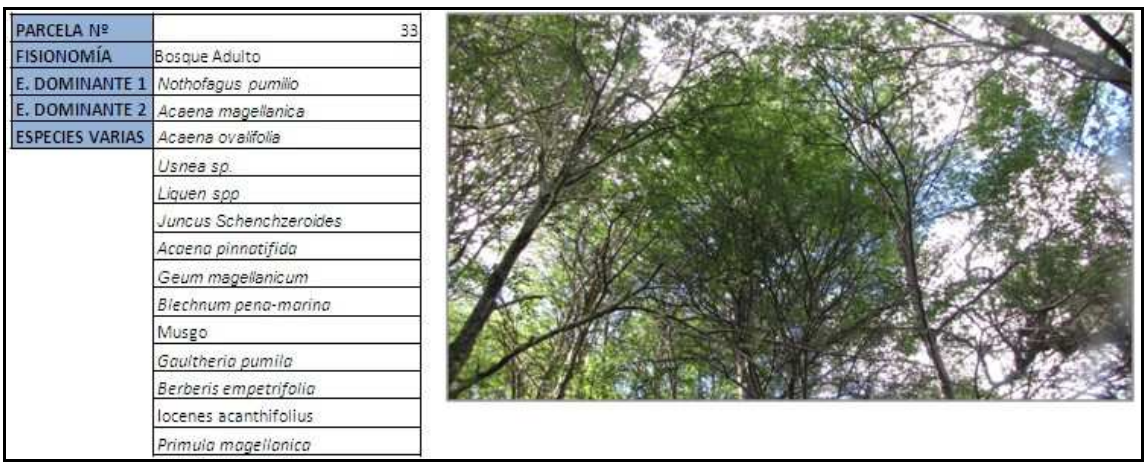

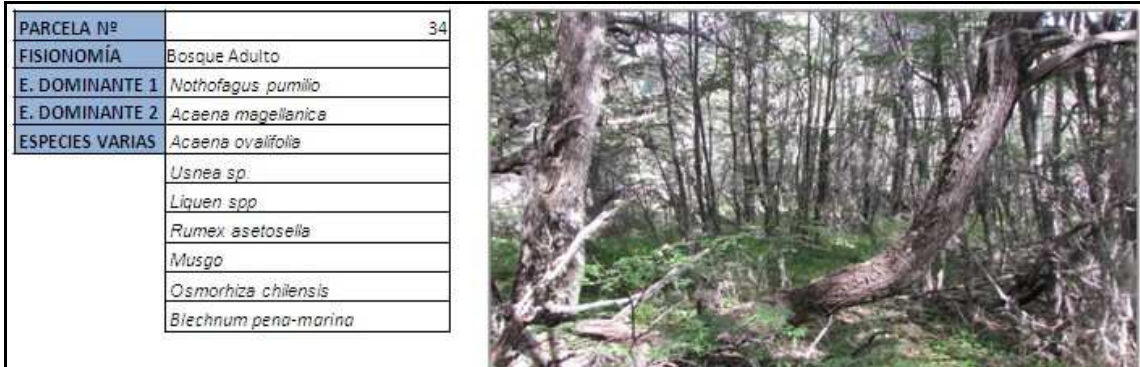

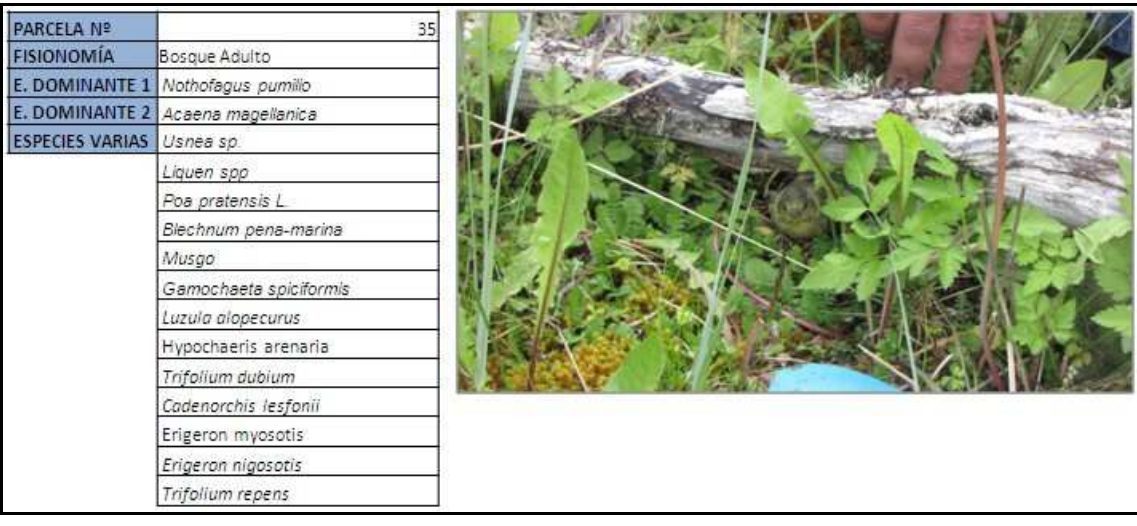

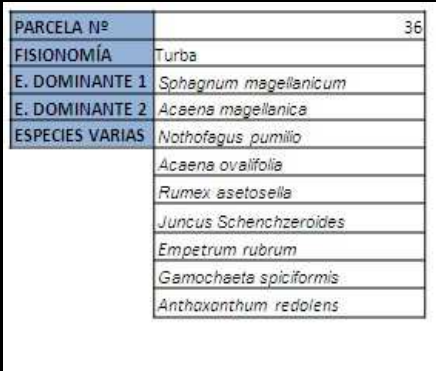

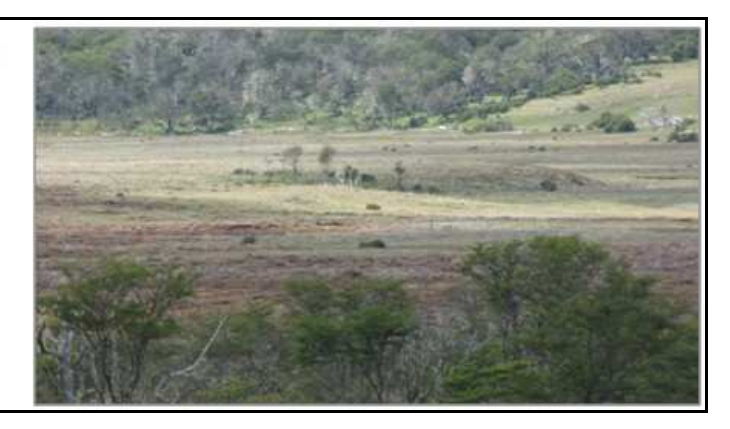
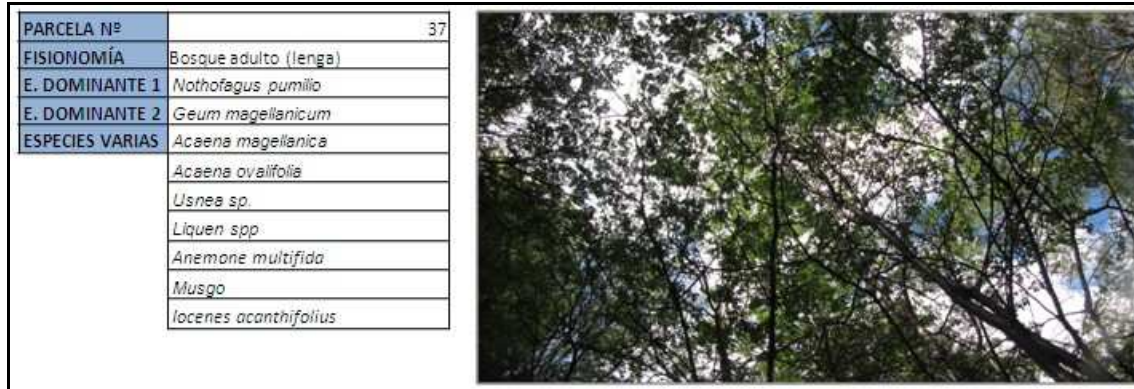

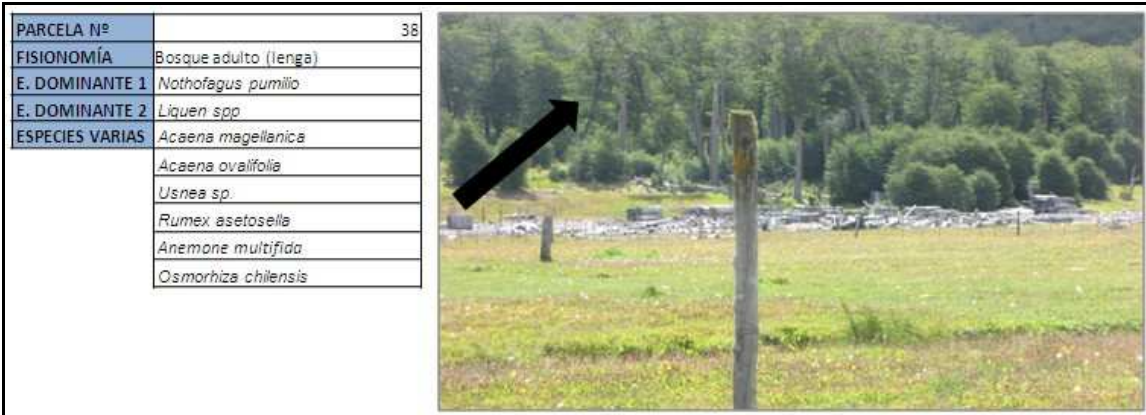

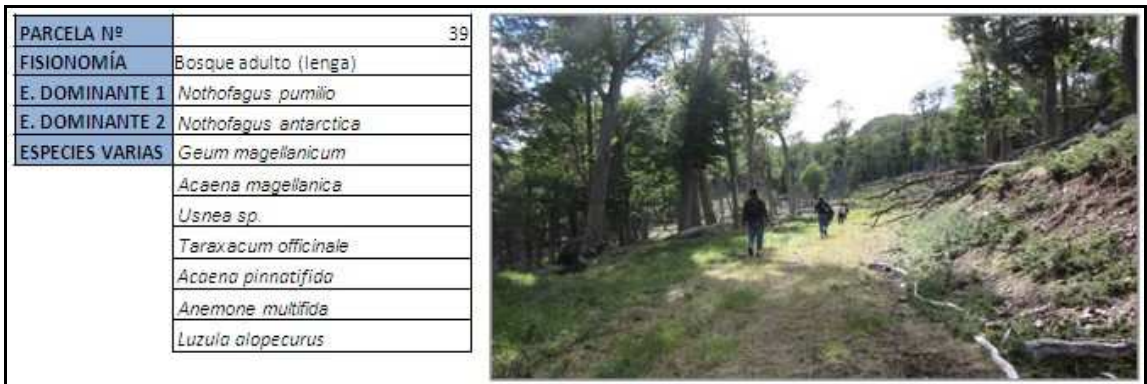

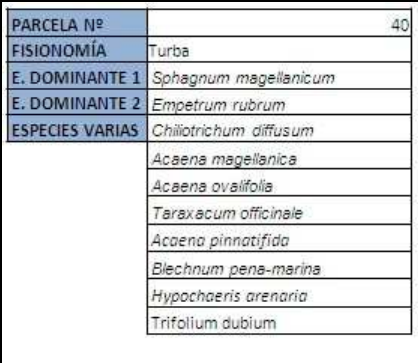

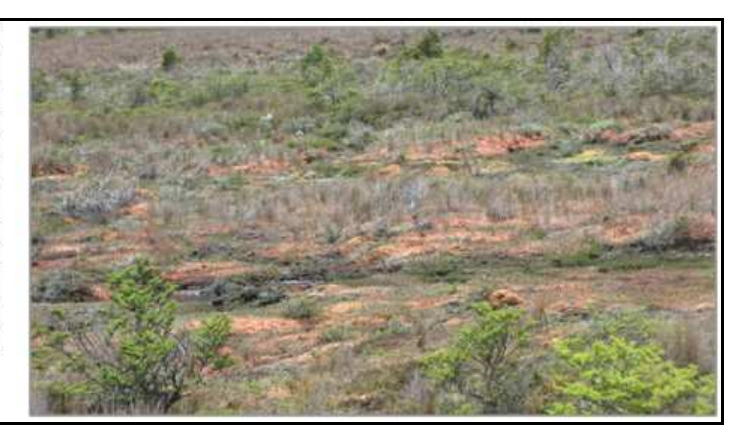

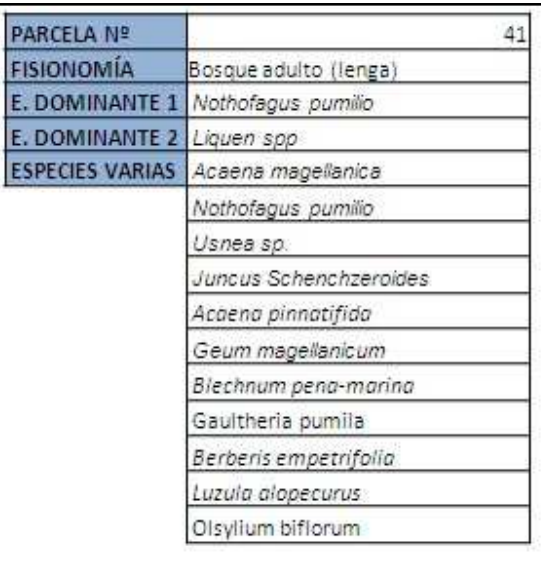

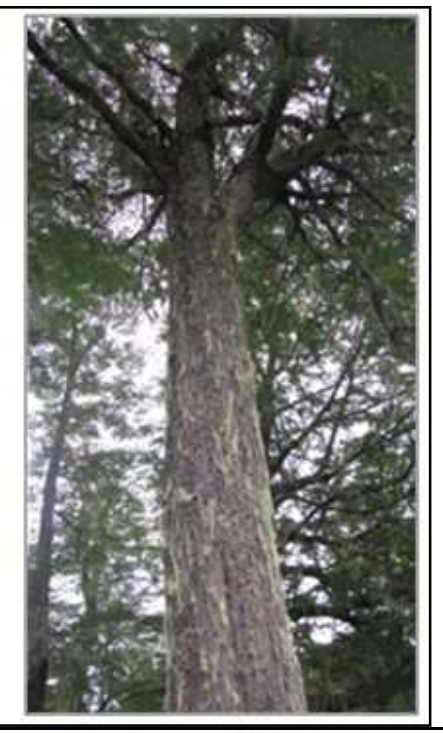

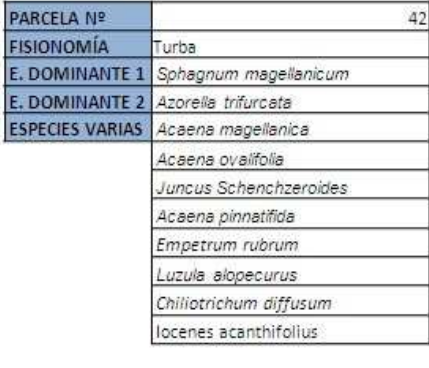

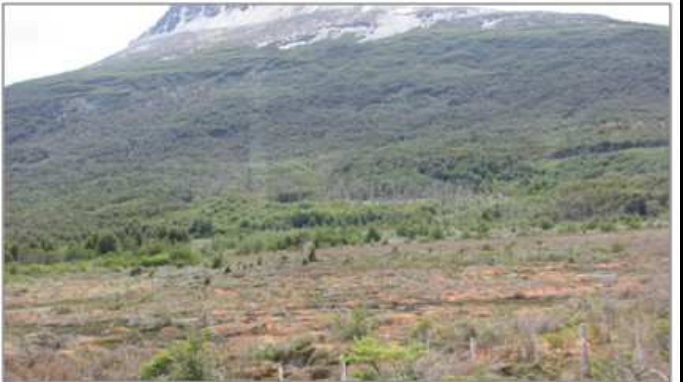

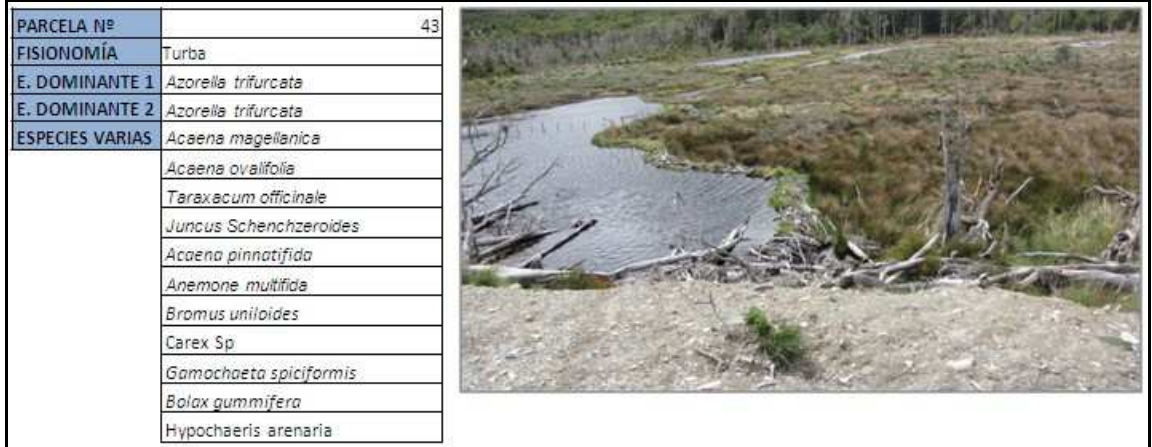

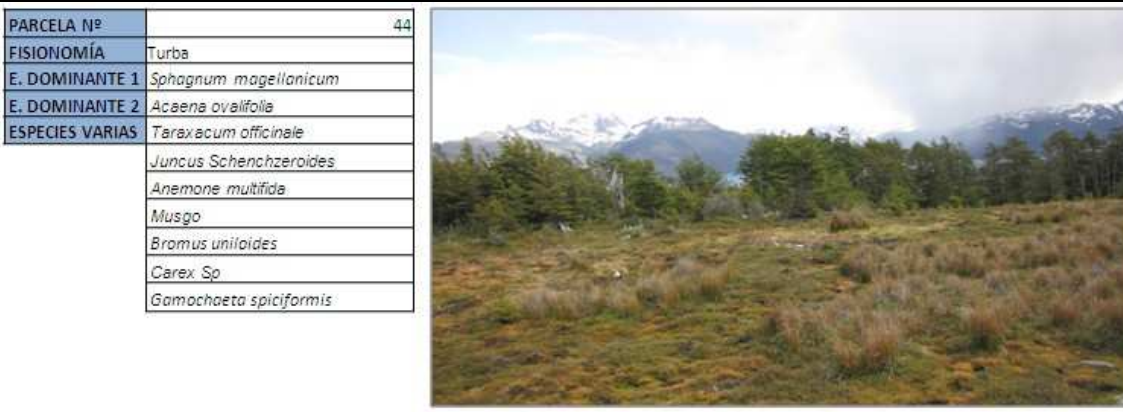

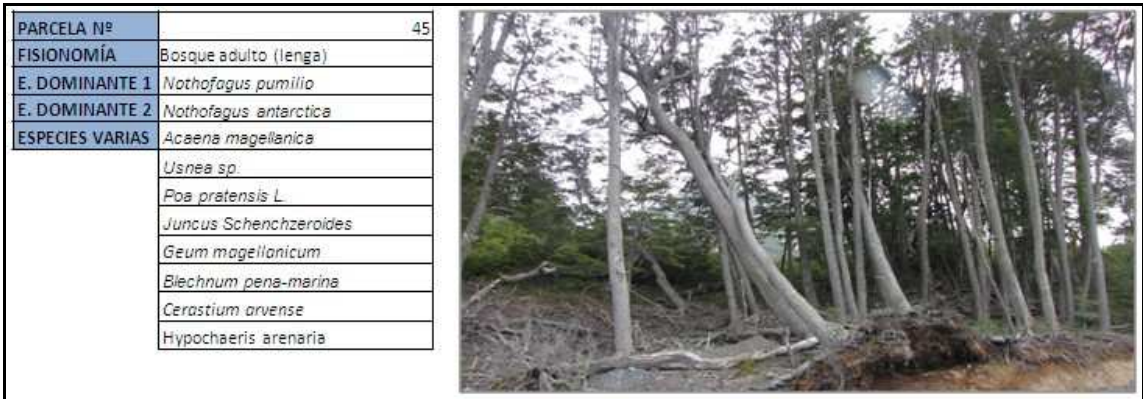

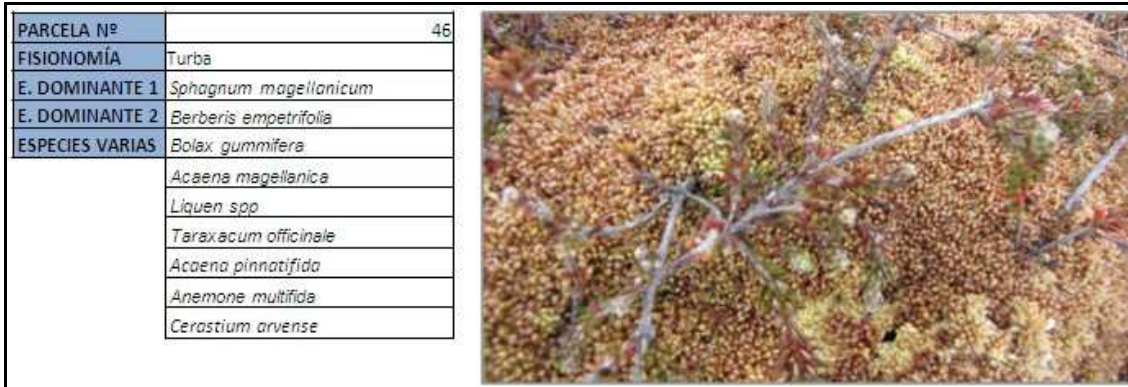

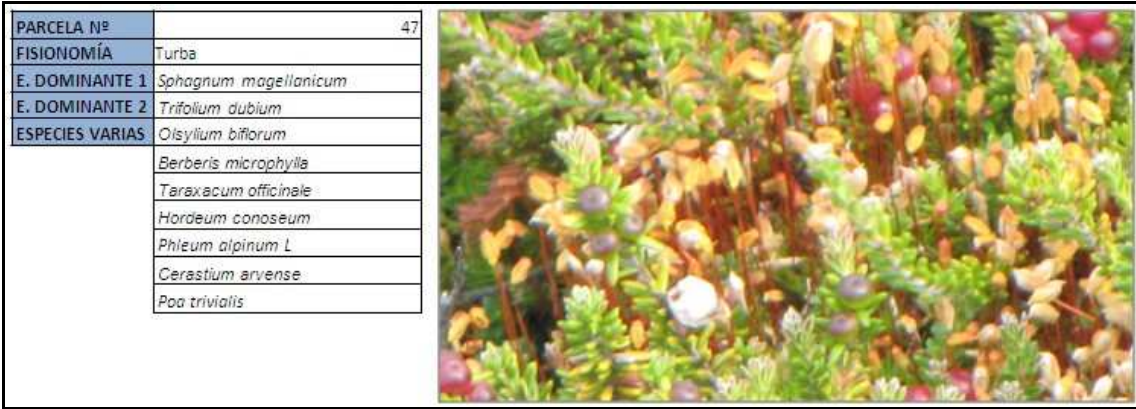

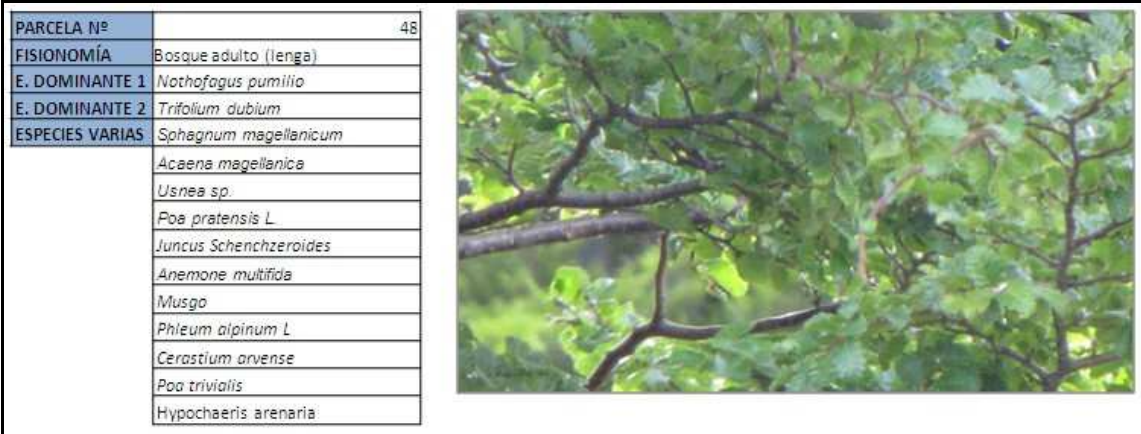

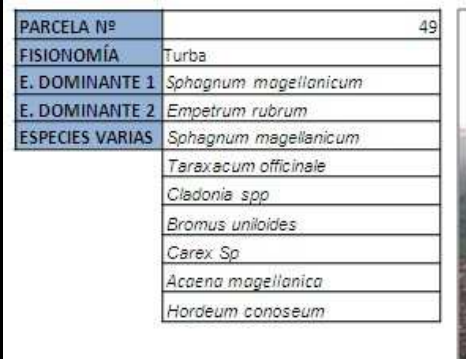

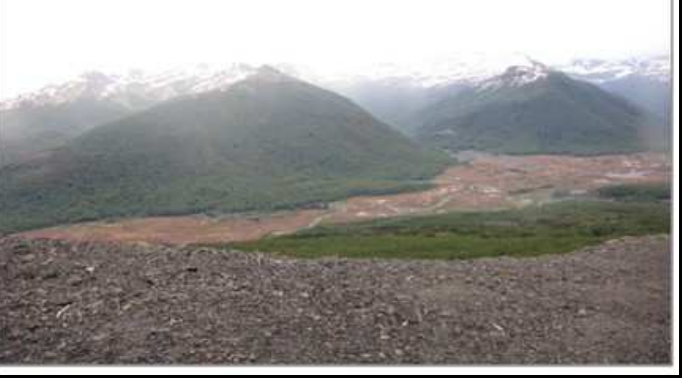

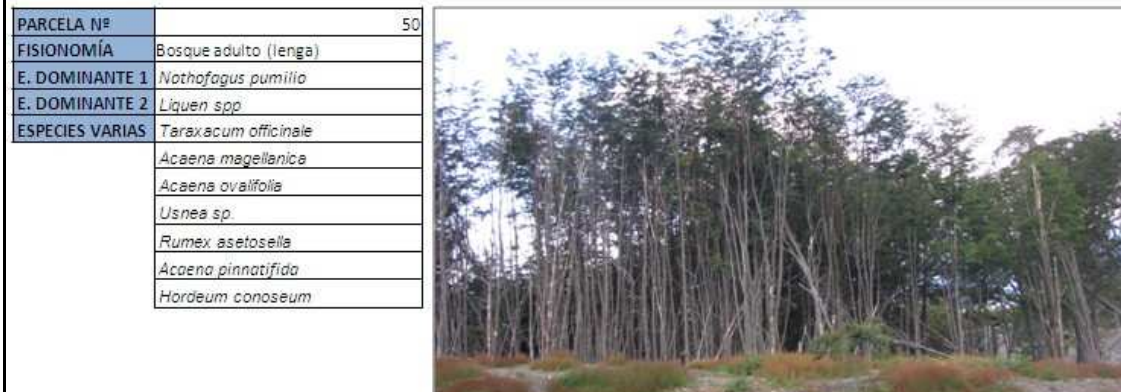

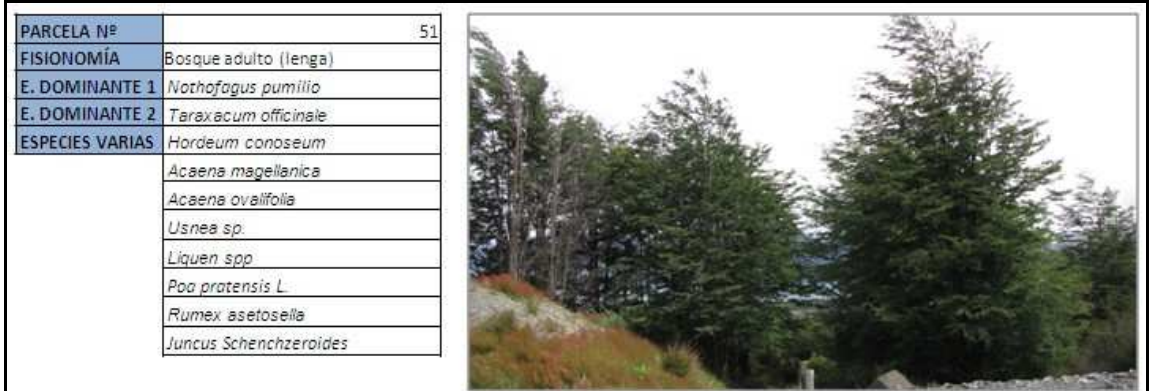

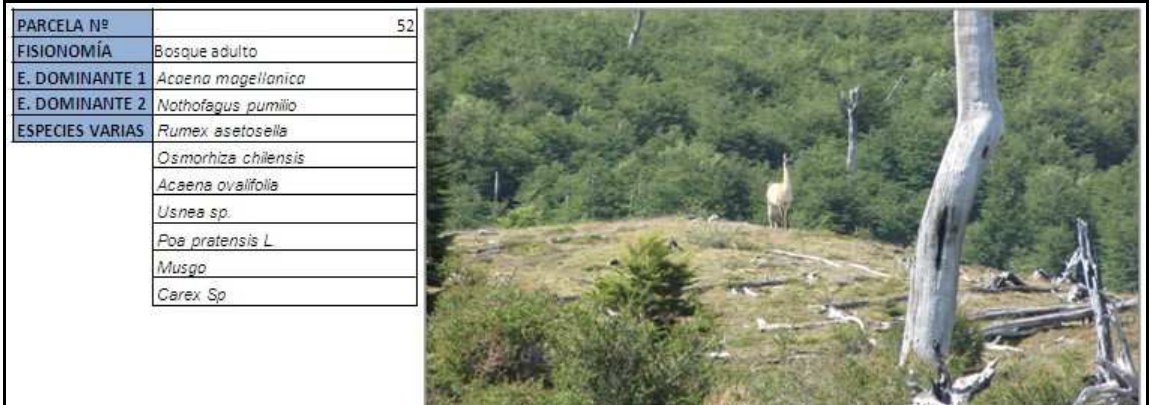

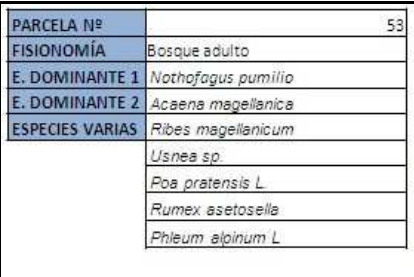

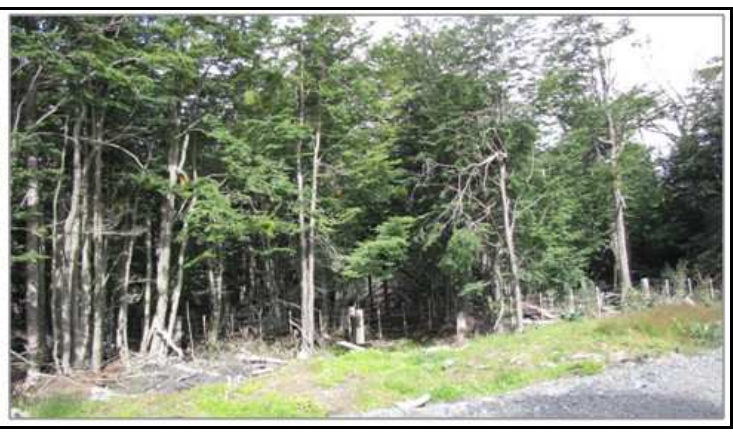

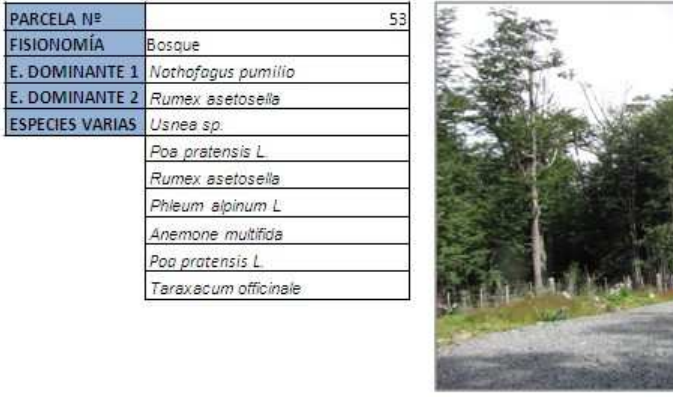

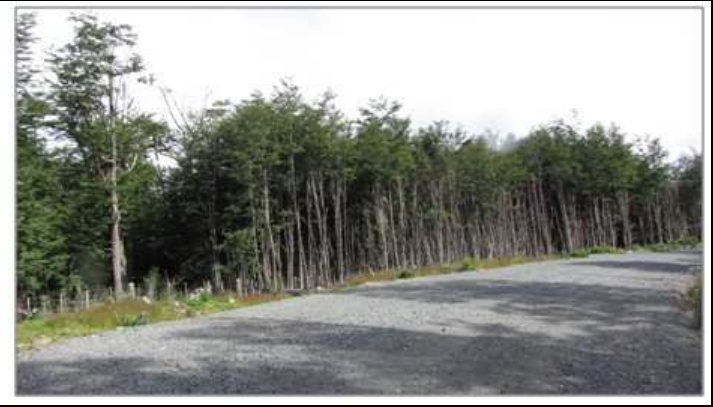

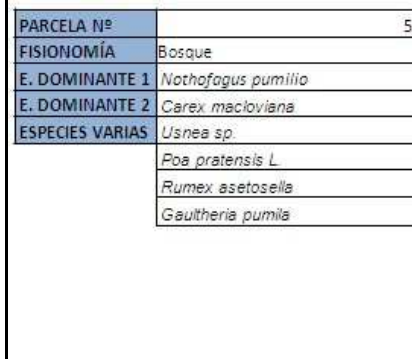

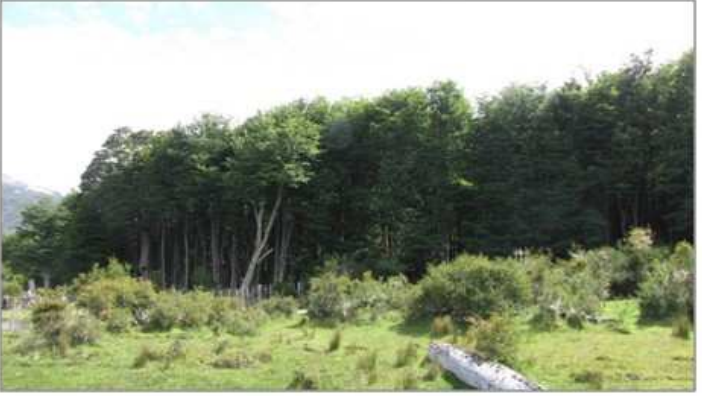

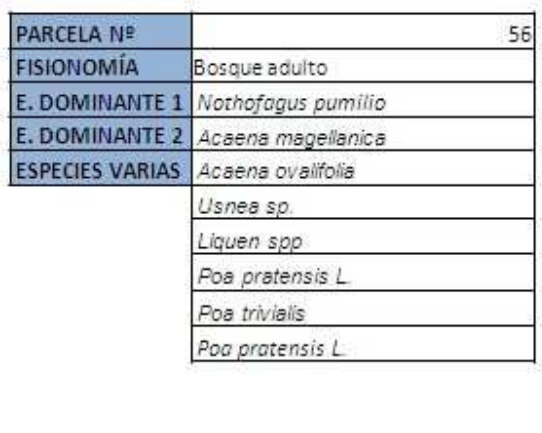

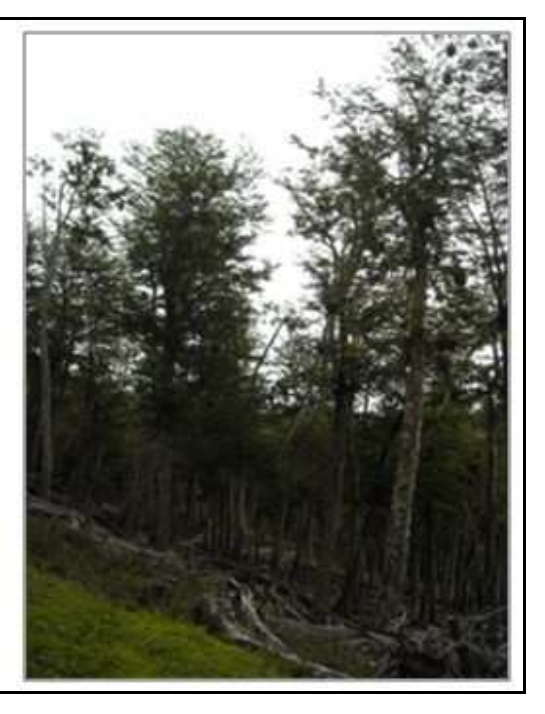

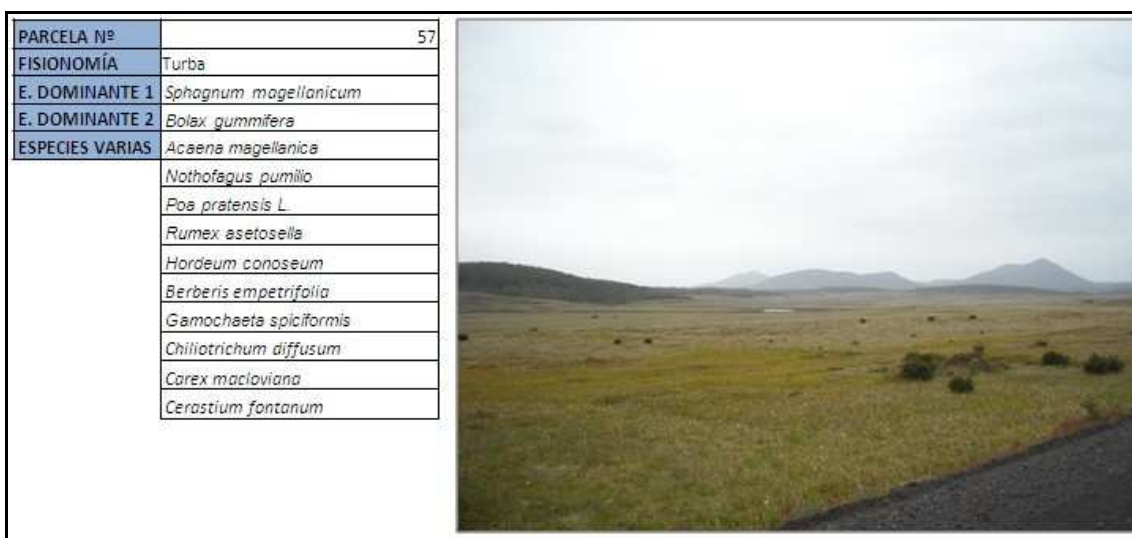

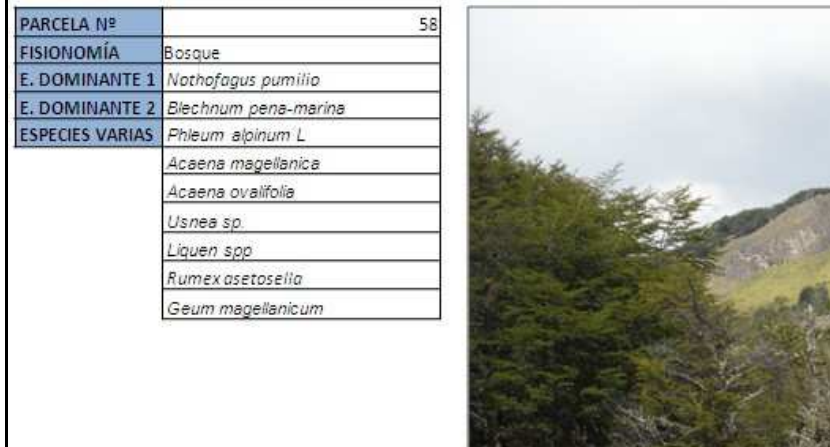

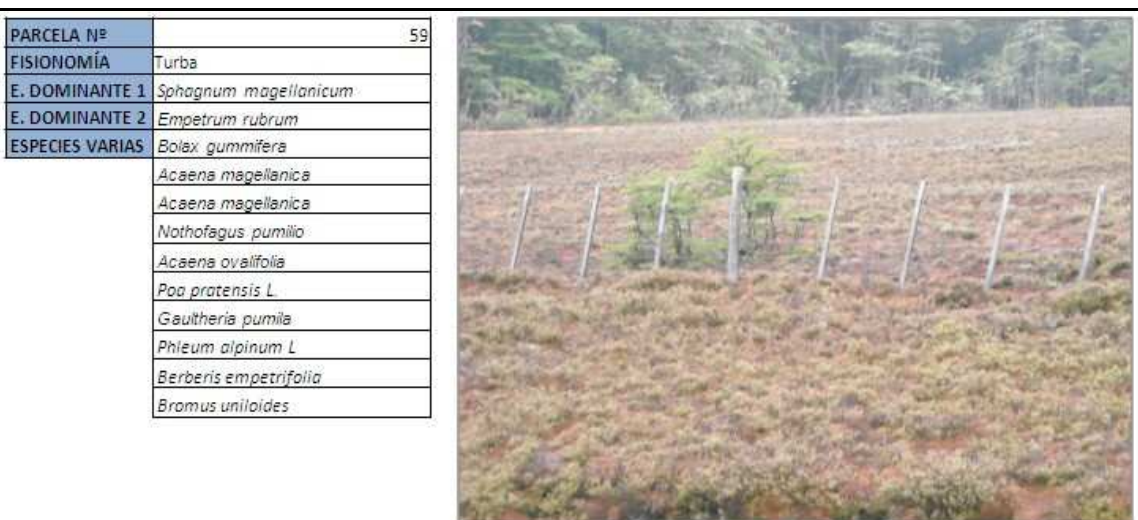

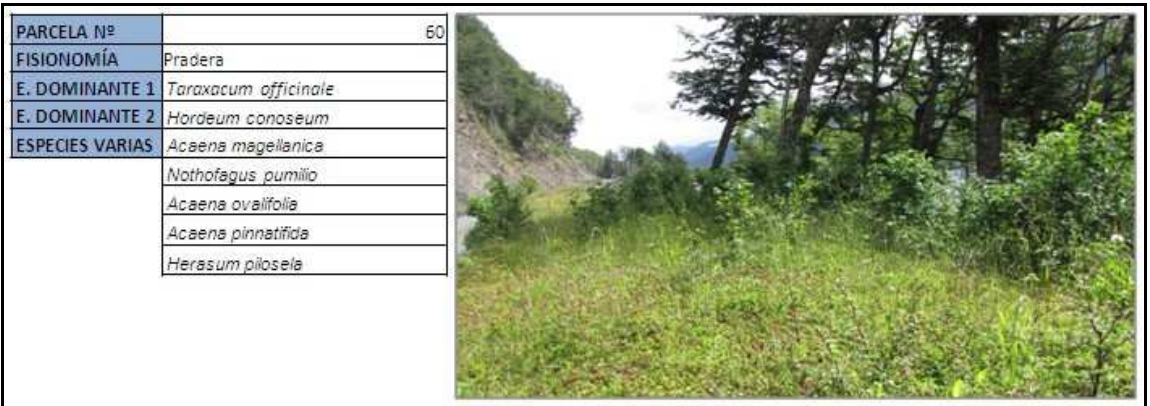

**9.3. Parcelas sector 3.** 

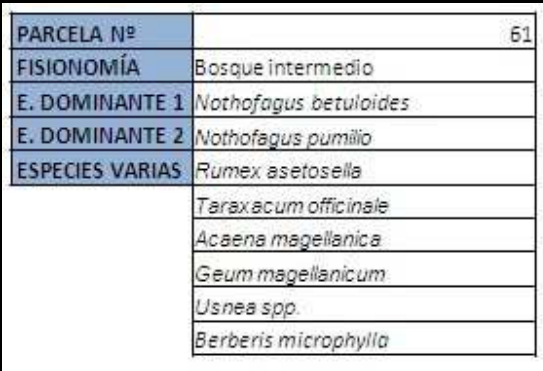

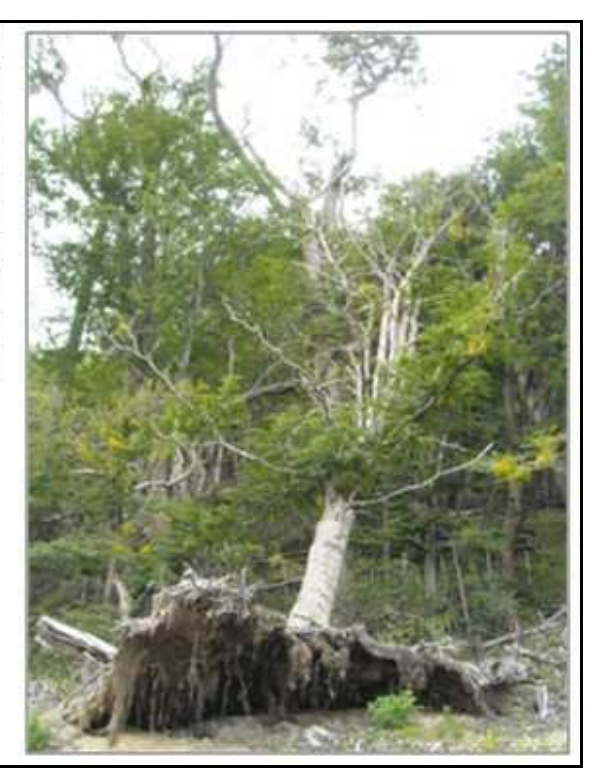

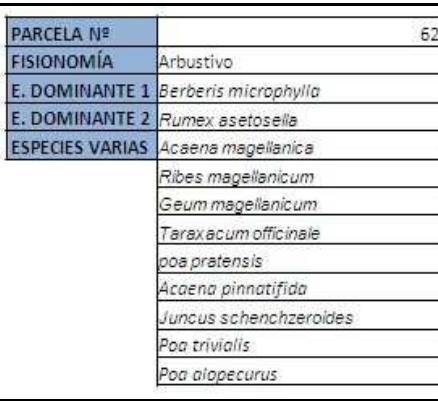

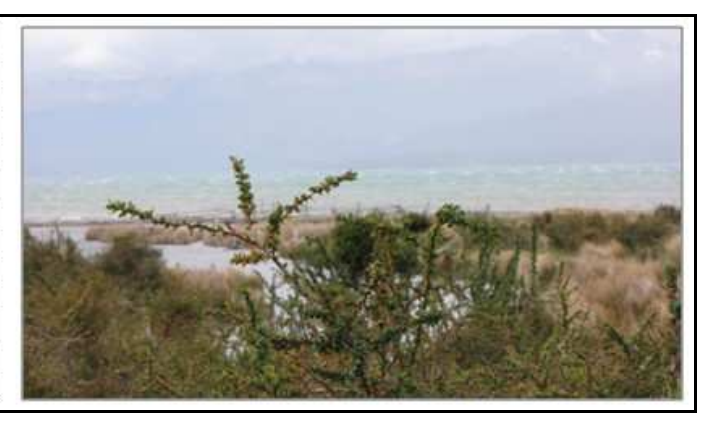

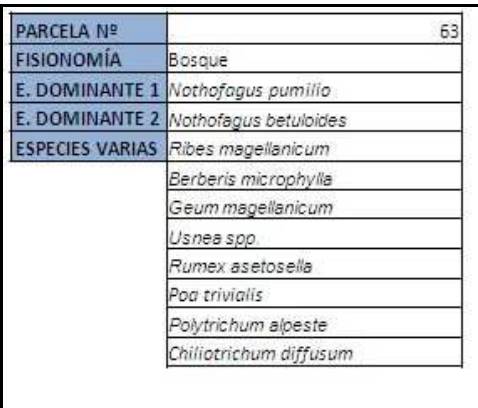

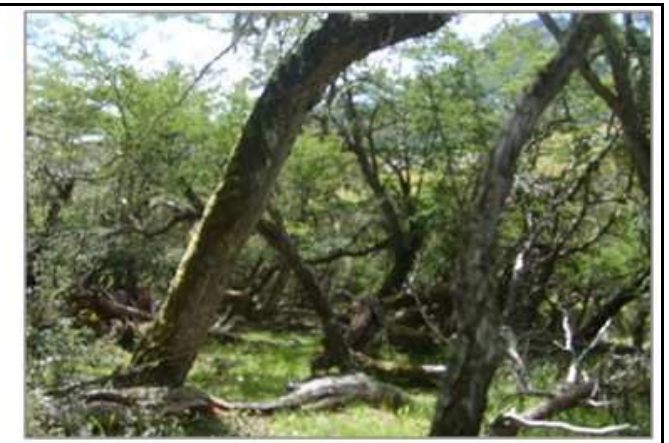

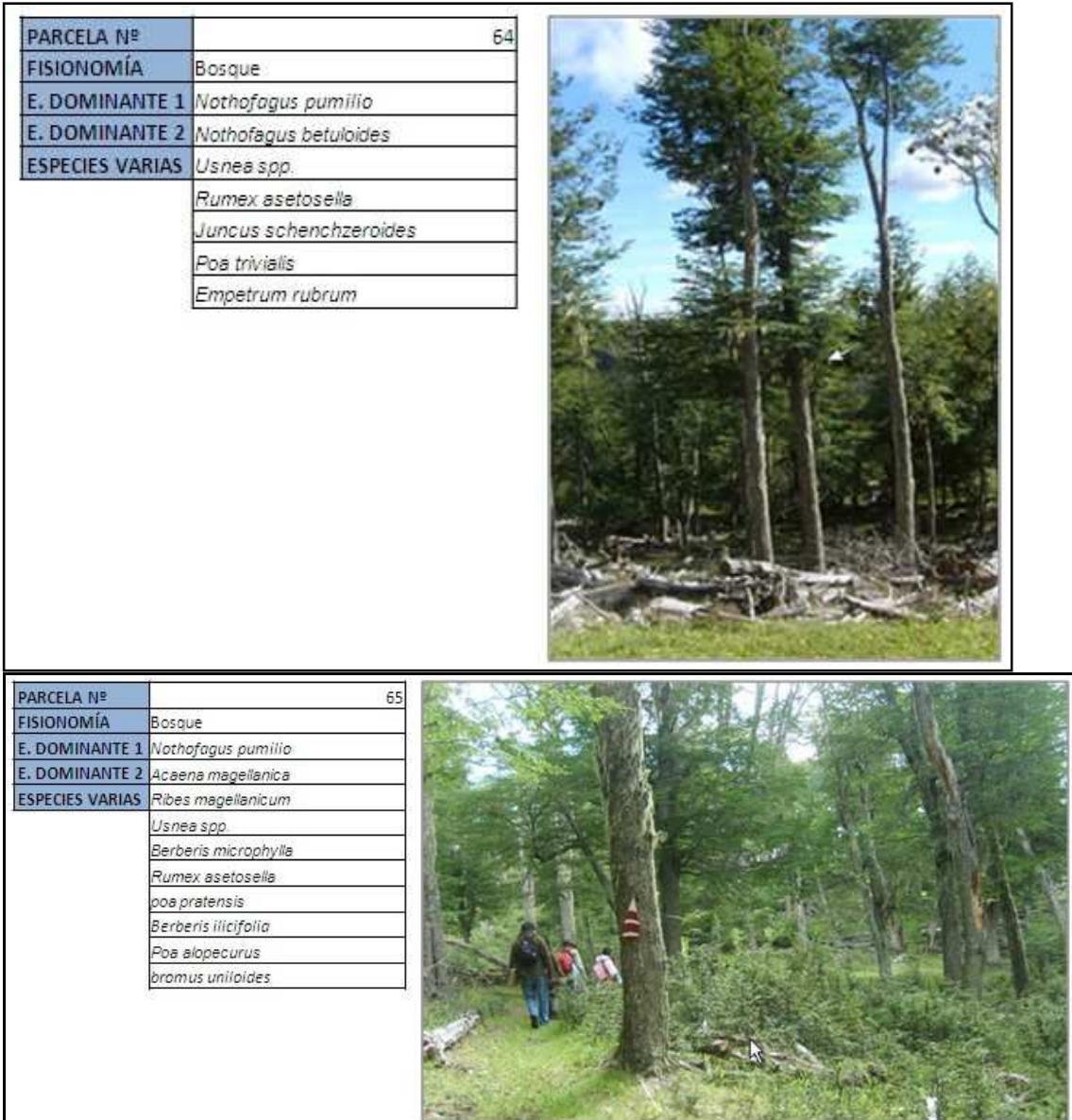

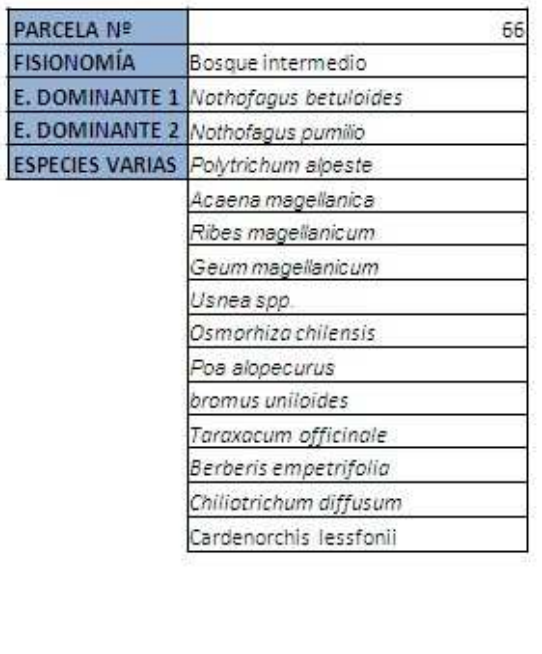

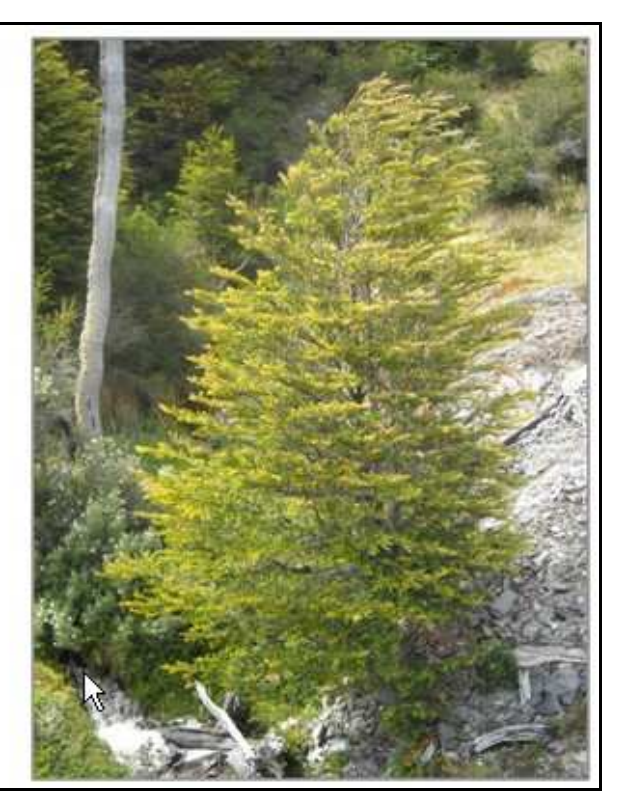

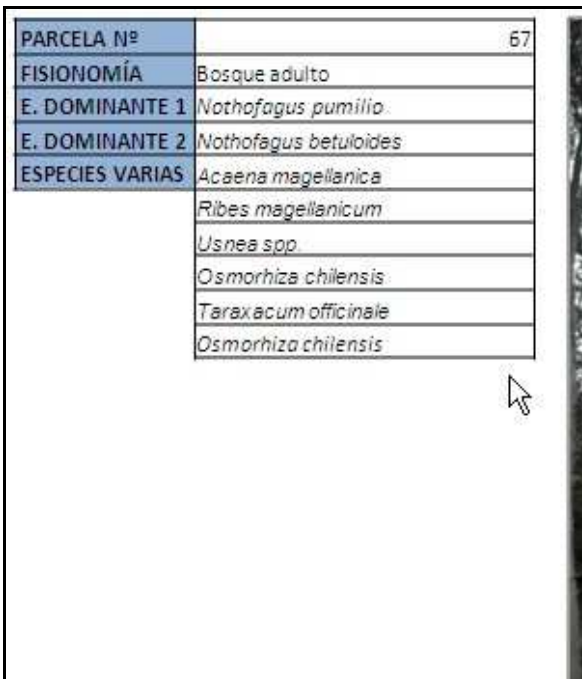

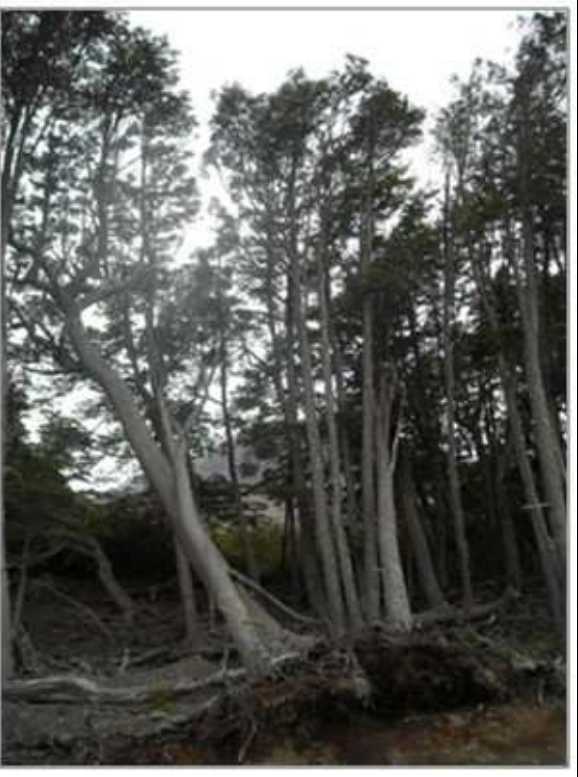

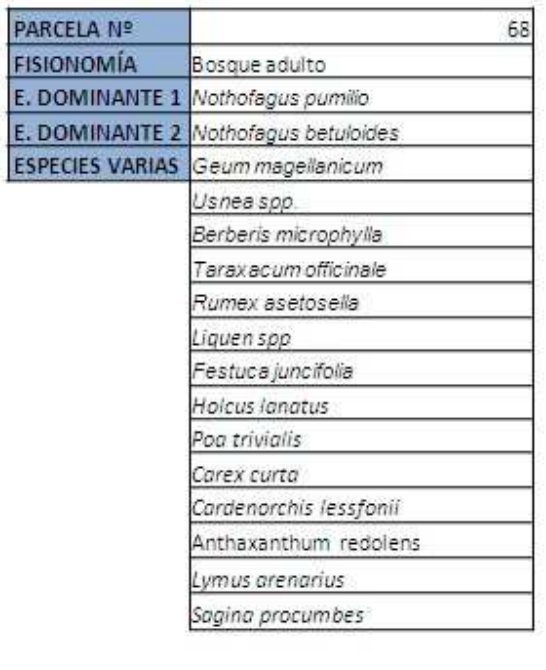

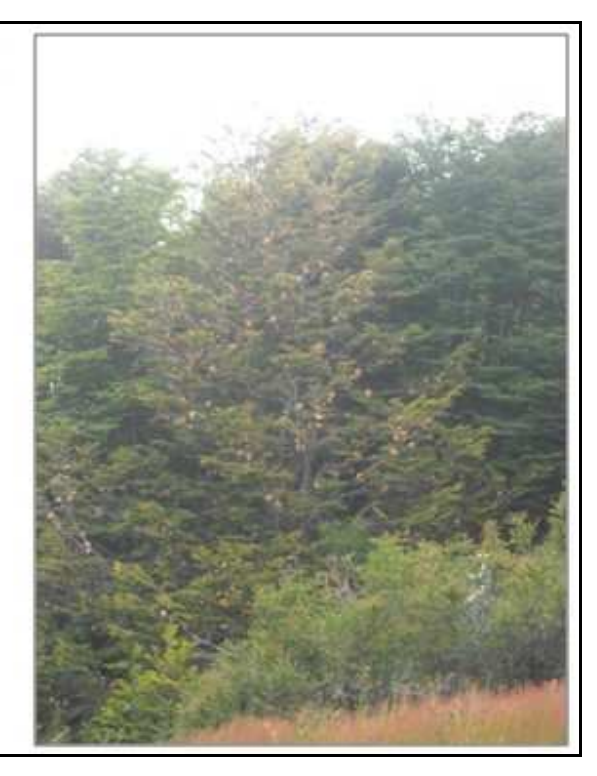

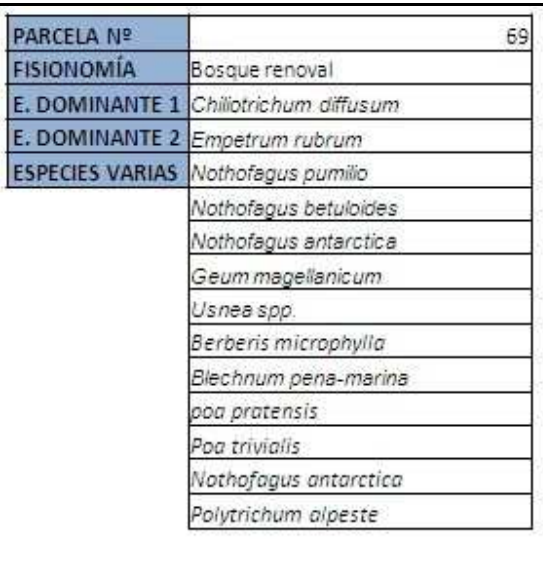

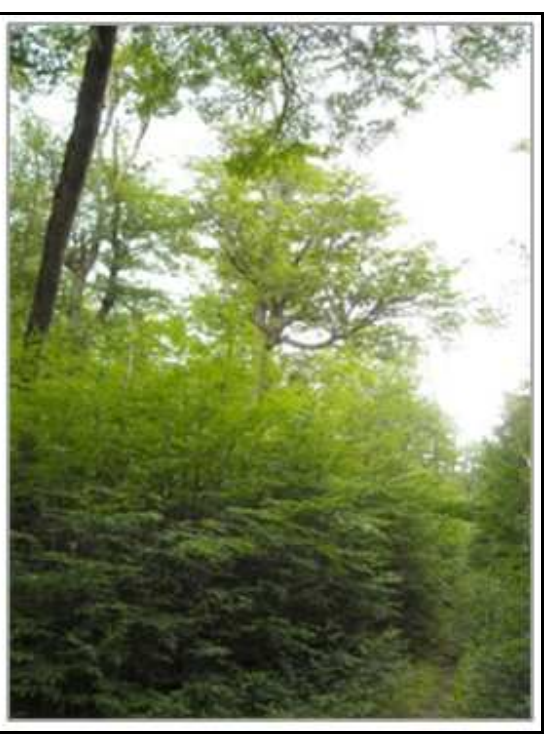

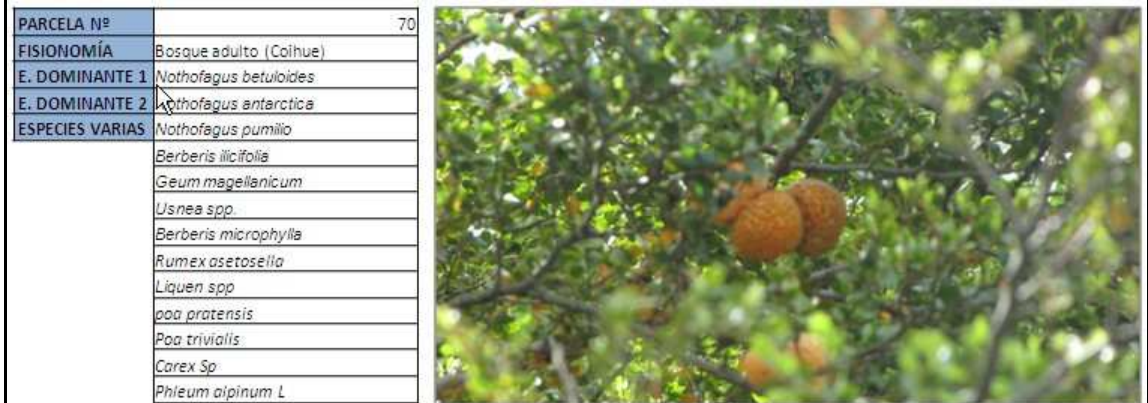

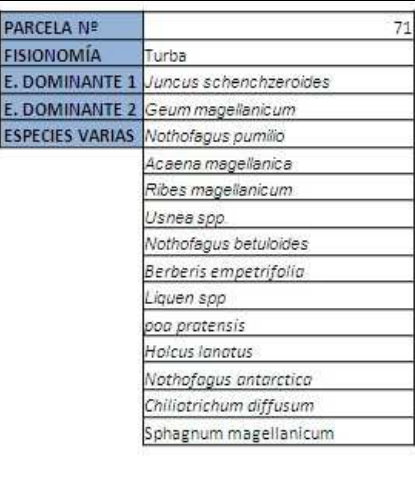

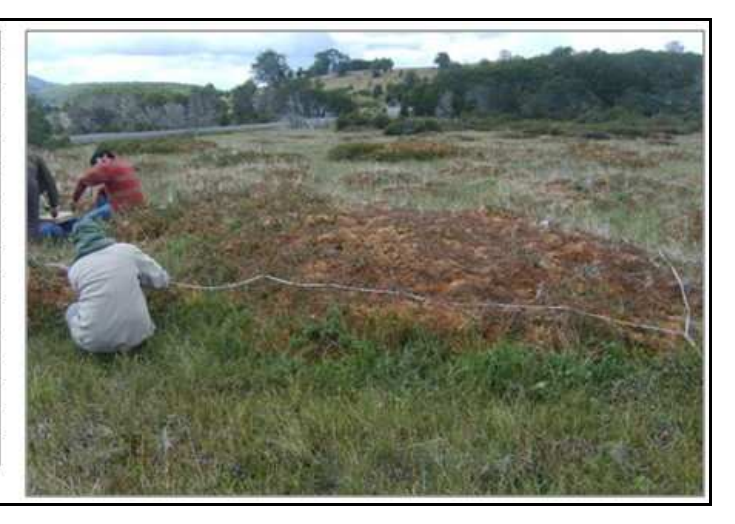

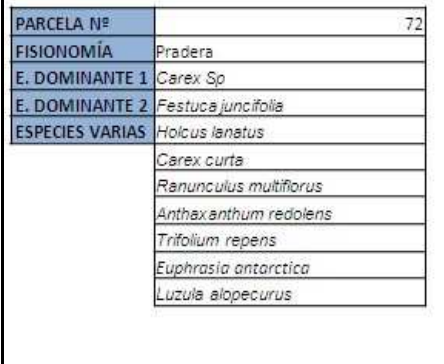

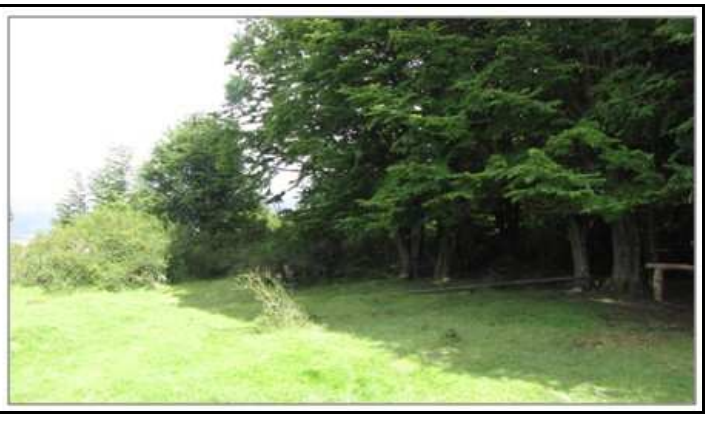

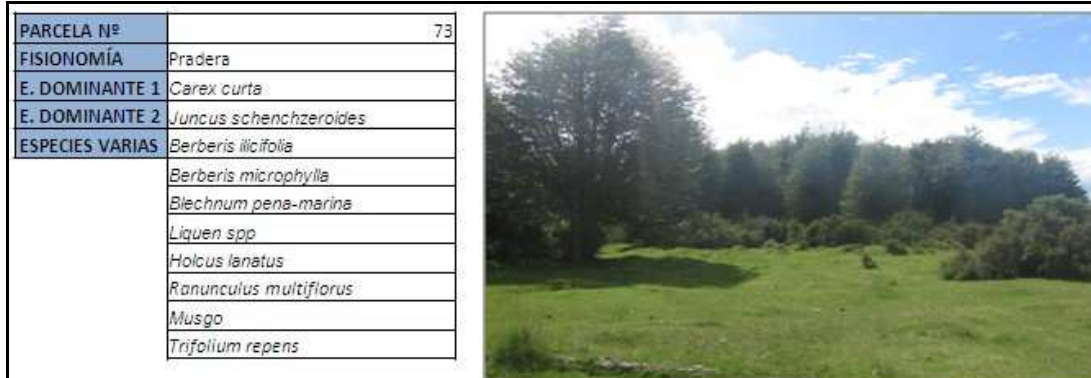

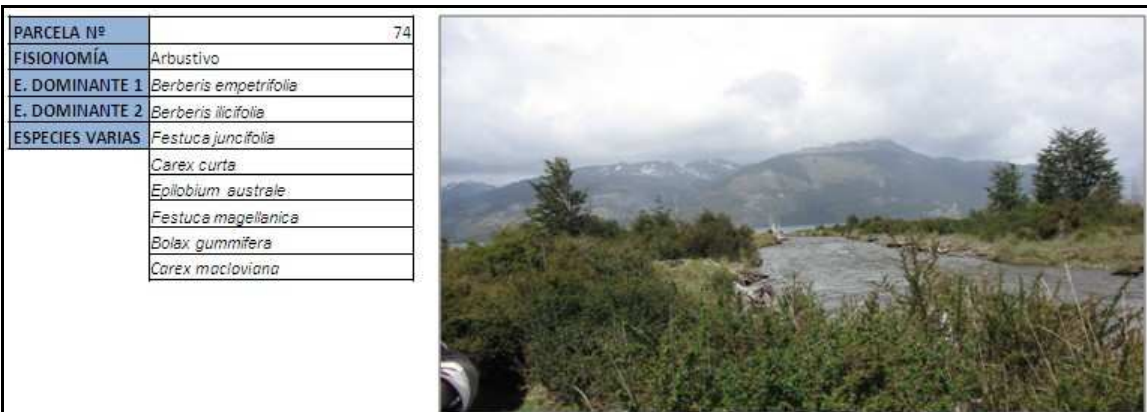

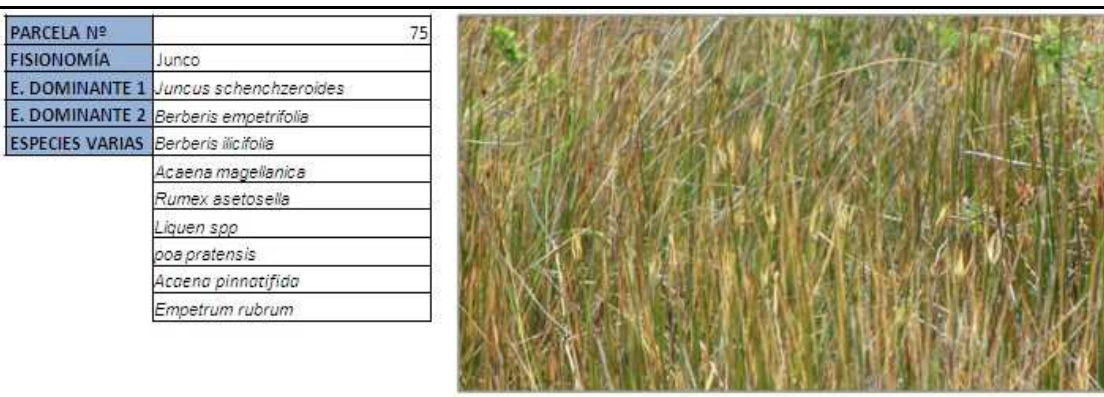

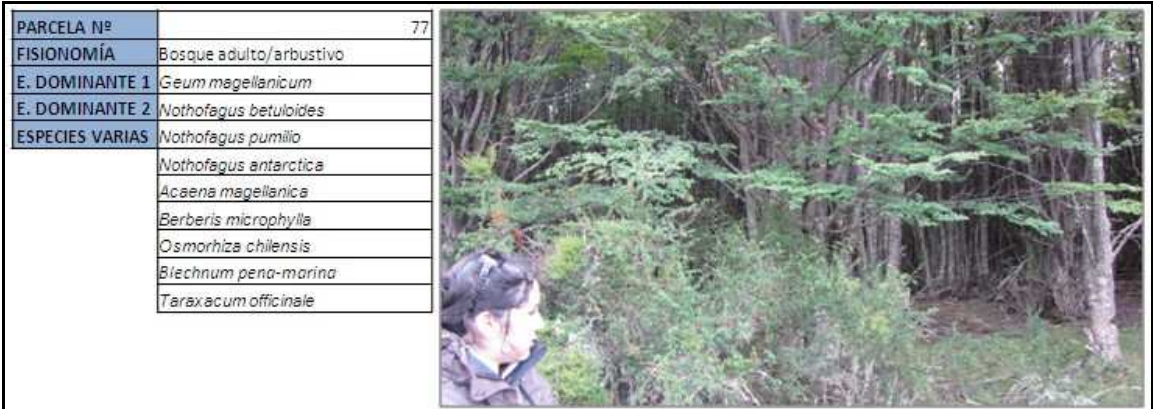

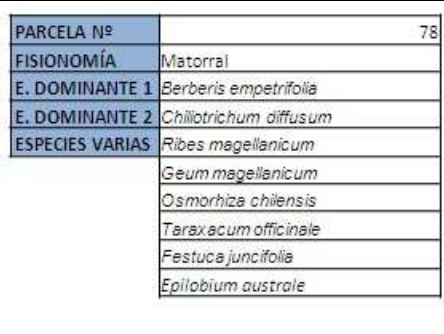

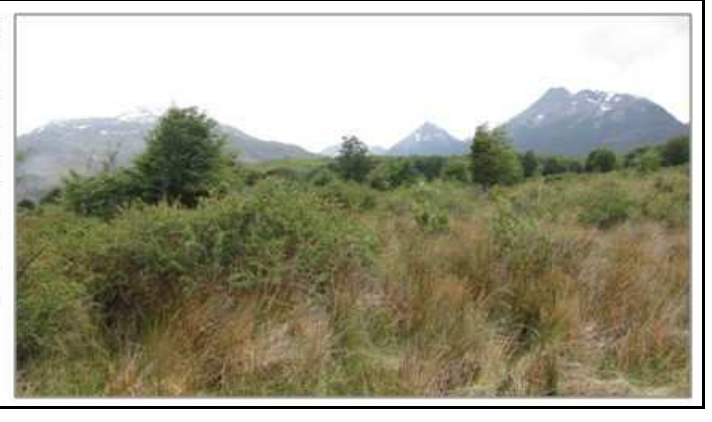

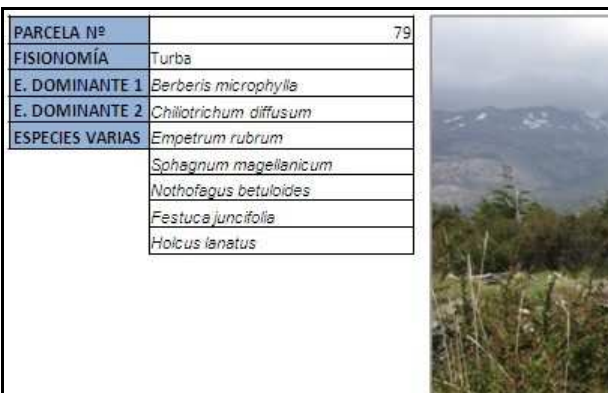

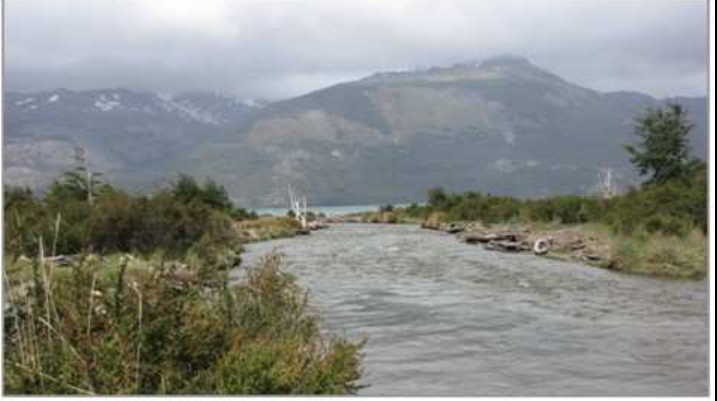

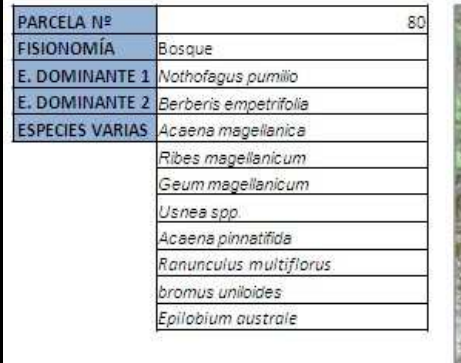

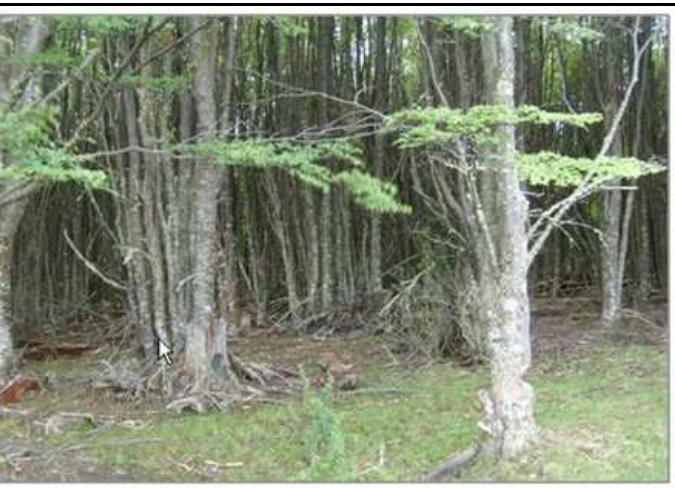

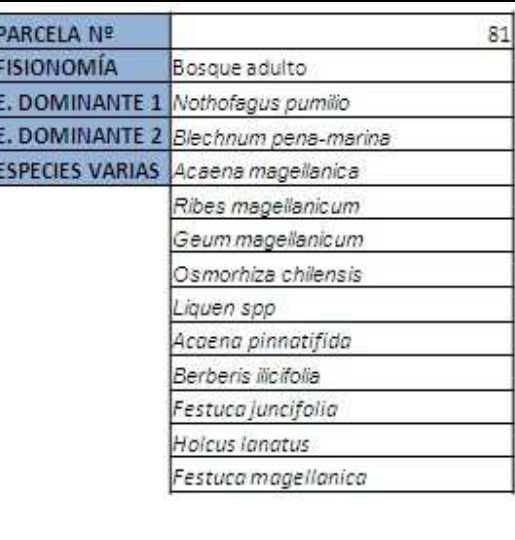

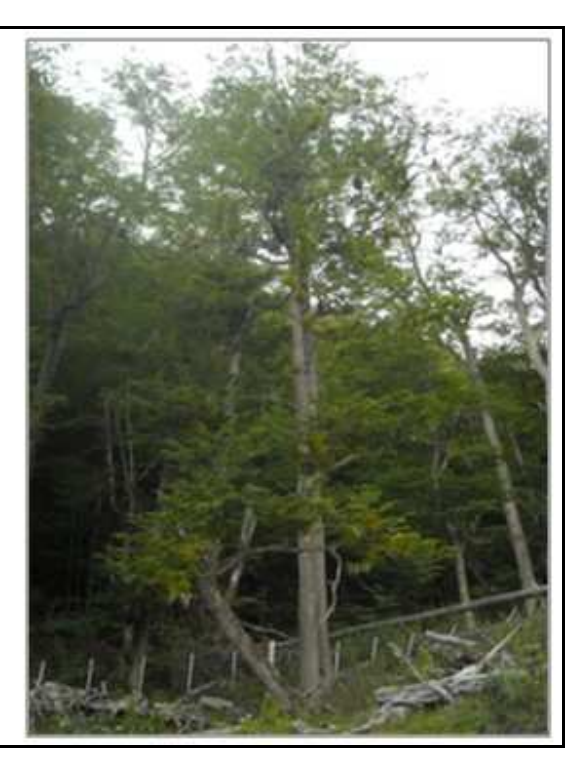

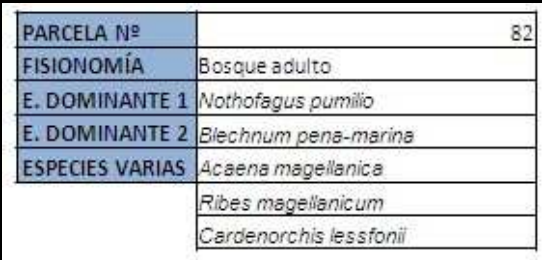

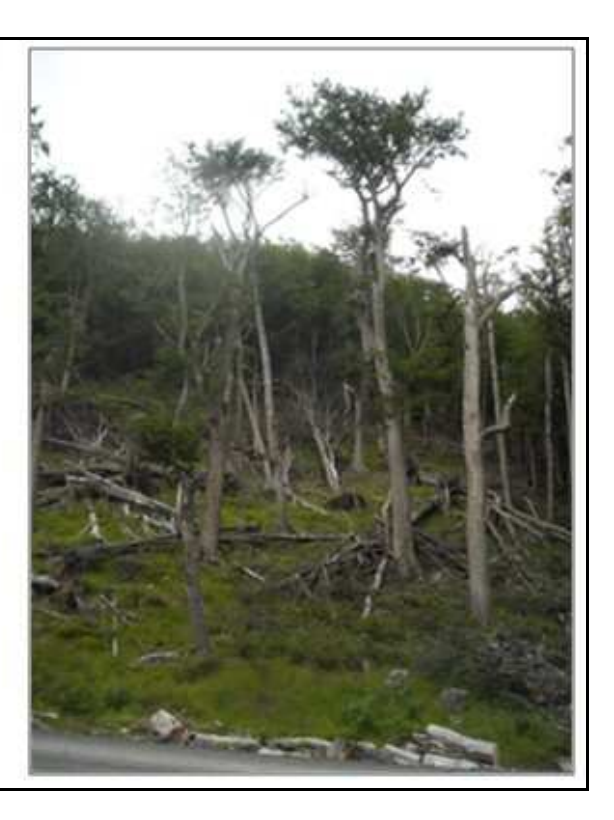

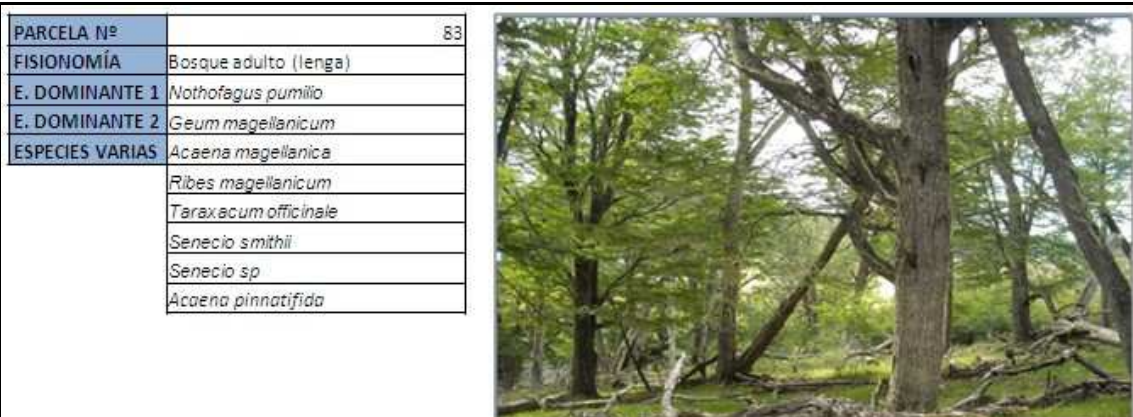

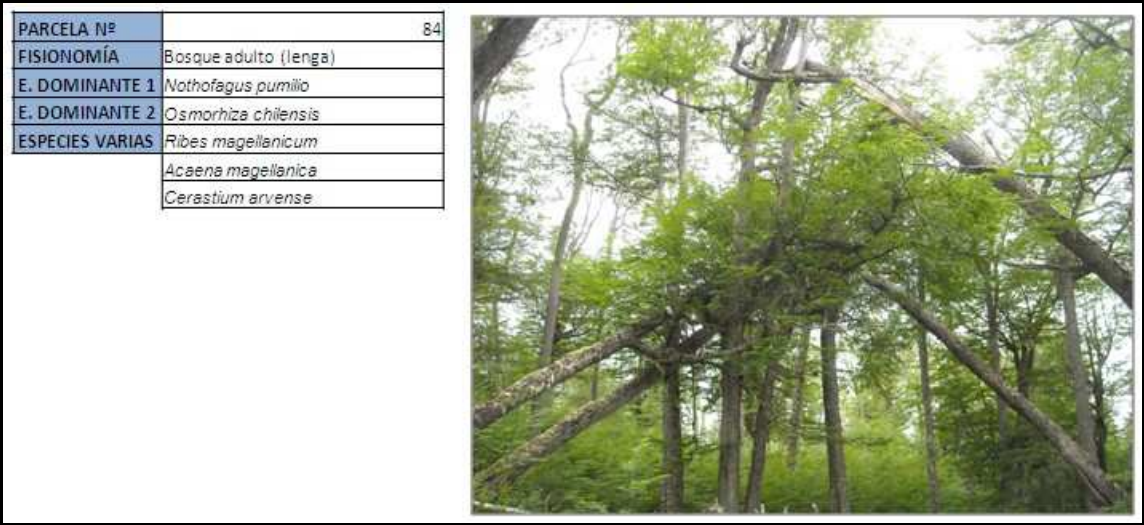

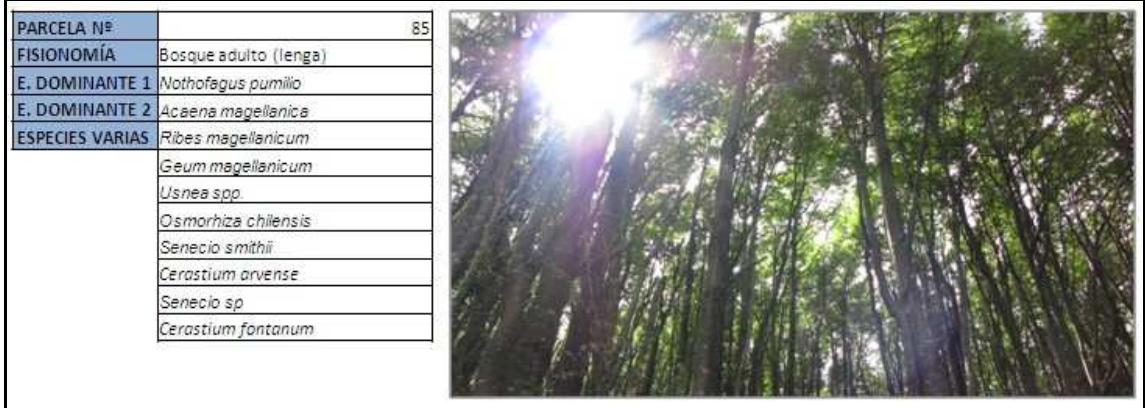

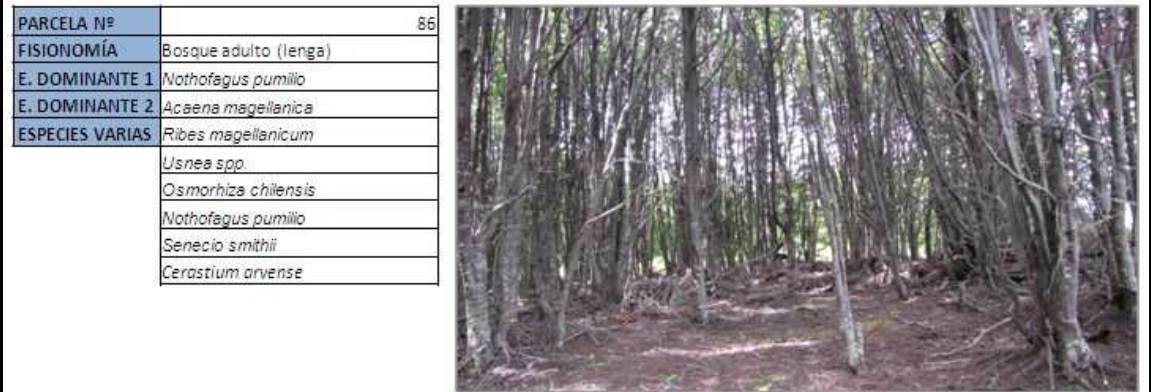

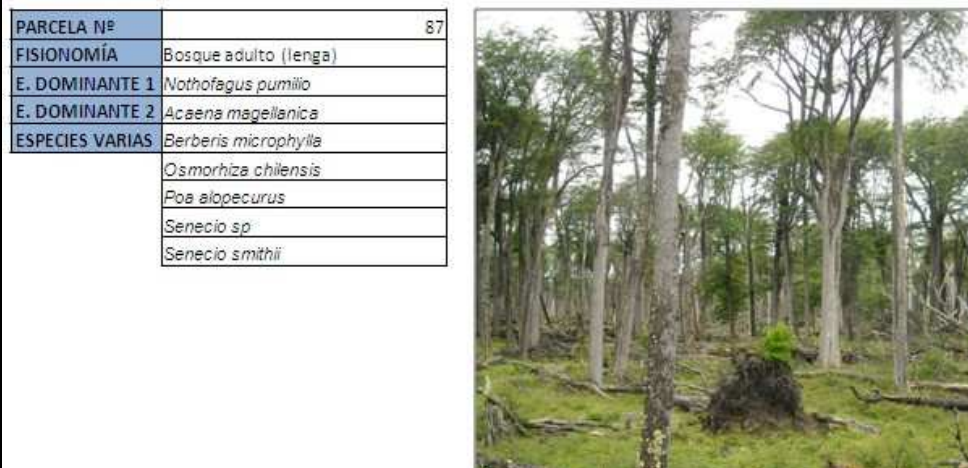

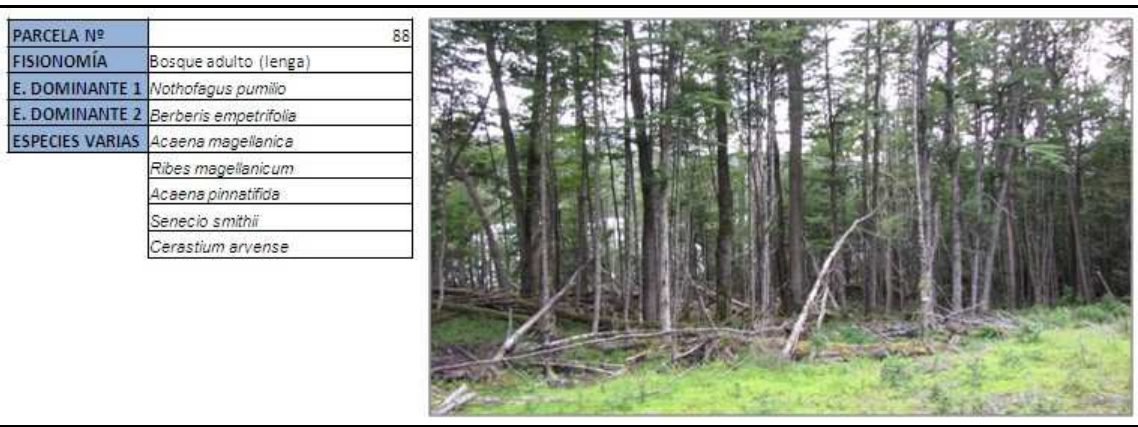

**CONTRACTOR** 

 $\mathcal{L}(\mathcal{L})$ 

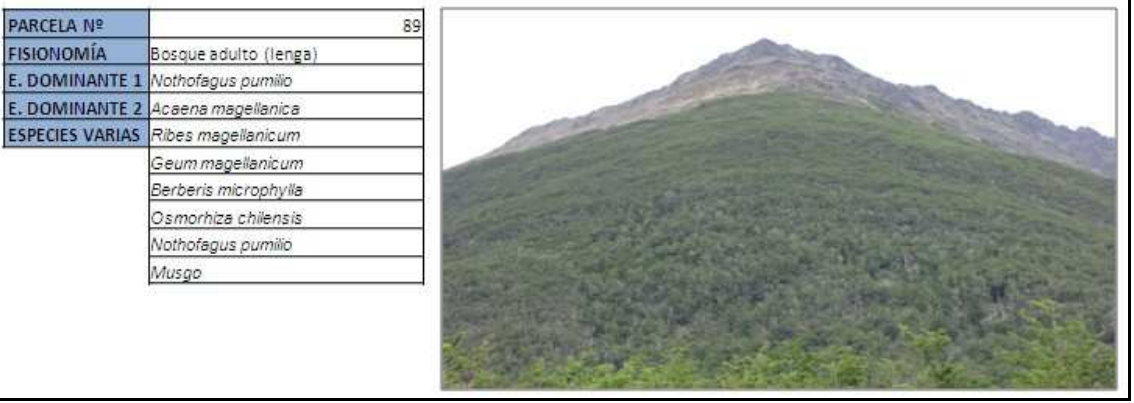

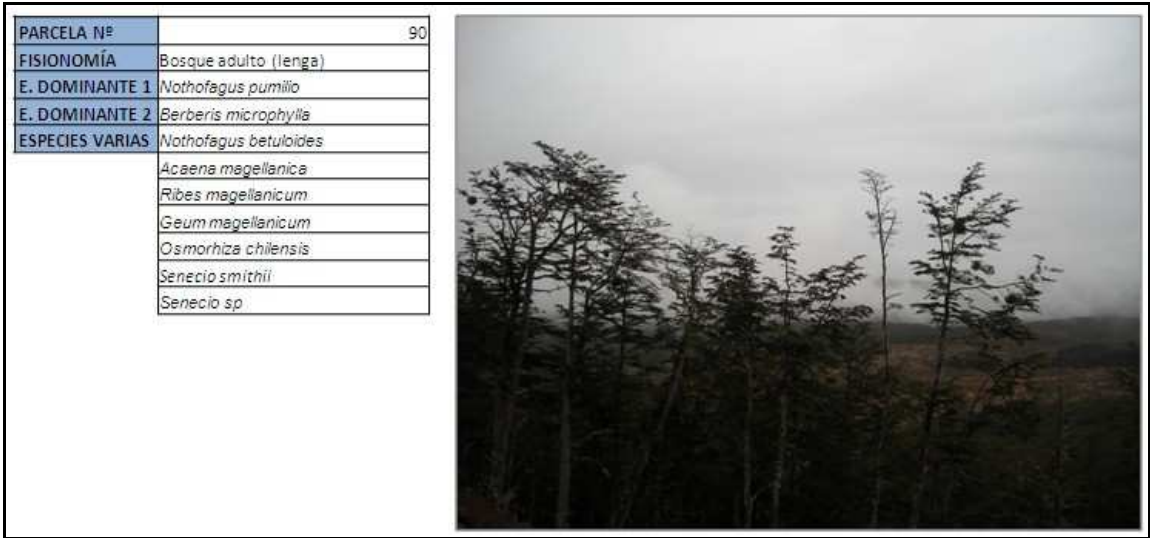

**9.4. Coordenadas GPS de parcelas según sector.** 

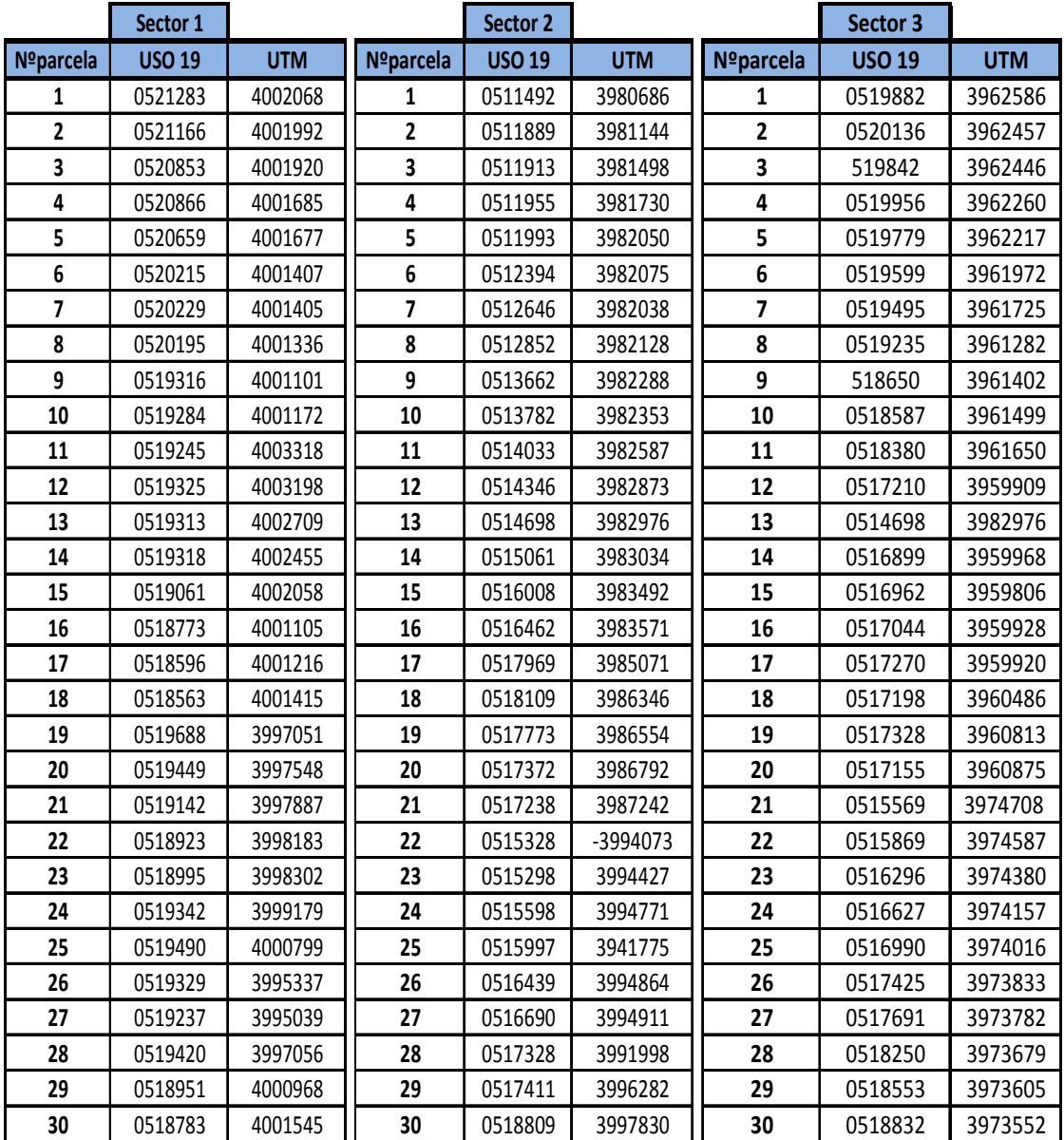

**9.5. Planilla electrónica de especies obtenida para el sector 1.** 

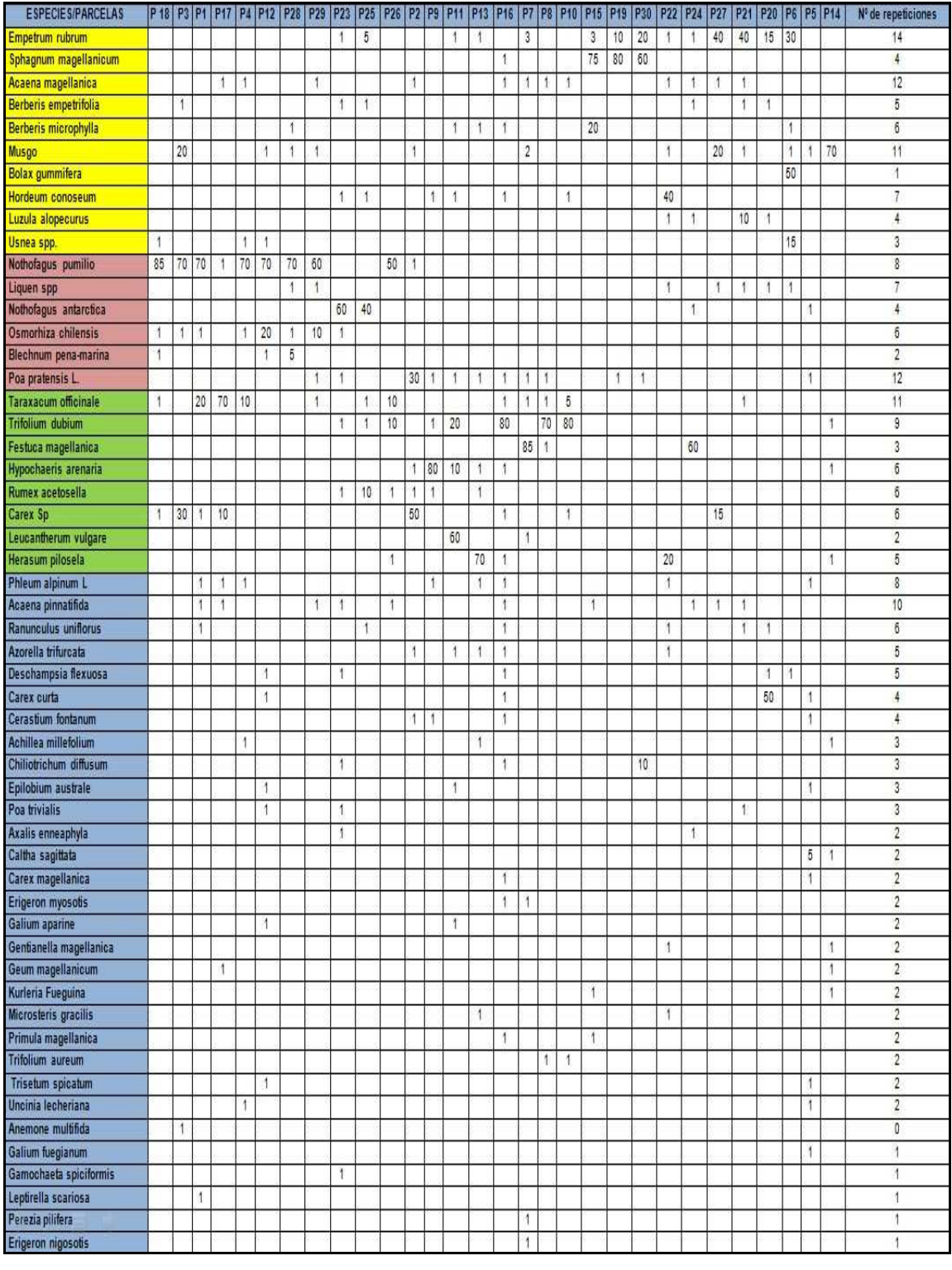

## **9.6. Planilla electrónica de especies obtenida para el sector 2.**

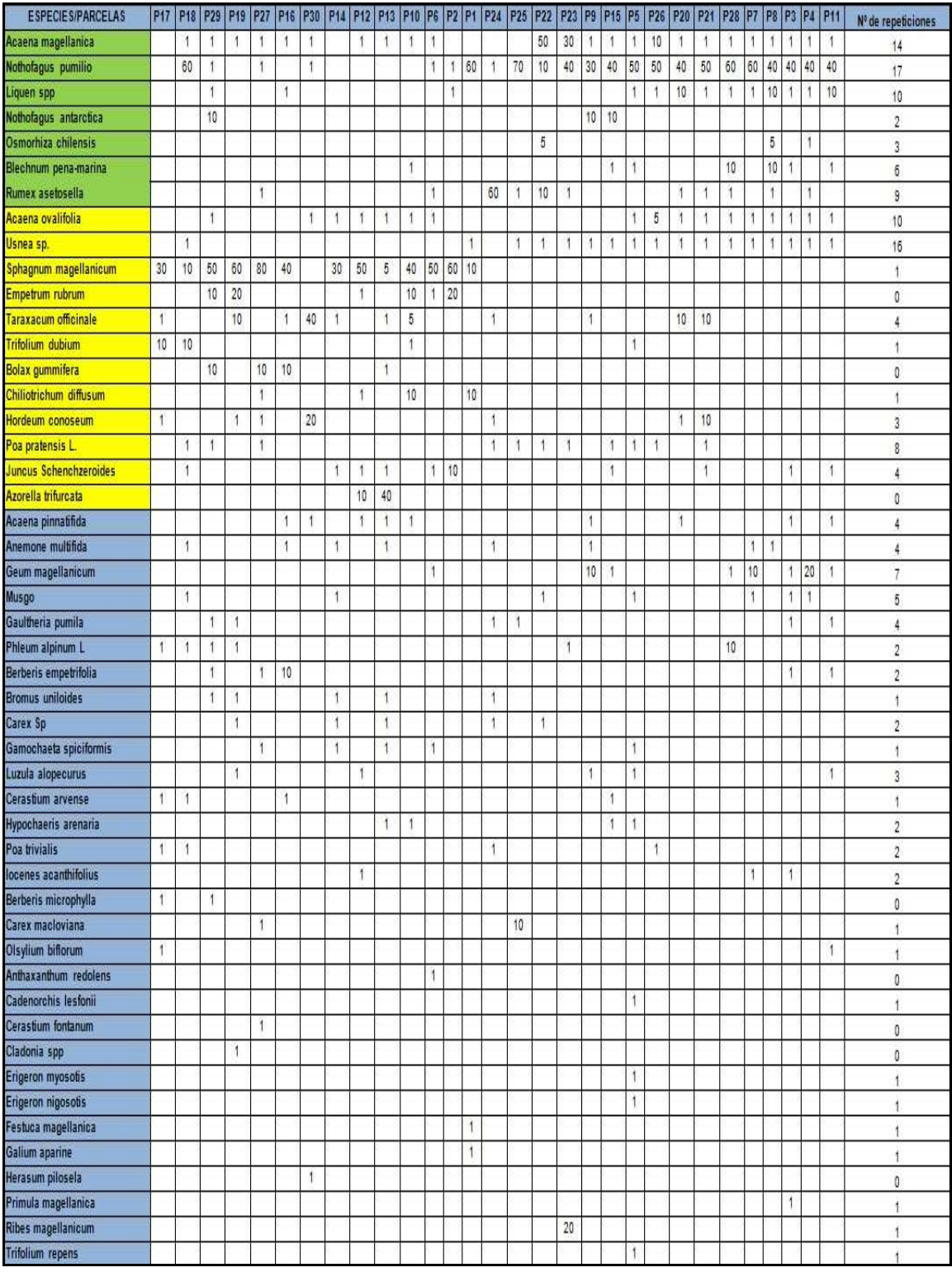

## **9.7. Planilla electrónica de especies obtenida para el sector 3.**

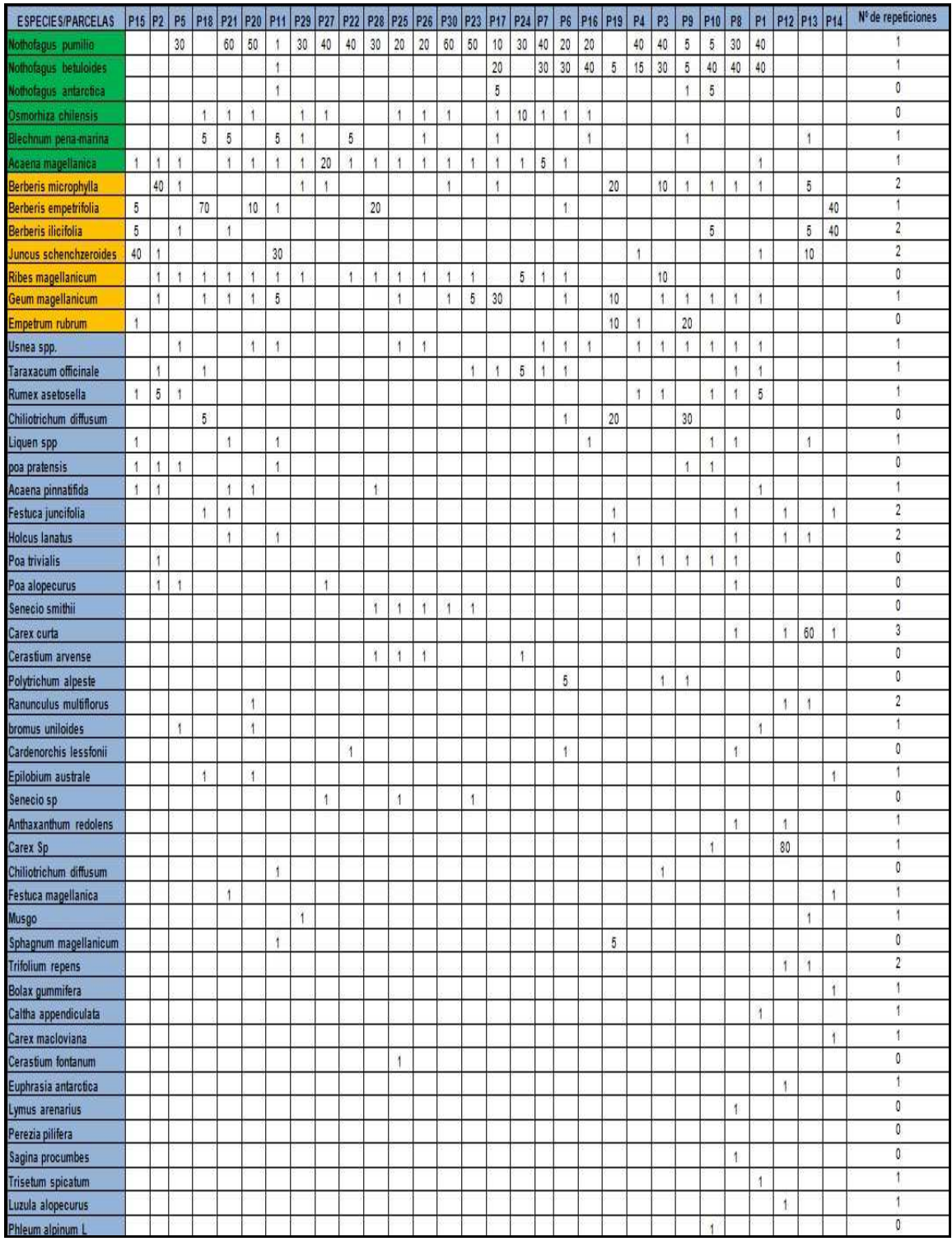

**9.8. Cartografía final con tabla de clases, superficies y especies dominantes para cada clase.** 

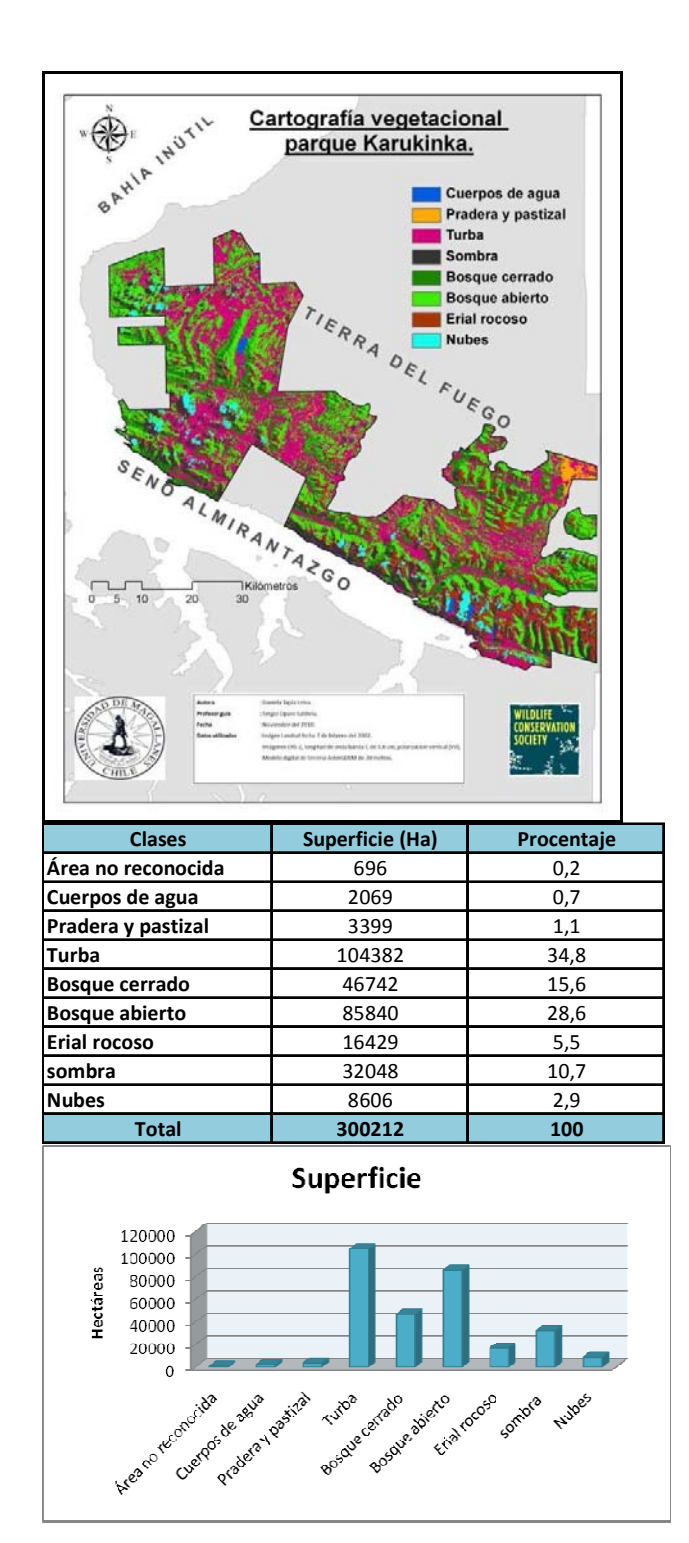